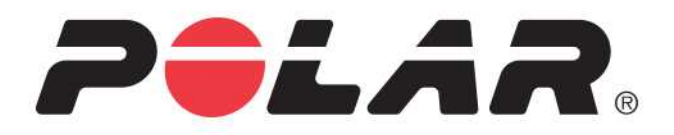

# **POLAR M460**

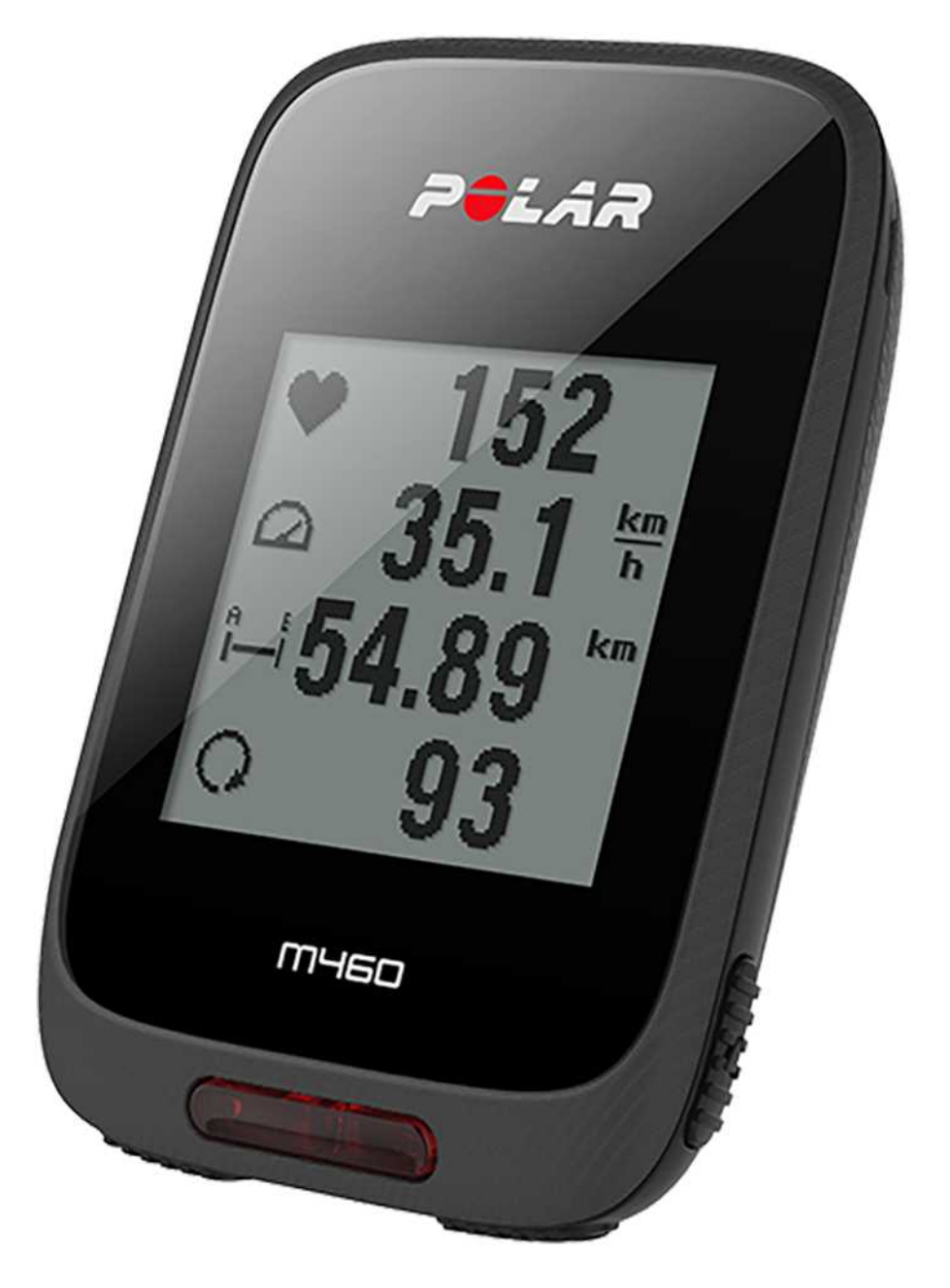

KULLANIM KILAVUZU

# <span id="page-1-0"></span>**İÇİNDEKİLER**

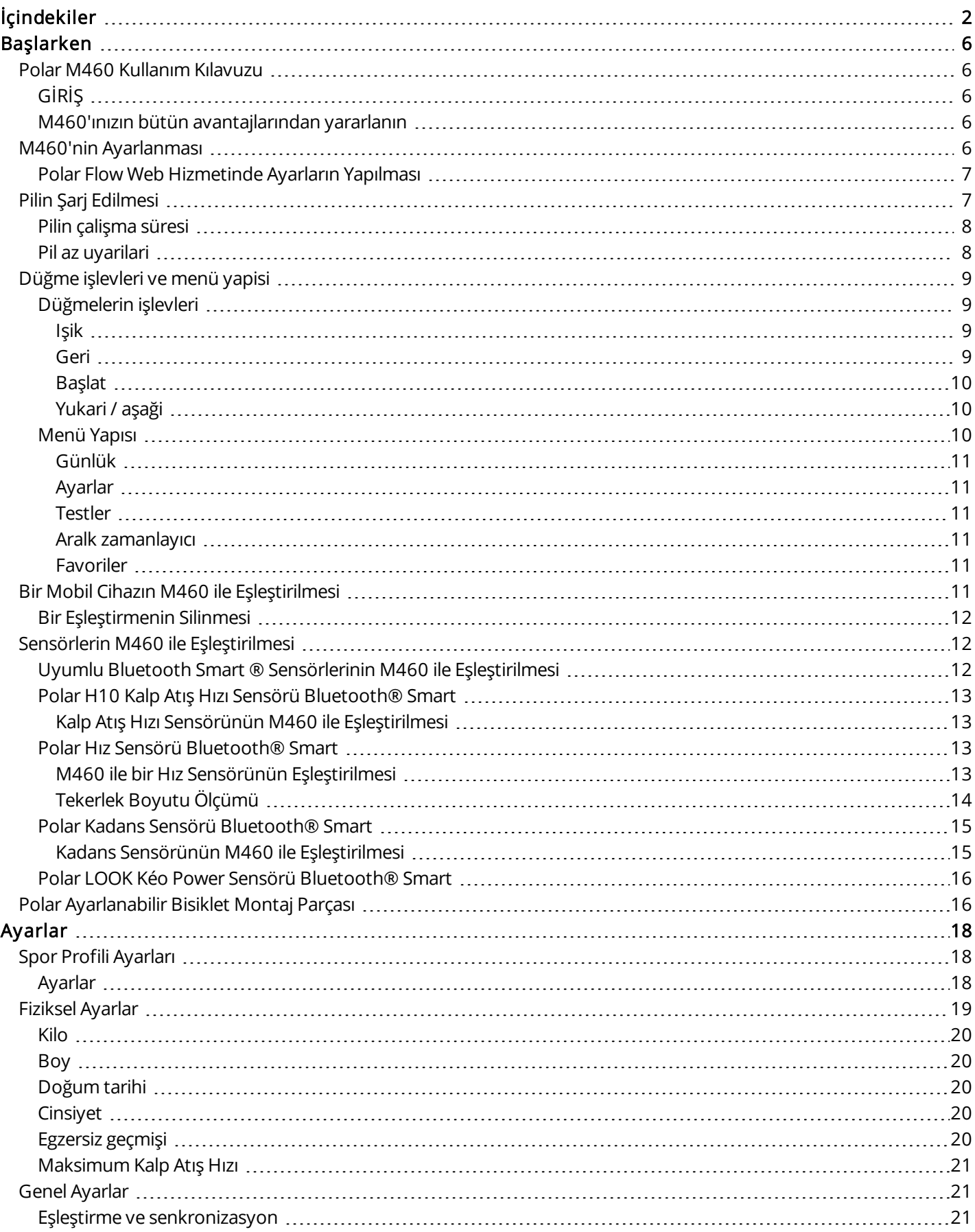

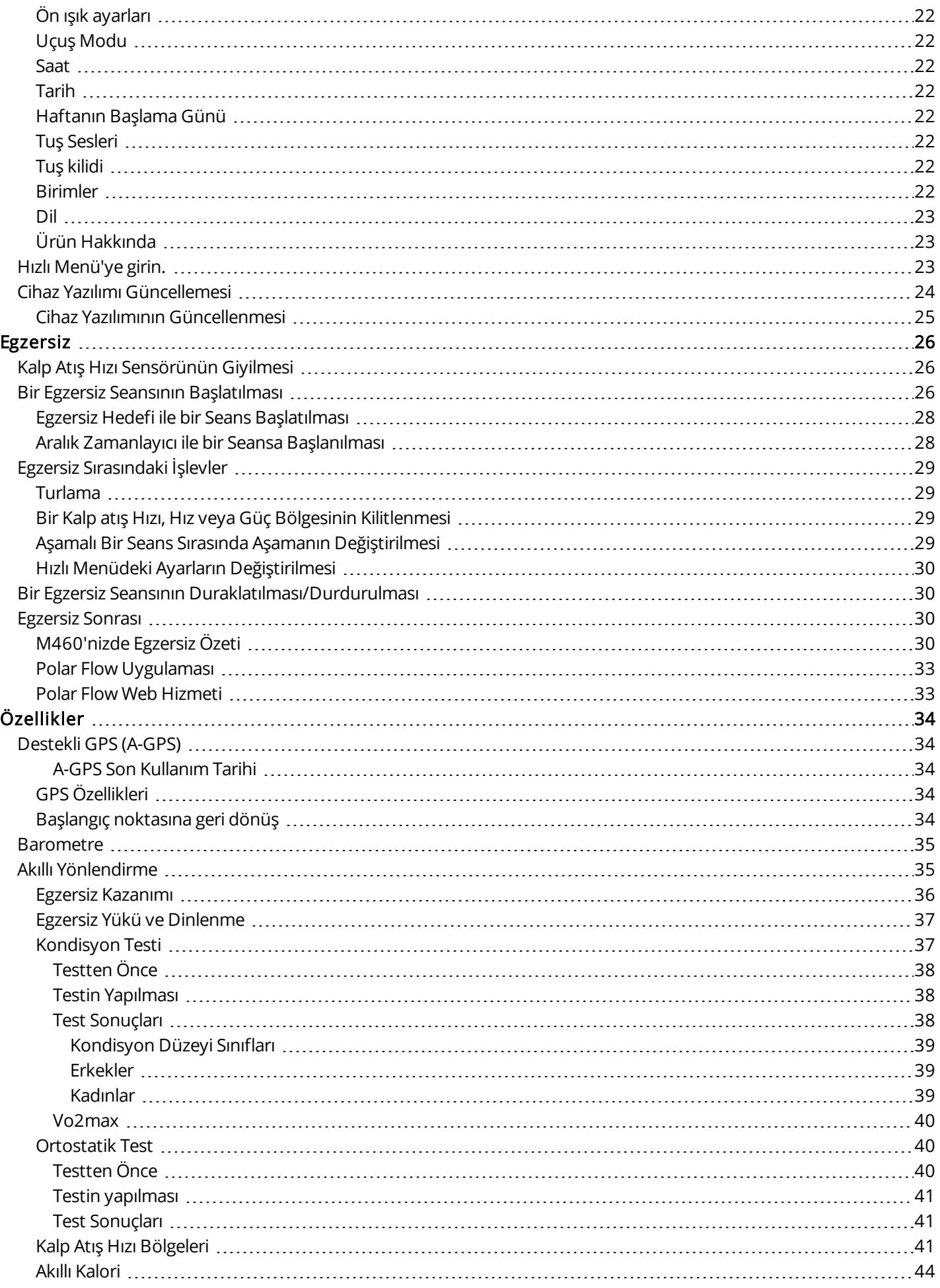

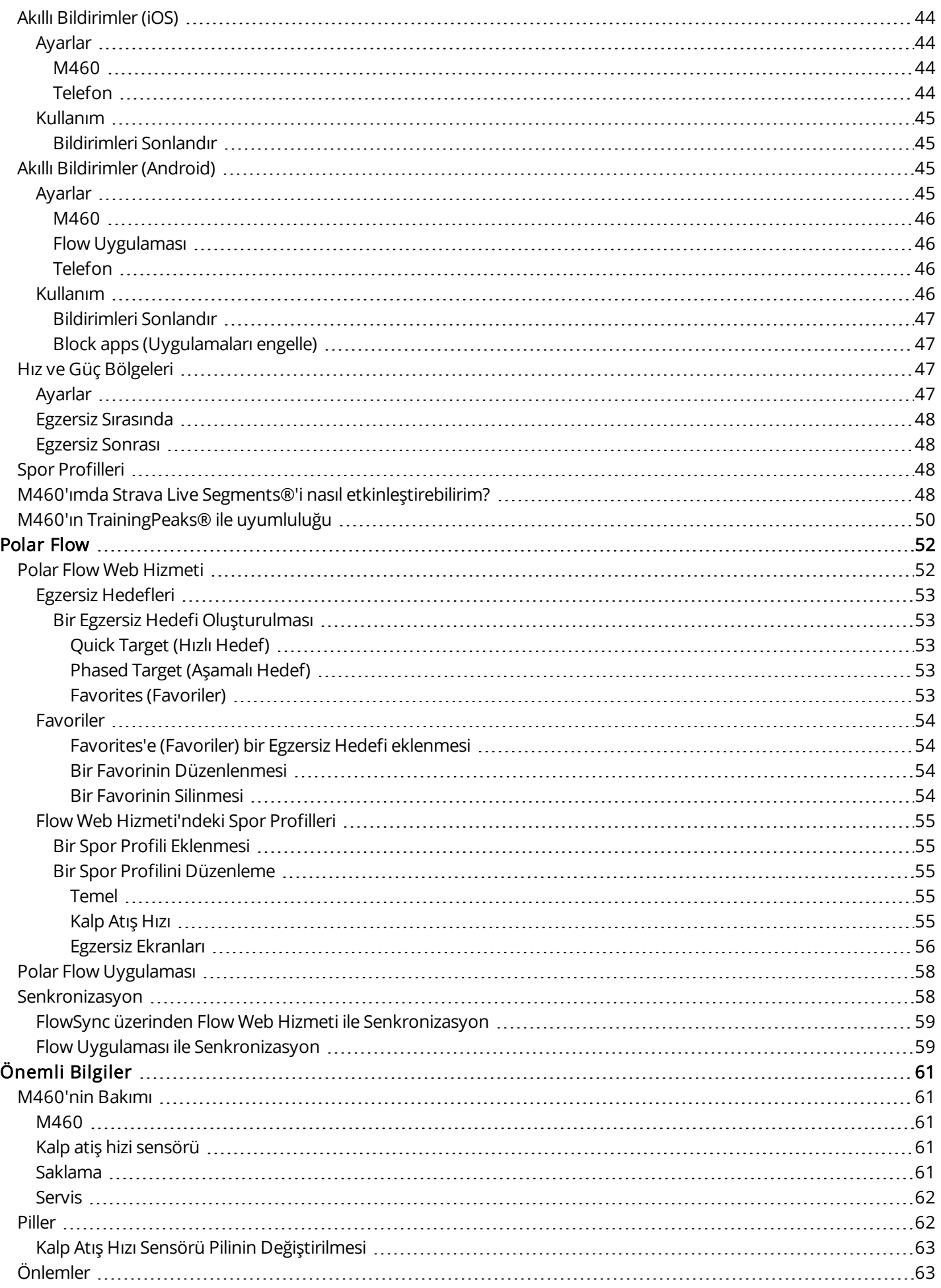

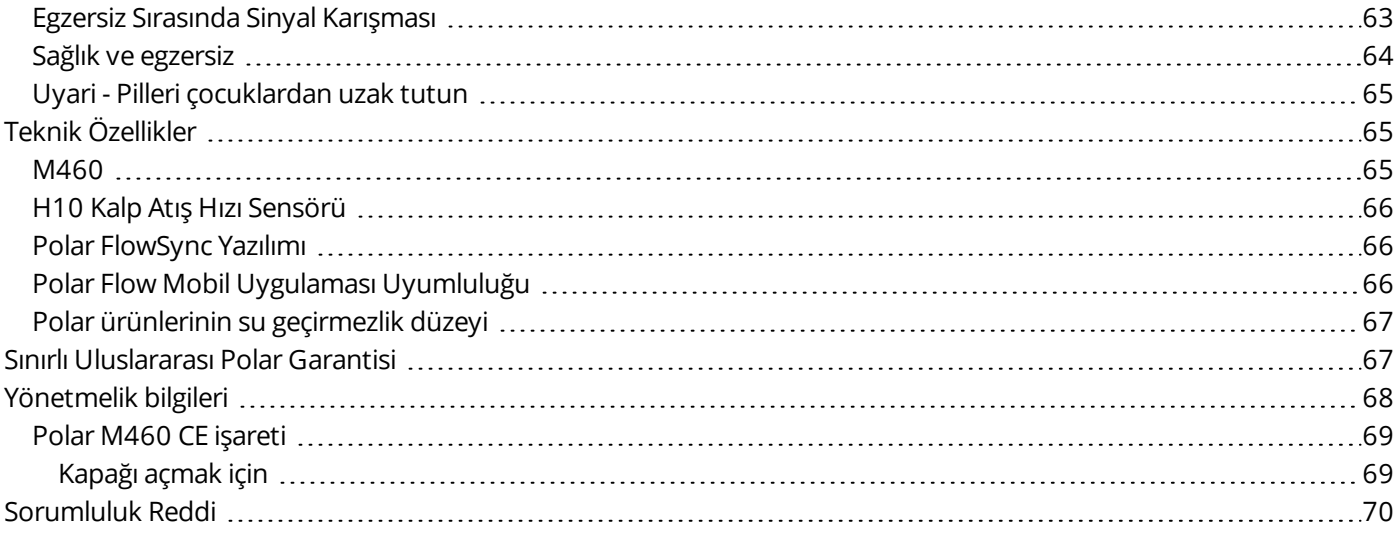

# <span id="page-5-0"></span>**BAŞLARKEN**

# <span id="page-5-2"></span><span id="page-5-1"></span>**POLAR M460 KULLANIM KILAVUZU GİRİŞ**

Yeni 460'ınızı güle güle kullanın! Polar M460 çok yönlü, GPS özellikli bisiklet bilgisayarınız, birçok Bluetooth güç ölçüm cihazıyla uyumludur. Ayrıca Strava Live Segments® ile bisiklet sürmek çok daha heyecanlı hale gelir. M460'ınız TrainingPeaks® yönlendirme ve analiz platformuyla uyumludur. M460'ınızda bisiklet için şu gelişmiş TrainingPeaks güç metrikleri de mevcuttur: NORMALIZED POWER® (NP®), INTENSITY FACTOR® (IF®) ve TRAINING STRESS SCORE® (TSS®).

Polar M460, kalp atışı hızı sensörüyle birlikte kullanıldığında Fitness Test, Ortostatik Test, Egzersiz Yükü ve Dinlenme Durumu gibi kalp atış hızına dayalı benzersiz özelliklere erişim sunar. Sıçrama korumalı (IPX7) cihazın, egzersiz yapıldığında 16 saate kadar pil ömrü vardır. GPS ve barometre sayesinde hızınızı, mesafenizi, rakımınızı ve eğiminizi takip edebilirsiniz. Telefonunuzdan akıllı bildirimler sayesinde Polar M460'ınızla her zaman her yerde bağlı kalırsınız. Hatta cihazınız, ön LED ışığıyla sizi güvende tutar. Seanstan hemen sonra Flow uygulaması ile egzersizinizle ilgili bilgilere anında ulaşın. Flow web hizmeti ile egzersizlerinizi ayrıntılı biçimde planlayın ve analiz edin.

Bu kullanım kılavuzu, yeni egzersiz yardımcınızı kullanmaya başlamanıza yardımcı olur. Daha fazla destek için [support.polar.com/en/M460](http://support.polar.com/en/M460) adresini ziyaret edin.

#### <span id="page-5-3"></span>**M460'INIZIN BÜTÜN AVANTAJLARINDAN YARARLANIN**

Polar H10 kalp atış hızı [sensörüyle](#page-12-0) egzersiz sırasında M460'ınızda gerçek kalp atış hızınızı canlı olarak görün. Kalp atış hızınız, seansınızın nasıl geçtiğini analiz etmek için kullanılan bilgidir. Kalp atış hızı sensörü içermeyen bir set aldıysanız endişe etmeyin. Daha sonra istediğiniz zaman bu sensörü satın alabilirsiniz.

Polar Flow mobil [uygulaması](#page-57-0) sayesinde, her seanstan sonra egzersiz verilerinizi bir bakışta görün. Flow uygulaması, egzersiz verilerinizi kablosuz olarak Polar Flow web hizmeti ile senkronize eder. App Store ya da Google Play'den indirebilirsiniz.

Polar FlowSync yazılımı, USB kablosu üzerinden M460'ınızla bilgisayarınızdaki Flow web hizmeti arasında verileri eşitlemenizi sağlar. Polar FlowSync yazılımını indirmek ve yüklemek için [flow.polar.com/start](http://www.flow.polar.com/start) adresine gidin. [flow.polar.com](http://flow.polar.com/) adresindeki Polar Flow web [hizmetiyle](#page-51-0), egzersizinizin her ayrıntısını planlayıp analiz edebilir, cihazınızı özelleştirebilir ve performansınız hakkında daha fazla bilgi edinebilirsiniz.

<span id="page-5-4"></span>NORMALIZED POWER®, INTENSITY FACTOR® ve TRAINING STRESS SCORE®, TrainingPeaks, LLC'nin ticari markalarıdır ve izin alınarak kullanılır. [http://www.trainingpeaks.com](http://www.trainingpeaks.com/) adresinden daha fazla bilgi edinin.

# **M460'NİN AYARLANMASI**

Lütfen ayarları Polar Flow web hizmetinde gerçekleştirin. Doğru egzersiz verileri için gereken tüm fiziksel bilgileri buradan girebilirsiniz. Ayrıca istediğiniz bir dili seçebilir ve M460 için en son cihaz yazılımını edinebilirsiniz. Flow web hizmetinde ayarları yapabilmeniz için internet bağlantısı olan bir bilgisayar gerekir.

 $\bigoplus$  M460 uyku modunda gönderilir. Bir bilgisayara veya bir USB şarj cihazına bağladığınızda etkinleşir. Pil tamamen bitmişse, şarj animasyonunun ekranda görünmesi biraz zaman alabilir.

# <span id="page-6-0"></span>**POLAR FLOW WEB HİZMETİNDE AYARLARIN YAPILMASI**

- 1. [Flow.polar.com/start](http://flow.polar.com/start) adresine gidin ve M460'yi Flow web hizmetine bağlamak için gereken Polar FlowSync yazılımını indirin.
- 2. Kurulum paketini açın ve yazılımı yüklemek için ekrandaki talimatları uygulayın.
- 3. Kurulum tamamlandıktan sonra, FlowSync otomatik olarak açılır ve Polar cihazınızı bağlamanızı ister.
- 4. USB kablosunu kullanarak M460'yi bilgisayarınızın USB bağlantı noktasına bağlayın. M460 etkinleşir ve şarj olmaya başlar. Bilgisayarınızın önerilen USB sürücülerini yüklemesini onaylayın.
- 5. Flow web hizmeti internet tarayıcınızda otomatik olarak açılır. Bir Polar hesabı oluşturun veya hesabınız varsa oturum açın. Kalori hesaplamasını ve diğer Akıllı Yönlendirme özelliklerini etkileyeceğinden fiziksel bilgilerinizi en doğru şekilde girin.
- 6. Done'a (Bitti) tıklayın. Senkronizasyonu başlar ve ayarlar M460 ve hizmet arasında eşitlenir. Senkronizayon işlemi bittiğinde FlowSync durumu tamamlandı olarak görünecektir.
- 7.

# <span id="page-6-1"></span>**PİLİN ŞARJ EDİLMESİ**

M460'de şarj edilebilir bir pil bulunmaktadır. Cihazınızı bilgisayarınızdaki USB bağlantı noktası ile şarj etmek için ürünle birlikte verilen USB kablosunu kullanın. Pili elektrik priziyle de şarj edebilirsiniz. Prizden şarj ederken USB elektrik adaptörü kullanın (ürünle birlikte verilmemektedir). Bir AC adaptörü kullanıyorsanız, adaptörün üzerinde "output 5Vdc" (çıkış 5Vdc) yazdığından ve en az 500mA akım sağladığından emin olun. Yalnızca yeterli güvenlik onayına sahip bir AC adaptörü kullanın ("LPS", "Limited Power Supply" ya da "UL listed" işaretli).

1. USB bağlantı noktasının kauçuk kapağını yukarı kaldırın. Mikro USB konektörünü M460'nin USB bağlantı noktasına ve kablonun diğer ucunu bilgisayarınıza takın.

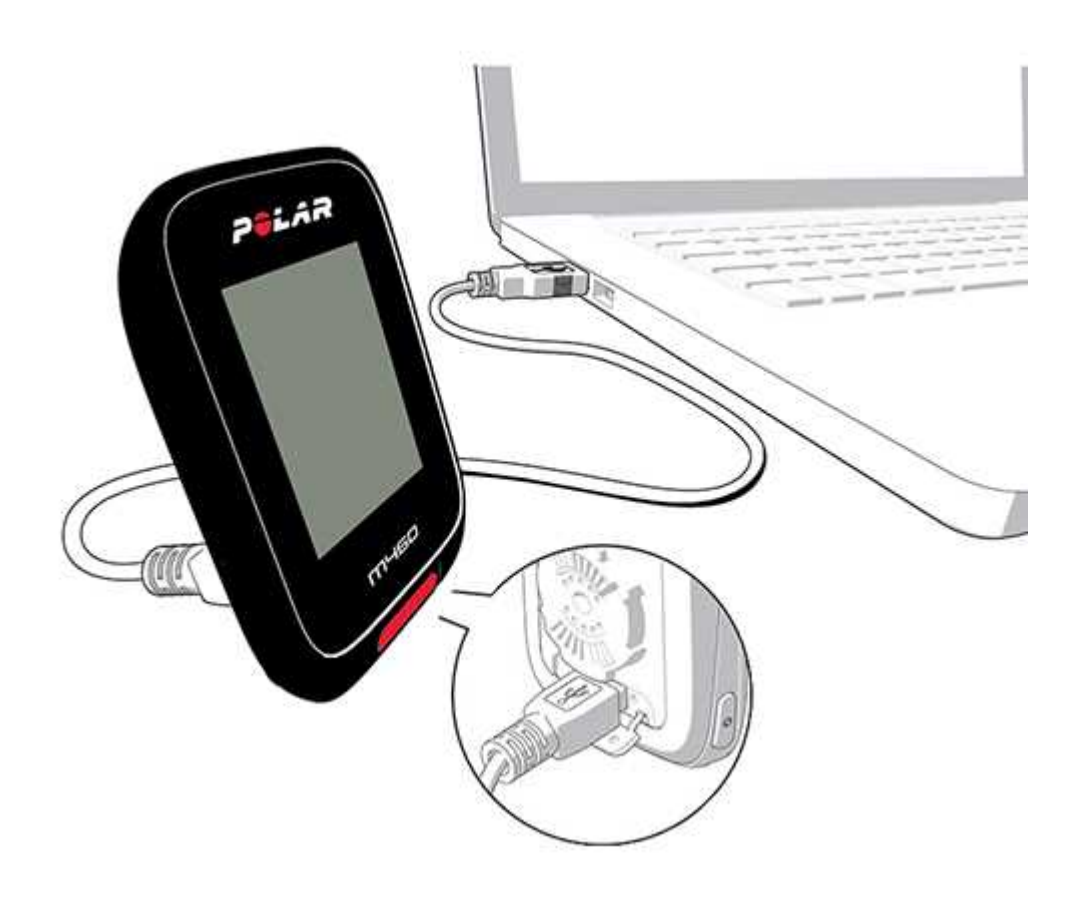

- 2. Ekranda Şarj ediliyor görünür.
- 3. M460 tam olarak şarj olduğunda Şarj tamamlandı gösterilir.

Pili uzun süre tam olarak boş halde ya da her zaman tam dolu halde tutmayın. Bu durumlar pilin kullanım ömrünü etkileyebilir. Kullanmadığınızda USB bağlantı noktası kapağını kapalı tutun.

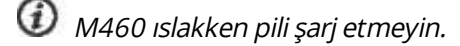

Pili 0 °C / 32°F altındaki ya da +50 °C / 122 °F üstündeki sıcaklıklarda şarj etmeyin. M460'yi sıcaklığın bu sıcaklık aralığının dışında olduğu bir ortamda, özellikle de sıcaklık çok yüksekse, şarj etmek pil kapasitesine kalıcı olarak zarar verebilir.

# <span id="page-7-0"></span>**PİLİN ÇALİŞMA SÜRESİ**

Pil çalışma süresi, GPS ve kalp atış hızı sensörü ile 16 saate kadardır. Çalışma süresi M460'nizi kullandığınız ortamın sıcaklığı, seçtiğiniz ve kullandığınız özellikler (ör. ön ışık kullanımı çalışma süresini kısaltır) ve pilin yaşı gibi birçok etkene bağlıdır. Çalışma süresi, donma noktasının çok altındaki sıcaklıklarda önemli ölçüde azalır.

## <span id="page-7-1"></span>**PİL AZ UYARİLARİ**

#### Pil düşük. Şarj edin

Pilin şarjı az. M460'yi şarj etmeniz önerilir.

#### Egzersizden önce şarj edin

Şarj, bir egzersiz seansını kaydetmek için çok az.

M460 şarj edilmeden yeni bir egzersiz seansı başlatılamaz.

Ekranda görüntü yoksa, M460 uyku moduna girmiştir ya da pili bitmiştir. M460 saat modundayken herhangi bir düğmeye on dakika boyunca basmadığınızda otomatik olarak uyku moduna girer. Herhangi bir düğmeye bastığınızda uyku modundan çıkarak etkinleşir. Etkinleşmezse şarj etmeniz gerekir.

# <span id="page-8-1"></span><span id="page-8-0"></span>**DÜĞME İŞLEVLERİ VE MENÜ YAPİSİ DÜĞMELERİN İŞLEVLERİ**

M460'de kullanım durumuna bağlı farklı işlevleri olan beş düğme bulunur. Farklı modlarda düğmelerin ne gibi işlevlere sahip olduğunu görmek için aşağıdaki tablolara bakın.

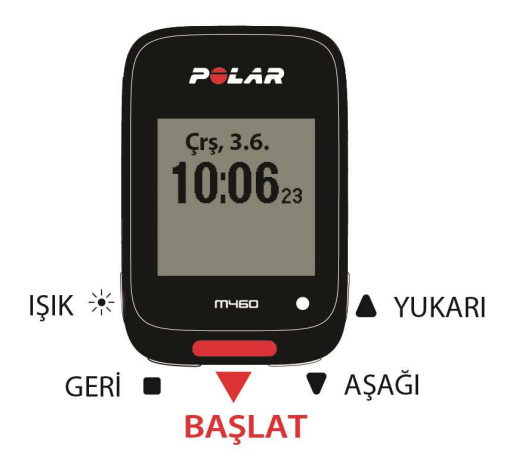

#### <span id="page-8-2"></span>**IŞİK**

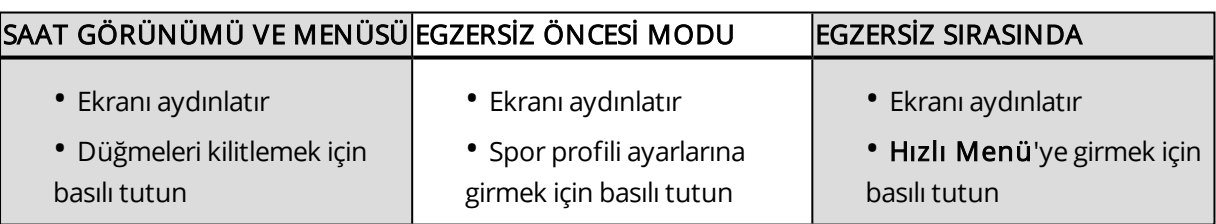

#### <span id="page-8-3"></span>**GERİ**

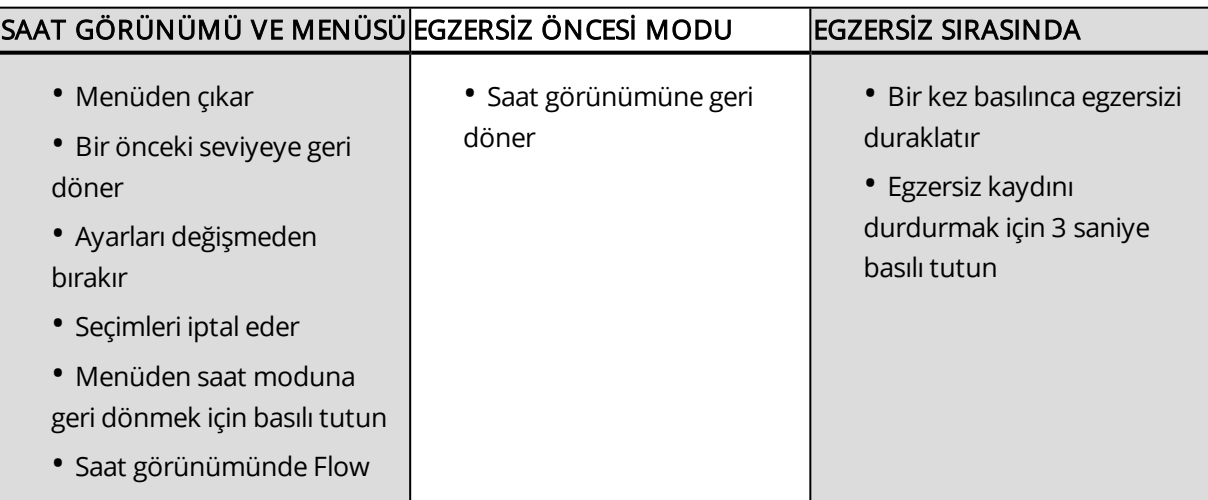

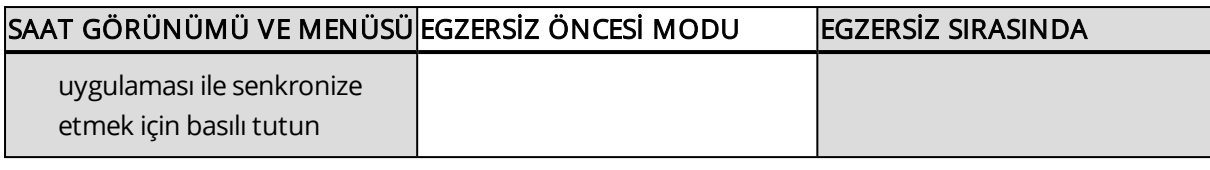

#### <span id="page-9-0"></span>**BAŞLAT**

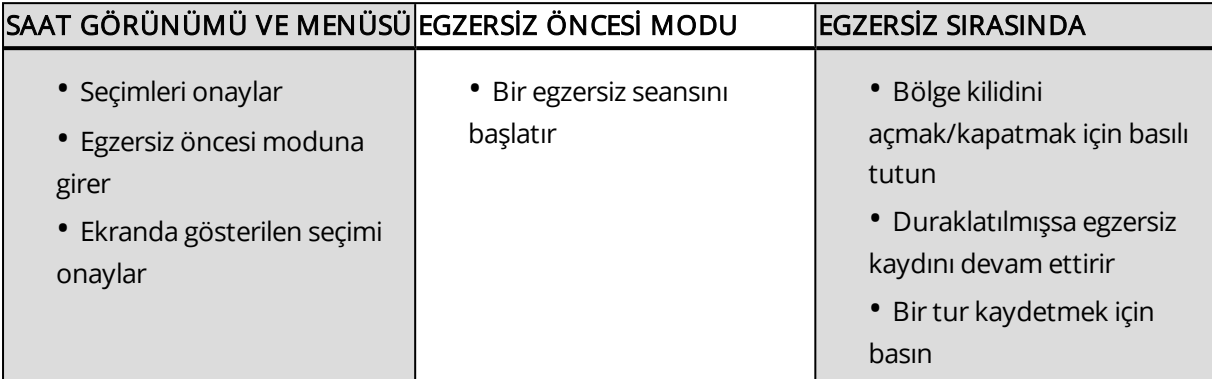

#### <span id="page-9-1"></span>**YUKARİ / AŞAĞİ**

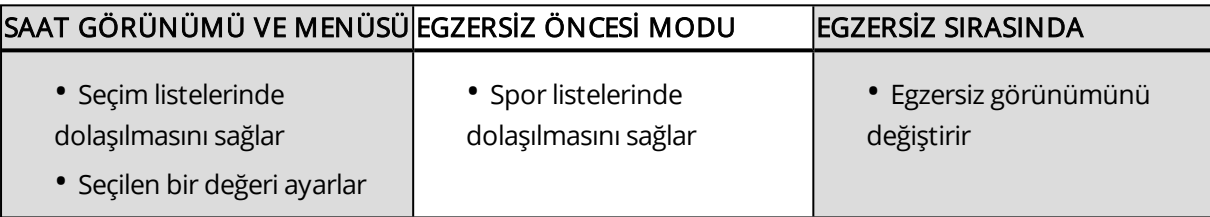

## <span id="page-9-2"></span>**MENÜ YAPISI**

Menüye girin ve YUKARI ya da AŞAĞI düğmelerine basarak ilerleyin. BAŞLAT düğmesi ile seçimleri onaylayın ve GERİ düğmesi ile geri dönün.

Menüde şunları bulabilirsiniz:

- Günlük
- Ayarlar
- Testler
- Aralık zamanlayıcı
- Favoriler
- Strava Live Segments

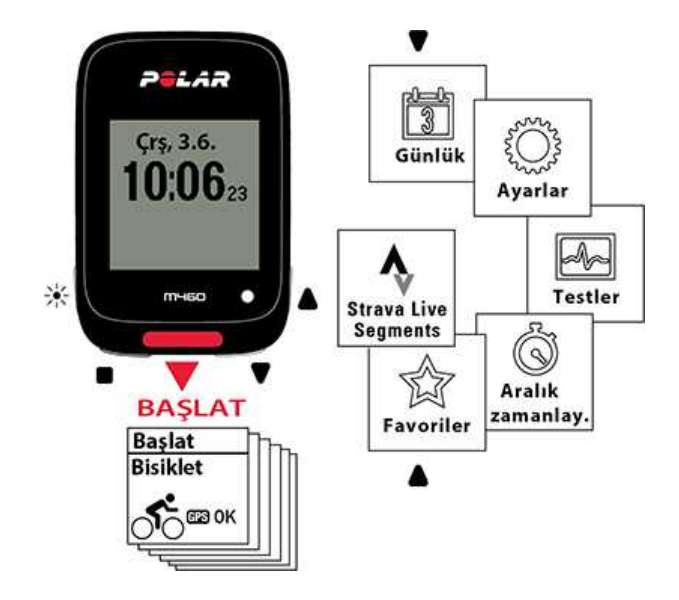

#### <span id="page-10-0"></span>**GÜNLÜK**

Günlük'de içinde bulunduğunuz haftanın yanı sıra önceki ve sonraki dört haftayı görebilirsiniz. İlgili gündeki egzersiz seanslarınızı, her seansın egzersiz özetini ve yaptığınız testleri görmek için bir gün seçin. Ayrıca planlanmış olduğunuz egzersiz seanslarını da görebilirsiniz.

#### <span id="page-10-1"></span>**AYARLAR**

Ayarlar'de aşağıdakileri düzenleyebilirsiniz:

- Spor profilleri
- Fiziksel ayarlar
- Genel ayarlar
- Saat ayarları

Daha fazla bilgi için [Ayarlar](#page-17-0) bölümüne bakınız.

#### <span id="page-10-2"></span>**TESTLER**

Testler'de şunları bulabilirsiniz:

#### Ortostatik test

#### Kondisyon testi

Daha fazla bilgi için [Özellikler](#page-33-0) bölümüne bakınız.

#### <span id="page-10-3"></span>**ARALK ZAMANLAYICI**

Aralıklı egzersiz seanslarınızda çalışma ve dinlenme aşamalarını tam olarak zamanlamak için süre ve/veya mesafeye dayalı aralık zamanlayıcılar ayarlayın.

Daha fazla bilgi için Bir Egzersiz Seansının [Başlatılması](#page-25-2) bölümüne bakınız.

#### <span id="page-10-4"></span>**FAVORİLER**

Favoriler'de Flow web hizmetinde favori olarak kaydettiğiniz egzersiz hedeflerini bulacaksınız.

<span id="page-10-5"></span>Daha fazla bilgi için [Favoriler](#page-53-0) bölümüne bakınız.

# **BİR MOBİL CİHAZIN M460 İLE EŞLEŞTİRİLMESİ**

Bir mobil cihazı eşleştirmeden önce henüz yoksa bir Polar hesabı oluşturun. App Store ya da Google Play'den Flow uygulamasını indirin. [Flow.polar.com/start](http://flow.polar.com/start) adresinden FlowSync yazılımını bilgisayarınıza indirip yüklemiş ve ayrıca Flow web hizmetinde M460'nizin kaydını yapmış olmanız gerekir.

Eşleştirme işlemine başlamadan önce mobil cihazınızda Bluetooth özelliğinin açık ve uçak/uçuş modu özelliğinin kapalı olduğundan emin olun.

Bir mobil cihazı eşleştirmek için:

- 1. M460'de Ayarlar > Genel ayarlar > Eşitle ve senk. et > Mobil cihaz eşitle ve senkronize et'a adımlarını izleyin ve BAŞLAT'a basın.
- 2. Mobil cihaz bulunduğunda M460'de cihaz kimliği Polar mobile xxxxxxxx gösterilir.
- 3. BAŞLAT'a basın, Cihaza bağlanıyor, ardından Uygulamaya bağlanıyor gösterilir.
- 4. Mobil cihazınızda Bluetooth eşleştirme isteğini kabul edin ve M460'nizde gösterilen PIN kodunu yazın.
- 5. İşlem tamamlandığında Eşleştirme tamamlandı gösterilir.

ya da

- 1. Mobil cihazınız açıkken Flow uygulamasını açın ve Polar hesabınızla oturum açın.
- 2. Mobil cihazınızda Ürün bağlantısı bildiriminin (Searching for Polar M460 Polar M460 aranıyor) görüntülendiğinden emin olun.
- 3. M460 saat modunda GERİ düğmesini basılı tutun.
- 4. Cihaza bağlanıyor, ardından Uygulamaya bağlanıyor gösterilir.
- 5. Mobil cihazınızda Bluetooth eşleştirme isteğini kabul edin ve M460'nizde gösterilen PIN kodunu yazın.
- 6. İşlem tamamlandığında Pairing completed (Eşleştirme tamamlandı) gösterilir.

# <span id="page-11-0"></span>**BİR EŞLEŞTİRMENİN SİLİNMESİ**

Bir sensör ya da mobil cihazla eşleştirmeyi silmek için:

- 1. Ayarlar > Genel ayarlar > Eşitle ve senk. et > Eşitlenen cihazlar'a gidin ve BAŞLAT'a basın.
- 2. Listeden silmek istediğiniz cihazı seçin ve BAŞLAT'a basın.
- 3. Eşleştirme silinsin mi? gösterilir, Evet'i seçin ve BAŞLAT'a basın.
- <span id="page-11-1"></span>4. İşlem tamamlandığında Eşleştirme silindi gösterilir.

# **SENSÖRLERİN M460 İLE EŞLEŞTİRİLMESİ**

Bluetooth® Smart sensörleri ile egzersiz deneyiminizi artırabilir ve performans durumunuzu daha kapsamlı olarak öğrenebilirsiniz. Yeni bir Bluetooth Smart® kalp atış hızı sensörünü, bisiklet sensörünü ya da mobil cihazı (akıllı telefon, tablet) kullanmaya başlamadan önce M460 ile eşleştirmeniz gerekmektedir. Eşleştirme işlemi yalnızca birkaç saniye sürer ve M460'nizin yalnızca sensörlerinizden ve cihazlarınızdan sinyal aldığından emin olmanızı ve bir grup halinde egzersiz yaparken kesintiler yaşanmamasını sağlar. Bir etkinliğe katılmadan önce, veri iletiminde kesintileri önlemek için evde eşleştirme işlemini yaptığınızdan emin olun.

# <span id="page-11-2"></span>**UYUMLU BLUETOOTH SMART ® SENSÖRLERİNİN M460 İLE EŞLEŞTİRİLMESİ**

M460'ınız, çeşitli Polar sensörlerinin yanı sıra birçok üçüncü taraf Bluetooth güç ölçüm cihazıyla uyumludur. Uyumluluk tablosunun tamamını görmek için lütfen [support.polar.com](http://support.polar.com/en/support/which-third-party-power-sensors-are-compatible-with-polar-m460) adresini ziyaret edin. Hem M460'ınızda hem de üçüncü taraf güç sensöründe en son cihaz yazılımının yüklü olduğundan lütfen emin olun. Güç sensörünü kalibre etmek için üretici talimatlarını uygulayın.

### <span id="page-12-0"></span>**POLAR H10 KALP ATIŞ HIZI SENSÖRÜ BLUETOOTH® SMART**

Polar kalp atış hızı sensörü, rahat bir kayış ve konnektörden oluşur. Kalp atış hızınızı doğru biçimde belirler ve verileri gerçek zamanlı olarak M460'ye gönderir.

Kalp atış hızı, fiziksel formunuz ve vücudunuzun egzersize nasıl tepki verdiği hakkında size bilgi sağlar. Egzersiz sırasında vücudunuzla ilgili birçok kişisel ipuçları bulunmasına karşın (algılanan zorlanma, nefes alıp verme hızı ve fiziksel hisler) bunlardan hiçbiri kalp atış hızının ölçülmesi kadar güvenilir değildir. Objektif bir değerdir ve hem iç hem de dış etkenlere bağlı olduğundan fiziksel durumunuz hakkında güvenilir bir bilgi sunar.

#### <span id="page-12-1"></span>**KALP ATIŞ HIZI SENSÖRÜNÜN M460 İLE EŞLEŞTİRİLMESİ**

Kalp Atış Hızı [Sensörünün](#page-25-0) Giyilmesi bölümünde belirtilen şekilde kalp atış hızı sensörünüzü giyin. Bir kalp atış hızı sensörünü M460'niz ile iki şekilde eşleştirebilirsiniz:

- 1. General Settings > Pair and sync > Pair other device'a (Genel Ayarlar > Eşleştirme ve senkronizasyon > Başka cihaz eşleştir) adımlarını izleyin ve BAŞLAT'a basın.
- 2. M460, kalp atış hızı sensörünüzü aramaya başlar.
- 3. Kalp atış hızı sensörü bulunduğunda cihaz kimliği örneğin Polar H10 xxxxxxxx şeklinde gösterilir. Eşleştirmek istediğiniz kalp atış hızı sensörünü belirleyin.
- 4. BAŞLAT'a bastığınızda Pairing (Eşleştiriliyor) görüntülenir.
- 5. İşlem tamamlandığında Pairing completed (Eşleştirme tamamlandı) gösterilir.

#### ya da

- 1. Egzersiz öncesi moduna girmek için saat modundayken BAŞLAT'a basın.
- 2. To pair, touch your sensor with M460 (Eslestirmek için sensörünüze M460 ile dokunun) görüntülenir. Kalp atış hızı sensörü ile M460'niz ile dokunun ve bulunmasını bekleyin.
- 3. Kalp atış hızı sensörü bulunduğunda M460'nin ekranında cihaz kimliği Polar H10 xxxxxxxx olarak görüntülenir. Eşleştirmek istediğiniz kalp atış hızı sensörünü belirleyin ve Evet'i seçin.
- 4. İşiniz bittiğinde Pairing completed (Eşleştirme tamamlandı) gösterilir.

## <span id="page-12-2"></span>**POLAR HIZ SENSÖRÜ BLUETOOTH® SMART**

Bisikletteki hızınızı etkileyen bir dizi etken bulunmaktadır. Tabi ki kondisyon bunlardan biridir. Ancak hava durumu ve yoldaki eğimler de önemli etkenlerdir. Bu etkenlerin hız performansınızı nasıl etkilediğini ölçmenin en gelişmiş yolu aerodinamik hız sensörü kullanmaktır.

- Geçerli, ortalama ve maksimum hızınızı ölçer
- İlerlemenizi görmek ve performansınızı artırmak için ortalama hızınızı izler
- Hafif ama sağlamdır, kolayca takılabilir

#### <span id="page-12-3"></span>**M460 İLE BİR HIZ SENSÖRÜNÜN EŞLEŞTİRİLMESİ**

Hız sensörünü doğru olarak taktığınızdan emin olun. Hız sensörünün nasıl takılacağıyla ile ilgili daha fazla bilgi için hız sensörünün kullanım kılavuzuna başvurun.

Bir hız sensörünü M460'niz ile iki şekilde eşleştirebilirsiniz:

- 1. General Settings > Pair and sync > Pair other device'a (Genel Ayarlar > Eşleştirme ve senkronizasyon > Başka cihaz eşleştir) adımlarını izleyin ve BAŞLAT'a basın.
- 2. M460, hız sensörünü aramaya başlar. Sensörü etkinleştirmek için tekerleği birkaç defa çevirin. Sensörün üzerindeki yanıp sönen kırmızı ışık sensörün etkin durumda olduğunu belirtir.
- 3. Hız sensörü bulunduğunda Polar SPD xxxxxxxx gösterilir.
- 4. BAŞLAT'a bastığınızda Pairing (Eşleştiriliyor) gösterilir.
- 5. Eşleştirme tamamlandığında Pairing completed (Eşleştirme tamamlandı) görüntülenir.
- 6. Sensor linked to: (Sensör şuna bağlandı:) bildirimi görüntülenir. Bike 1 (Bisiklet 1), Bike 2 (Bisiklet 2) ya da Bike 3 (Bisiklet 3) seçeneğini seçin. BAŞLAT'a basarak onaylayın.
- 7. Set wheel size (Tekerlek boyutunu ayarlayın) gösterilir. Boyutu belirleyin ve BAŞLAT'a basın.

# Eşleştirdiğiniz ilk bisiklet sensörü otomatik olarak Bike 1'e bağlanacaktır.

#### ya da

- 1. Egzersiz öncesi moduna girmek için saat modundayken BAŞLAT'a basın.
- 2. M460, hız sensörünüzü aramaya başlar. Sensörü etkinleştirmek için tekerleği birkaç defa çevirin. Sensörün üzerindeki yanıp sönen kırmızı ışık sensörün etkin durumda olduğunu belirtir.
- 3. Chaz Kimliği Pair Polar SPD xxxxxxxx (Polar SPD xxxxxxxx eşleştir) gösterilir. Yes'i (Evet) seçin.
- 4. Eşleştirme tamamlandığında Pairing completed (Eşleştirme tamamlandı) görüntülenir.
- 5. Sensor linked to: (Sensör şuna bağlandı:) bildirimi görüntülenir. Bike 1 (Bisiklet 1), Bike 2 (Bisiklet 2) ya da Bike 3 (Bisiklet 3) seçeneğini seçin. BAŞLAT'a basarak onaylayın.
- 6. Set wheel size (Tekerlek boyutunu ayarlayın) gösterilir. Boyutu belirleyin ve BAŞLAT'a basın.

#### <span id="page-13-0"></span>**TEKERLEK BOYUTU ÖLÇÜMÜ**

Doğru bisiklet egzersizi bilgileri elde etmek için tekerlek boyutu ayarları önceden mutlaka girilmelidir. Bisikletinizin tekerlek boyutunu öğrenmenin iki yolu vardır:

#### Yöntem 1

Tekerleğin üzerinde inç veya ETRTO olarak yazılı olan çap değerine bakın. Tablonun sağ sütunundaki milimetre cinsinden tekerlek boyutu ile eşleştirin.

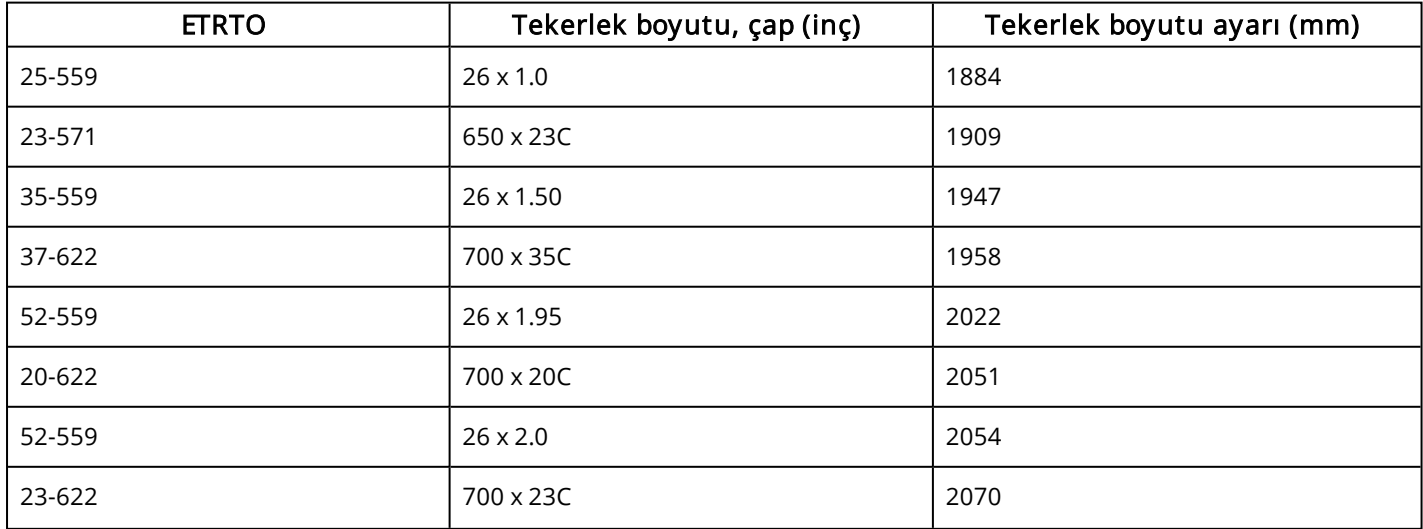

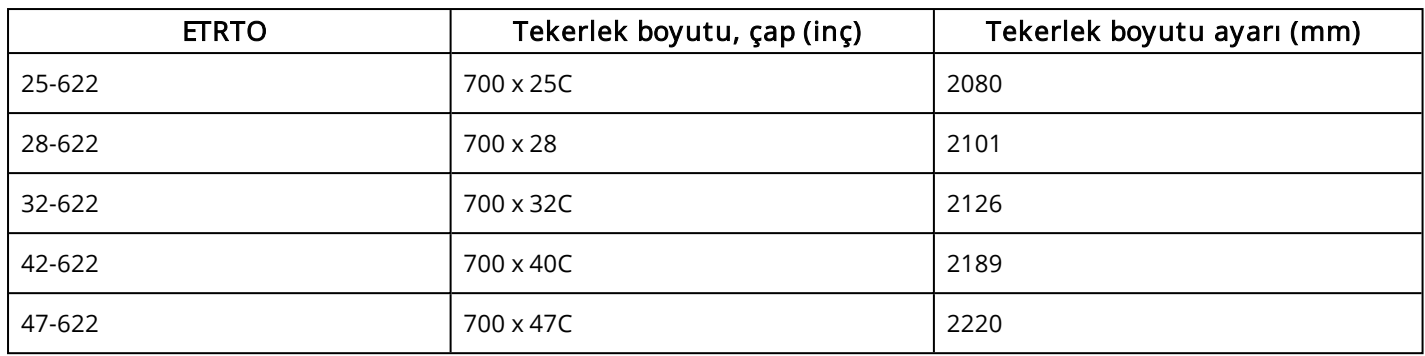

 $\bigoplus$  Tekerlek boyutu, tekerlek türü ve hava basıncına bağlı olduğundan tablodaki tekerlek boyutları tavsiye niteliğindedir.

#### Yöntem 2

- En doğru sonuç için tekerlek boyutunu kendiniz ölçün.
- Tekerleğin yere temas ettiği noktayı işaretlemek için sibobu referans alın. Noktayı işaretlemek için yere bir çizgi çekin. Tekerlek bir tam tur atacak şekilde bisikleti düz bir zeminde ilerletin. Tekerlek yere dik olmalıdır. Bir tam turu işaretlemek için sibobu referans alarak yere bir çizgi daha çekin. İki çizgi arasındaki mesafeyi ölçün.
- Tekerleğin çevresinin uzunluğunu bulmak için bisikletin üzerindeki ağırlığınızı hesaba katarak ölçtüğünüz değerden 4 mm çıkarın.

### <span id="page-14-0"></span>**POLAR KADANS SENSÖRÜ BLUETOOTH® SMART**

Bisiklet seansınızı ölçmenin en pratik yolu, gelişmiş kablosuz kadans sensörümüzü kullanmaktır. Gerçek zamanlı, ortalama ve maksimum pedal çevirme kadansınızı dakikadaki devir cinsinden ölçererek sürüşteki tekniğinizi daha önceki sürüşlerle karşılaştırmanızı sağlar.

- Bisiklet tekniğinizi geliştirir ve en iyi kadansınızı belirler
- Bozulma yaşanmayan kadans verileri, kişisel performansınızı değerlendirmenizi sağlar.
- Aerodinamik ve hafif olacak şekilde tasarlanmıştır

#### <span id="page-14-1"></span>**KADANS SENSÖRÜNÜN M460 İLE EŞLEŞTİRİLMESİ**

Kadans sensörünü doğru olarak taktığınızdan emin olun. Kadans sensörünün nasıl takılacağıyla ile ilgili daha fazla bilgi için kadans sensörünün kullanım kılavuzuna başvurun.

Bir kadans sensörünü M460'niz ile iki şekilde eşleştirebilirsiniz:

- 1. General Settings > Pair and sync > Pair other device'a (Genel Ayarlar > Eşleştirme ve senkronizasyon > Başka cihaz eşleştir) adımlarını izleyin ve BAŞLAT'a basın.
- 2. M460, kadans sensörünüzü aramaya başlar. Sensörü etkinleştirmek için pedalı birkaç defa çevirin. Sensörün üzerindeki yanıp sönen kırmızı ışık sensörün etkin durumda olduğunu belirtir.
- 3. Kadans sensörü bulunduğunda Polar CAD xxxxxxxx gösterilir.
- 4. BAŞLAT'a bastığınızda Pairing (Eşleştiriliyor) gösterilir.
- 5. Eşleştirme tamamlandığında Pairing completed (Eşleştirme tamamlandı) görüntülenir.

6. Sensor linked to: (Sensör şuna bağlandı:) bildirimi görüntülenir. Bike 1 (Bisiklet 1), Bike 2 (Bisiklet 2) ya da Bike 3 (Bisiklet 3) seçeneğini seçin. BAŞLAT'a basarak onaylayın.

Eşleştirdiğiniz ilk bisiklet sensörü otomatik olarak Bike 1'e bağlanacaktır.

ya da

- 1. Egzersiz öncesi moduna girmek için saat modundayken BAŞLAT'a basın.
- 2. M460, kadans sensörünüzü aramaya başlar. Sensörü etkinleştirmek için pedalı birkaç defa çevirin. Sensörün üzerindeki yanıp sönen kırmızı ışık sensörün etkin durumda olduğunu belirtir.
- 3. Chaz Kimliği Pair Polar CAD xxxxxxxx (Polar CAD xxxxxxxx eşleştir) gösterilir. Yes'i (Evet) seçin.
- 4. Eşleştirme tamamlandığında Pairing completed (Eşleştirme tamamlandı) görüntülenir.
- 5. Sensor linked to: (Sensör şuna bağlandı:) bildirimi görüntülenir. Bike 1 (Bisiklet 1), Bike 2 (Bisiklet 2) ya da Bike 3 (Bisiklet 3) seçeneğini seçin. BAŞLAT'a basarak onaylayın.

# <span id="page-15-1"></span><span id="page-15-0"></span>**POLAR LOOK KÉO POWER SENSÖRÜ BLUETOOTH® SMART POLAR AYARLANABİLİR BİSİKLET MONTAJ PARÇASI**

Polar Ayarlanabilir Bisiklete Montaj Parçasını gidon boğazına veya gidonun sol veya sağ tarafına takabilirsiniz.

- 1. Lastik tabanı gidon boğazına/gidona yerleştirin.
- 2. Bisiklete montaj parçasını, POLAR logosu gidona hizalı olacak şekilde lastik taban üzerine yerleştirin.
- 3. Bisiklete montaj parçasını O-halkası ile gidon boğazına/gidona sabitleyin.

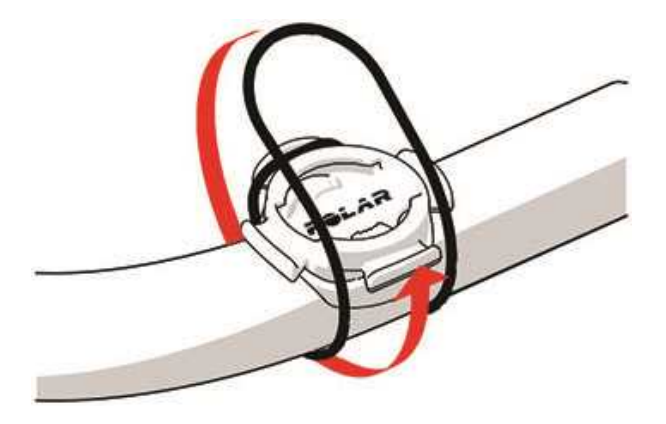

4. M460'nin arkasındaki çıkıntıları, bisiklete montaj parçasının yuvalarına hizalayın ve M460 yerine oturana kadar saat yönünde döndürün.

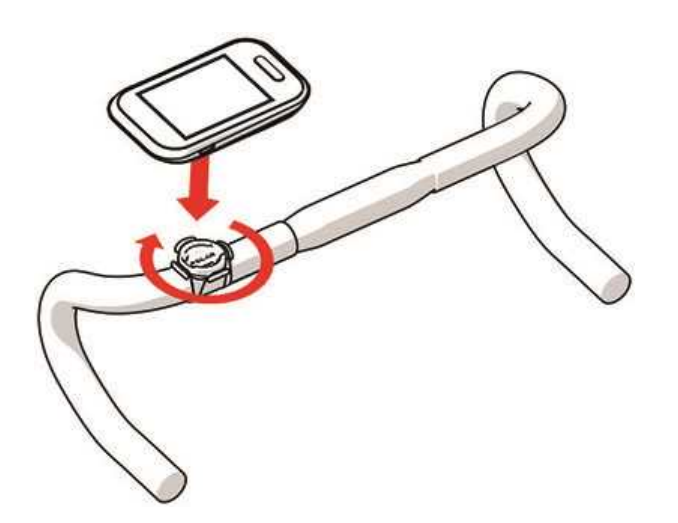

 $\bigoplus$  En iyi GPS performansını sağlamak için ekranın yukarı dönük olduğundan emin olun.

# <span id="page-17-0"></span>**AYARLAR**

# <span id="page-17-1"></span>**SPOR PROFİLİ AYARLARI**

Spor profili ayarlarını, kendi egzersiz gereksinimlerinize en uygun biçimde ayarlayın. M460'de belirli spor profillerinin ayarlarını Ayarlar > Spor profilleri adımlarını izleyerek düzenleyebilirsiniz. Örneğin, farklı sporlarda GPS özelliğini açabilir veya kapatabilirsiniz.

Flow web hizmetinde daha fazla sayıda özelleştirme seçeneği mevcuttur. Daha fazla bilgi için [Flow'daki](#page-54-0) Spor [Profilleri](#page-54-0) başlığına bakınız.

Varsayılan olarak egzersiz öncesi modda gösterilen altı spor profili bulunmaktadır: Flow web hizmetinde listenize yeni sporlar ekleyebilir ve bunları M460'nize senkronize edebilirsiniz. M460'de aynı anda en fazla 20 spor yer alabilir. Flow web hizmetindeki spor profilleri sayısı sınırlı değildir.

Varsayılan olarak Spor profilleri'da aşağıdakileri bulabilirsiniz:

- Bisiklet
- Yol bisikleti
- Egz bisikleti
- Dağ bisikleti
- Diğer açık hava sporları
- Diğer iç mekan sporları

Eğer ilk egzersiz seansından önce spor profillerinizi Flow web hizmetinde düzenlediyseniz ve bunları M460'nize senkronize ettiyseniz, spor profili listesinde düzenlenen spor profilleri yer alacaktır.

#### <span id="page-17-2"></span>**AYARLAR**

Spor profili ayarlarını görmek ya da değiştirmek için Ayarlar > Spor profilleri'ı seçin ve düzenlemek istediğiniz profili belirleyin. Egzersiz öncesi mod'da o sırada seçili olan profilin ayarlarına IŞIK düğmesine basıp basılı tutarak da ulaşabilirsiniz.

- Egzersiz sesleri (): Kapalı, Düşük, Yüksek ya da Çok yüksek seçin.
- Kalp atış hızı ayarları (): Kalp atış hızı görünümü: Dakikadaki kalp atışı saysı (bpm) ya da Maksimumun %'si seçin. HR alan limitlerini kontrol et: Her kalp atış hızı bölgesi için sınırları kontrol edin. HR diğer cihaza görünür (): Açık ya da Kapalı seçeneğini seçin. Eğer Açık seçerseniz diğer uyumlu cihazlar (ör. spor ekipmanlar) kalp atış hızınızı algılayabilir.

• Bisiklet güç ayarları: Güç görünümü: Güç verilerinizin görüntülenme biçimini Watts (W), Watts/kg (W/kg) veya FTP (%) olarak ayarlayın. Güç, hareket ortalaması: Kayıt sıklığını ayarlayın. 1, 3, 5, 10, 15, 30 veya 60 saniyeyi seçin. FTP değerini ayarla: FTP (İşlevsel Eşik Gücü) değerinizi ayarlayın. Ayar aralığı 60 - 600 watt arasındadır. Güç alan limitlerini kontrol edin: Güç bölgesi sınırlarınızı kontrol edin.

# Bisiklet güç ayarları yalnızca Kéo Power eşleştirilmişse görünür.

• GPS kaydı: Kapalı ya da Açık seçin.

• Güç sensörünü ayarla: Güç sensörü kalibrasyonu yalnızca egzersiz öncesi modundan spor profili ayarlarına erişirken ve sensörü eşleştirdiğinizde görünür. Kalibrasyon ile ilgili daha fazla bilgi için Polar LOOK Kéo Power Sensörü Bluetooth® Smart başlığına bakınız.

• Bisiklet ayarları: Tekerlek boyutu: Tekerlek boyutunu milimetre olarak girin. Daha fazla bilgi için Tekerlek boyutu ölçümü'ne bakınız. Aynakol uzunluğu: Krank uzunluğunu milimetre olarak girin. Kullnılan sensörler: Bisiklet ile bağlantılandırdığınız tüm sensörleri gösterir.

• Rakımı ayarla: Doğru rakımı belirle. Bulunduğunuz rakımı biliyorsanız her zaman rakımı manuel olarak kalibre edin.

 $\bigoplus$  Rakım kalibrasyonu yalnızca egzersiz öncesi modundan veya egzersiz modundan spor profili ayarlarına erişilirken görünür.

• Hız ayarları: Hız görünümü: km/sa ya da dk/km. Eğer İngiliz birimlerinin kullanılmasını seçtiyseniz Mil/sa ya da Dk/mil seçin. Hız alanı limitlerini kontrol edin: Her bir hız bölgesi için sınırları kontrol edin.

• Oto drk ayarları: Otomatik duraklatma (): Açık ya da Kapalı seçeneğini seçin. Otomatik duraklatma seçeneğini Açık olarak seçerseniz hareket etmediğinizde oturumunuz otomatik olarak duraklar. Etkinleştirme hızı: kaydın duraklatılacağı hızı ayarlayın.

• Otomatik tur: Kapalı (), Tur mesafesi () ya da Tur süresi seçin. Tur mesafesi'ı seçerseniz, bir tur için kat edilmesi gereken mesafeyi belirleyin. Tur süresi'ı seçerseniz, her turun süresini belirleyin.

Otomatik duraklatma veya mesafeye dayalı otomatik tur özelliğini kullanmak için GPS işlevinin açık veya Polar Hız Sensörü Bluetooth® Smart'ın kullanımda olması gerekir.

Lütfen unutmayın: Bazı iç mekan sporlarında, grup sporlarında ve takım sporlarında HR diğer cihazlara görünür ayarı varsayılan olarak etkinleştirilmiştir. Bu, spor salonu ekipmanları gibi Bluetooth Smart kablosuz teknolojisi kullanan cihazların kalp atış hızınızı tespit edebileceği anlamına gelir. [Polar](https://support.polar.com/en/polar-flow-sport-profiles) Spor profilleri [listesinden](https://support.polar.com/en/polar-flow-sport-profiles) Bluetooth yayını varsayılan olarak etkinleştirilmiş spor profillerini kontrol edebilirsiniz. Spor profili ayarlarından Bluetooth yayınını etkinleştirebilir veya devre dışı bırakabilirsiniz.

# <span id="page-18-0"></span>**FİZİKSEL AYARLAR**

Fiziksel ayarlarınızı görüntülemek ve düzenlemek için Ayarlar > Fiziksel ayarlar'e gidin. Özellikle kilo, boy, doğum tarihi ve cinsiyet bilgileri kalp atış hızı sınırları ve kalori harcaması gibi değerlerin ölçümünü etkilediğinden fiziksel ayarları doğru olarak girmeniz önemlidir.

Fiziksel ayarlar'de aşağıdakileri bulabilirsiniz:

- Kilo
- Boy
- Doğum tarihi
- Cinsiyet
- Egzersiz geçmişi
- Maks kalp atış hızı

## <span id="page-19-0"></span>**KİLO**

<span id="page-19-1"></span>Kilonuzu kilogram (kg) ya da pound (lbs) cinsinden girin.

### **BOY**

<span id="page-19-2"></span>Boyunuzu santimetre (metrik ölçü birimi) veya ft/in (İngiliz ölçü birimi) olarak girin.

## **DOĞUM TARİHİ**

Doğum tarihinizi girin. Tarih ayarları sırası, seçmiş olduğunuz saat ve tarih ayarlarına bağlıdır (24 saat: gün - ay - yıl / 12 saat: ay - gün - yıl).

### <span id="page-19-3"></span>**CİNSİYET**

<span id="page-19-4"></span>Erkek veya Kadın seçeneğini seçin.

## **EGZERSİZ GEÇMİŞİ**

Egzersiz geçmişi, uzun vadeli fiziksel etkinlik seviyenizin değerlendirilmesidir. Son üç aydaki fiziksel etkinliğinizin yoğunluğunu ve zorluk derecesini en iyi tanımlayan seçeneği seçin.

• Arada sırada (0-1 saat /hafta): Programlı dinçleşme amaçlı spor veya ağır fiziksel etkinliklere düzenli olarak katılmıyorsunuz, örneğin yalnızca gezmek için yürüyorsunuz veya arada sırada nefesinizi açacak veya terlemenizi sağlayacak kadar egzersiz yapıyorsunuz.

• Düzenli (1-3 saat /hafta): Dinçleşmek için düzenli olarak spor yapıyorsunuz, örneğin haftada 5-10 km koşuyorsunuz veya haftada 1-3 saat benzer bir fiziksel etkinlikte bulunuyorsunuz veya işiniz orta düzeyde fiziksel etkinlik gerektiriyor.

• Sık (3-5 saat /hafta) : Haftada en az 3 defa ağır fiziksel egzersize katılıyorsunuz, örneğin haftada 20-50 km koşuyorsunuz veya haftada 3-5 saat benzer bir fiziksel etkinlikte bulunuyorsunuz.

• Ağır (5-8 saat /hafta): Haftada en az 5 defa ağır fiziksel egzersize katılıyorsunuz ve bazen yoğun spor etkinliklerinde yer alıyorsunuz.

• Yarı pro (8-12 saat/hafta): Neredeyse her gün ağır fiziksel egzersize katılıyorsunuz veya yarışmalardaki performansınızı artırmak için egzersiz yapıyorsunuz.

• Pro (>12 saat /hafta): Dayanıklılık sporcususunuz. Yarışmalardaki performansınızı artırmak için ağır fiziksel egzersiz yapıyorsunuz.

### <span id="page-20-0"></span>**MAKSİMUM KALP ATIŞ HIZI**

Geçerli maksimum kalp atış hızı değerinizi biliyorsanız maksimum kalp atış hızınızı girin. Bu değeri ilk girişinizde yaşa dayalı hesaplanan maksimum kalp atış hızı (220-yaş) varsayılan ayar olarak görüntülenir.

HR<sub>max</sub>, enerji tüketimini kabaca hesaplamak için kullanılır. HR<sub>max</sub>, maksimum fiziksel güç harcaması sırasında dakika başına en yüksek kalp atışı sayısıdır. Kişisel HR<sub>max</sub> değerinizi belirlemenin en doğru yolu bir laboratuvarda maksimal egzersiz stres testi yapmaktır. HR<sub>max</sub> ayrıca egzersiz zorluk derecesi belirlenirken de gereklidir. Kişiye özeldir ve yaşa ve kalıtım faktörlerine bağlıdır.

# <span id="page-20-1"></span>**GENEL AYARLAR**

Genel ayarlarınızı görüntülemek ve düzenlemek için Ayarlar > Genel ayarlar'e gidin.

Genel ayarlar'de aşağıdakileri bulabilirsiniz:

- Eşitle ve senk. et
- Ön ışık ayarları
- Strava canlı segmentler
- Uçuş modu
- Saat
- Tarih
- Hafta başlangıç günü
- Tuş sesleri
- Tuş kilidi
- Akıllı bildirimler
- Birimler
- Dil
- Ürün hakkında

#### <span id="page-20-2"></span>**EŞLEŞTİRME VE SENKRONİZASYON**

- Mobil cihazı eşitle ve senkronize et: Mobil cihazlarınızı M460'niz ile eşleştirir.
- Başka bir cihazı eşitle: M460 ile kalp atış hızı sensörlerini ve bisiklet sensörlerini eşleştirir.
- Eşitlenen cihazlar: M460'niz ile eşleştirilmiş tüm aygıtları görebilirsiniz.

• Sync Data (Veri Senkronizasyonu): Flow uygulaması ile verilerinizi senkronize eder. Sync data (Veri senkronizasyonu), M460'nizi bir mobil cihazla eşleştirdikten sonra görünür.

#### <span id="page-21-0"></span>**ÖN IŞIK AYARLARI**

- Ön ışık: Manuel ön ışık () veya Otomatik ön ışık seçeneğini seçin
	- Manuel ön ışık: Ön ışığı hızlı menüden manuel olarak yönetmenizi sağlar.
	- Otomatik ön ışık: M460, ışık koşullarına göre ön ışığı açar ve kapatır.
- Etkinleştirme seviyesi (): Koyu , Yarı karanlık veya Açık seçeneğini seçin.
- Yanıp sönme hızı: Ynp snm kpl, Yavaş, Hızlı veya Çok hızlı seçeneğini seçin.

#### <span id="page-21-1"></span>**UÇUŞ MODU**

#### Açık ya da Kapalı seçeneğini seçin

Uçak modu, cihazın tüm kablosuz iletişimini kapatır. Bluetooth® Smart devre dışı olduğundan egzersiz yardımcınızı egzersiz seanslarınızda Bluetooth® Smart sensörleri ile birlikte kullanamazsınız ve Polar Flow mobil uygulaması ile veri senkronizasyonu yapamazsınız.

#### <span id="page-21-2"></span>**SAAT**

<span id="page-21-3"></span>Saat biçimini ayarlayın: 24 saat ya da 12 saat. Daha sonra saati ayarlayın.

### **TARİH**

Tarihi ayarlayın. Aynı zamanda Tarih biçimi'ı ayarlayın. aa/gg/yyyy, gg/aa/yyyy, yyyy/aa/gg, gg-aa-yyyy, yyyyaa-gg, gg.aa.yyyy ya da yyyy.aa.gg seçebilirsiniz.

### <span id="page-21-4"></span>**HAFTANIN BAŞLAMA GÜNÜ**

<span id="page-21-5"></span>Her haftanın başlama gününü seçin. Pazartesi, Cumartesi ya da Pazar seçin.

#### **TUŞ SESLERİ**

Tuş seslerini Açık veya Kapalı olarak ayarlayın.

 $\bigoplus$  Bu seçim egzersiz seslerini değiştirmez. Egzersiz sesleri, spor profili ayarlarında değiştirilebilir. Daha fazla bilgi için: "Spor Profili [Ayarları"](#page-17-1) on page 18.

### <span id="page-21-6"></span>**TUŞ KİLİDİ**

Manuel kilit veya Otomatik kilit seçeneğini seçin. Manuel kilit seçiliyken, Hızlı menü'den tuşları elle kilitleyebilirsiniz. Otomatik kilit'ta düğme kilidi 60 saniye sonra otomatik olarak kapanır.

### <span id="page-21-7"></span>**BİRİMLER**

Metrik (kg, cm) ya da İngiliz ölçü birimini (lb, ft) seçin. Kilo, boy, mesafe ve hız ölçümlerinde kullanılacak birimleri belirleyin.

## <span id="page-22-0"></span>**DİL**

Bu dillerden birini seçebilirsiniz: Dansk, Deutsch, English, Español, Français, Italiano, 日本語, Nederlands, Norsk, Polski, Português, 简体中文, Русский, Suomi ya da Svenska. M460'nizin dilini belirleyin.

# <span id="page-22-1"></span>**ÜRÜN HAKKINDA**

<span id="page-22-2"></span>M460'nizin aygıt kimliğini, cihaz yazılımıını, HW modelini ve A-GPS son kullanım tarihini buradan öğrenebilirsiniz.

# **HIZLI MENÜ'YE GİRİN.**

Egzersiz öncesi modunda, seçili spor profilinin ayarlarına erişmek için IŞIK düğmesini basılı tutun:

• Egzersiz sesleri: Kapalı, Düşük (), Yüksek () ya da Çok yüksek seçin.

• Kalp atış hızı ayarları: Kalp atış hızı görünümü: Dakikadaki kalp atışı saysı (bpm) ya da Maksimum (%) seçin. HR alan limitlerini kontrol et: Her kalp atış hızı bölgesi için sınırları kontrol edin. HR diğer cihaza görünür: Açık ya da Kapalı olarak seçin. Eğer Açık seçerseniz diğer uyumlu cihazlar (ör. spor ekipmanlar) kalp atış hızınızı algılayabilir.

- GPS kaydı: Kapalı ya da Açık seçin.
- Bisiklet ayarları: Kullanılan sensörler: Bisiklet ile bağlantılandırdığınız tüm sensörleri gösterir.

• Rakımı ayarla : Doğru rakımı belirler. Bulunduğunuz rakımı biliyorsanız her zaman rakımı manuel olarak kalibre edin.

• Hız ayarları: Hız görünümü: Km/h (saat başına kilometre) ya da min/km (kilometre başına dakika) seçeneğini seçin. Eğer İngiliz birimlerinin kullanılmasını seçtiyseniz mph (saatte mil) ya da min/mi (mil başına dakika) seçin. Hız alanı limitlerini kontrol edin: Her bir hız bölgesi için sınırları kontrol edin.

• Otomatik duraklatma ayarı: Otomatik duraklatma: Açık ya da Kapalı olarak seçin. "Automatic pause"u (Otomatik duraklatma) Açık olarak seçerseniz hareket etmediğinizde oturumunuz otomatik olarak duraklatılır. Etkinleştirme hızı: kaydın duraklatılacağı hızı ayarlayın.

• Otomatik tur: Kapalı, Tur mesafesi ya da Tur süresi seçin. Tur mesafesi'ı seçerseniz, bir tur için kat edilmesi gereken mesafeyi girin. Tur süresi)'ı seçerseniz, her turun süresini ayarlayın.

Egzersiz görünümünde Hızlı menü'ye girmek için IŞIK düğmesini basılı tutun. Şunlar yer alır:

• Tuşları kilitle: Tuşları kilitlemek için BAŞLAT'a basın. Kilidi açmak için IŞIK düğmesini basılı tutun.

- Ön ışığı açın veya Ön ışığı kapatın .
- Arka ışığı aç veya Arka ışığı kapat .

• Güç sensörünü ayarla: Güç sensörü kalibrasyonu yalnızca egzersiz öncesi modundan spor profili ayarlarına erişirken ve sensörü eşleştirdiğinizde görünür. Kalibrasyon ile ilgili daha fazla bilgi için Polar LOOK Kéo Power Sensörü Bluetooth® Smart başlığına bakınız.

• Rakımı ayarla: Doğru rakımı belirler. Bulunduğunuz rakımı biliyorsanız her zaman rakımı manuel olarak kalibre edin.

• Aralık zamanlayıcısı: Aralıklı egzersiz seanslarınızda çalışma ve dinlenme aşamalarını tam olarak zamanlamak için süre ve/veya mesafe esaslı aralık zamanlayıcılar oluşturun.

• Geçerli konum bilgisi\*: Geçerli konum ve görülebilir uyduların sayısı.

• Konum rehberini aç\* seçeneğini seçin ve BAŞLAT'a basın. Konum rehberi oku görünümü açık görüntülenir ve M460 Başa geri dön görünümüne girer.

\*Bu seçenek yalnızca spor profili için GPS açık olarak ayarlanmışsa kullanılabilir.

Duraklama modunda Hızlı menü'ye girmek için IŞIK düğmesini basılı tutun. Şunlar görüntülenir:

- Tuşları kilitle: Tuşları kilitlemek için BAŞLAT'a basın. Kilidi açmak için IŞIK düğmesini basılı tutun.
- SÖn ışığı: Açık veya Kapalı.
- Egzersiz sesleri: Kapalı, Düşük, Yüksek) ya da Çok yüksek seçin.

• Kalp atış hızı ayarları: Kalp atış hızı görünümü: Dakikadaki kalp atışı saysı (bpm) ya da Maksimum (%) seçin. HR alan limitlerini kontrol et: Her kalp atış hızı bölgesi için sınırları kontrol edin. HR diğer cihaza görünür: Açık ya da Kapalı olarak seçin. Eğer Açık seçerseniz diğer uyumlu cihazlar (ör. spor ekipmanlar) kalp atış hızınızı algılayabilir.

• Bisiklet güç ayarları: Güç görünümü: Güç verilerinizin görüntülenme biçimini Watts (W), Watts/kg (W/kg) veya FTP (%) olarak ayarlayın. Güç, hareket ortalaması: Kayıt sıklığını ayarlayın. 1, 3, 5, 10, 15, 30 veya 60 saniyeyi seçin. FTP değerini ayarla: FTP (İşlevsel Eşik Gücü) değerinizi ayarlayın. Ayar aralığı 60 - 600 watt arasındadır. Güç alan limitlerini kontrol edin : Güç bölgesi sınırlarınızı kontrol edin.

• GPS kaydı: Kapalı ya da Açık seçin.

• Güç sensörünü ayarla: Güç sensörü kalibrasyonu yalnızca egzersiz öncesi modundan spor profili ayarlarına erişirken ve sensörü eşleştirdiğinizde görünür. Kalibrasyon ile ilgili daha fazla bilgi için Polar LOOK Kéo Power Sensörü Bluetooth® Smart başlığına bakınız.

• Bisiklet ayarları: Kullanılan sensörler: Bisiklet ile bağlantılandırdığınız tüm sensörleri gösterir.

• Rakımı ayarla: Doğru rakımı belirle. Bulunduğunuz rakımı biliyorsanız her zaman rakımı manuel olarak kalibre edin.

• Hız ayarları: Hız görünümü: Km/h (saat başına kilometre) ya da min/km (kilometre başına dakika) seçeneğini seçin. Eğer İngiliz birimlerinin kullanılmasını seçtiyseniz mph (saatte mil) ya da min/mi (mil başına dakika) seçin. Hız alanı limitlerini kontrol edin: Her bir hız bölgesi için sınırları kontrol edin.

• Oto drk ayarları: Otomatik duraklatma : Açık ya da Kapalı seçin. Otomatik duraklatma Açık olarak seçerseniz hareket etmediğinizde oturumunuz otomatik olarak duraklatılır. Etkinleştirme hızı: kaydın duraklatılacağı hızı ayarlayın.

• Otomatik tur: Kapalı, Tur mesafesi ya da Tur süresi seçin. Tur mesafesi'ı seçerseniz, bir tur için kat edilmesi gereken mesafeyi girin. Tur süresi'ı seçerseniz, her turun süresini ayarlayın.

Otomatik duraklatma veya mesafeye dayalı otomatik tur özelliğini kullanmak için GPS işlevinin açık veya Polar Hız Sensörü Bluetooth® Smart'ın kullanımda olması gerekir.

# <span id="page-23-0"></span>**CİHAZ YAZILIMI GÜNCELLEMESİ**

M460'nin cihaz yazılımı güncellenebilir. FlowSync, yeni bir cihaz yazılımı hazırsa, M460'nizi USB kablosu ile bilgisayarınıza bağladığınızda size haber verir. Cihaz yazılımı güncellemeleri USB kablosu ve FlowSync yazılımı aracılığı ile indirilir. Ayrıca Flow uygulaması yeni bir cihaz yazılımının bulunduğunu da size haber verecektir.

Cihaz yazılımı güncellemeleri M460'nizin işlevlerinde iyileştirmeler yapmak için gerçekleştirilir. Bunlar arasında mevcut özelliklerde iyileştirmeler, tamamen yeni özellikler eklenmesi ya da hata düzeltmeleri sayılabilir.

### <span id="page-24-0"></span>**CİHAZ YAZILIMININ GÜNCELLENMESİ**

M460'nizin cihaz yazılımını güncellemek için aşağıdakiler gerekir:

- Bir Flow web hizmeti hesabı
- FlowSync yazılımının yüklenmiş olması
- M460'nizin Flow web hizmetine kayıtlı olması

[Flow.polar.com/start](http://www.flow.polar.com/start) adresine gidin ve Polar Flow web hizmetinde Polar hesabınızı oluşturduktan sonra FlowSync yazılımını bilgisayarınıza indirin ve yükleyin.

Cihaz yazılımını güncelleştirmek için:

- 1. Mikro USB konektörünü M460'nin USB bağlantı noktasına ve kablonun diğer ucunu bilgisayarınıza takın.
- 2. FlowSync, verilerinizi senkronize etmeye başlar.
- 3. Senkronizasyondan sonra cihaz yazılımını güncelleştirmeniz istenir.
- 4. Yes'i (Evet) seçin. Yeni cihaz yazılımı yüklenir (bu durum biraz zaman alabilir) ve M460 tekrar başlatılır.

Cihaz yazılımı güncelleştirilmeden önce M460'deki en önemli verileriniz Flow web hizmetine senkronize edilir. Dolayısıyla güncelleştirme sırasında önemli veri kaybı yaşamazsınız.

# <span id="page-25-0"></span>**EGZERSİZ**

# <span id="page-25-1"></span>**KALP ATIŞ HIZI SENSÖRÜNÜN GİYİLMESİ**

- 1. Kayışın elektrot bölgesini ıslatın.
- 2. Kayışı göğüs bölgenizin çevresine sarıp bağlayın ve vücudunuza iyice oturacak şekilde ayarlayın.
- 3. Konnektörü takın.
- 4. İlk egzersiz seansınızdan önce kalp atış hızı sensörünü M460'ınızla eşleştirmeniz gerekir. Kalp atış hızı sensörünüzü giyin ve BAŞLAT'a basın. Ardından sensör eşleştirme isteği için bekleyin ve Evet i seçin.

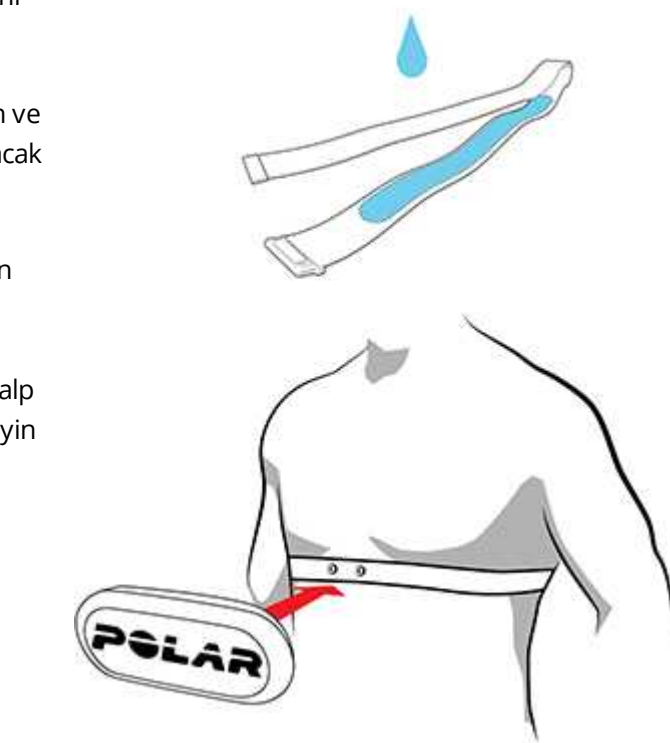

 $\bigoplus$  Konnektörü kayıştan sökün ve her egzersiz seansından sonra kayışı suyla yıkayın. Ter ve nem kalp atış hızı sensörünün çalışmaya devam etmesine neden olabileceğinden silerek kurutmayı da unutmayın.

# <span id="page-25-2"></span>**BİR EGZERSİZ SEANSININ BAŞLATILMASI**

- 1. Egzersiz öncesi moduna girmek için saat görünümündeyken BAŞLAT'a basın.
- 2. Egzersiz öncesi modunda, YUKARI/AŞAĞI düğmelerini kullanarak istediğiniz spor profilini seçin.

 $\bigoplus$  Egzersiz öncesi modundayken seansınıza başlamadan önce spor profili ayarlarını değiştirmek için LIGHT düğmesini basılı tutarak Hızlı Menü'ye girin. Egzersiz öncesi moduna geri dönmek için GERİ'ye basın.

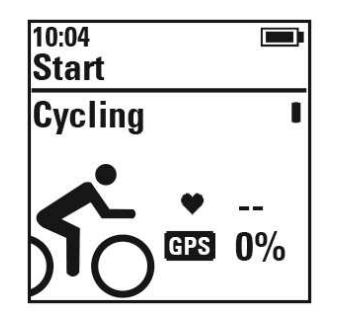

Bu spor profilinde GPS işlevini etkinleştirdiyseniz ve/veya uyumlu bir Bluetooth® Smart sensör kullanımdaysa, M460 sinyalleri otomatik olarak arayacaktır.

Egzersiz verilerinizin doğru olabilmesi için M460'niz GPS ve sensör sinyallerini ve kalp atış hızınızı bulana kadar egzersiz öncesi modunda kalın. GPS uydu sinyallerini yakalamak için dışarı çıkın ve yüksek binalardan ve ağaçlardan uzaklaşın. Arama işlemi süresince M460'nizi ekranı yukarıya bakacak şekilde tutun. M460 uydu sinyallerini bulana kadar sabit durun.

Destekli GPS (A-GPS) sayesinde GPS uydu sinyallerinin bulunması daha hızlıdır. FlowSync yazılımı aracılığı ile M460'nizi Flow web hizmeti ile eşitlediğinizde, A-GPS veri dosyası otomatik olarak M460'nize güncellenir. A-GPS veri dosyasının tarihi eski ise veya M460'nizi henüz eşitlemediyseniz, uydu sinyallerinin bulunması için daha fazla zaman gerekebilir. Daha fazla bilgi için, [Destekli](#page-33-1) GPS (A-GPS) başlığına bakınız.

#### 3. M460 tüm sinyalleri bulduğunda BAŞLAT'a basın. Recording started (Kayıt başladı) görüntülendikten sonra egzersize başlayabilirsiniz.

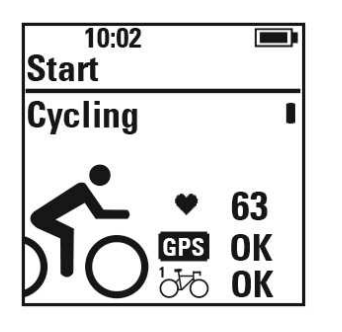

Heart rate (Kalp atış hızı) Kalp atış hızınız gösterildiğinde M460 kalp atış hızı sensörünün sinyalini bulmuştur.

GPS: GPS simgesinin yanında gösterilen yüzde değeri, GPS'nin hazır olma durumunu gösterir. %100'e ulaştığında "OK" (Tamam) gösterilir.

Cycling sensors (Bisiklet sensörleri): M460 sensör sinyallerini bulduğunda bisiklet simgesinin yanında OK (Tamam) gösterilir. Sensörleri birden fazla bisiklete bağlantılandırdıysanız, bisiklet simgesinin yanında kullanımdaki bisikleti belirten bir sayı göreceksiniz. M460 bağlantılandırılan en yakın sensörün bulunduğu bisikleti seçer.

#### Örnek:

Bir hız sensörünü Bisiklet 1'e bağlantılandırdınız ve başka bir hız sensörünü de Bisiklet 2'ye bağlantılandırdınız. M460'de egzersiz öncesi moduna girdiğinize her iki bisiklet de yakınınızda. Bisiklet 1'e bağlantılandırdığınız hız sensörü M460'ye daha yakın. Bu nedenle M460 sürüş için Bisiklet 1'i seçer. Bisiklet simgesinin yanında "1" rakamı gösterilir.

Bisiklet 2'yi kullanmak isterseniz, aşağıdakilerden birini yapın:

• Saat moduna geri dönün. Daha sonra M460'yi Bisiklet 1'den uzaklaştırıp Bisiklet 2'ye yaklaştırın. Yeniden egzersiz öncesi moduna girin.

• Bisiklet 2'deki sensöre M460 ile dokunun.

### <span id="page-27-0"></span>**EGZERSİZ HEDEFİ İLE BİR SEANS BAŞLATILMASI**

Flow web hizmetinde ayrıntılı egzersiz hedefleri oluşturabilir ve bunları FlowSync yazılımı ya da Flow uygulaması ile M460'niz ile senkronize edebilirsiniz. Egzersiz sırasında cihazınızdaki yönlendirici talimatları kolayca takip edebilirsiniz.

Egzersiz hedefli bir egzersiz seansı başlatmak için:

- 1. Günlük veya Favoriler'e giderek başlayın.
- 2. Günlük'de, hedefin programlanmış olduğu günü seçin ve BAŞLAT'a basın. Ardından listeden hedefi seçin ve BAŞLAT'a basın. Hedefe eklediğiniz her türlü not görüntülenir.

ya da

Favoriler'de listeden hedefi seçin ve BAŞLAT'a basın. Hedefe eklediğiniz her türlü not görüntülenir.

- 3. BAŞLAT'a basarak egzersiz öncesi moda girin ve kullanmak istediğiniz spor profilini seçin.
- 4. M460 tüm sinyalleri bulduğunda BAŞLAT'a basın. Kayıt başlatıldı görüntülendikten sonra egzersize başlayabilirsiniz.

<span id="page-27-1"></span>Egzersiz hedefleri ile ilgili daha fazla bilgi için, Egzersiz [Hedefleri](#page-52-0)'ne bakınız.

### **ARALIK ZAMANLAYICI İLE BİR SEANSA BAŞLANILMASI**

Aralıklı egzersiz sırasında çalışma ve dinlenme aşamalarınız için sizi yönlendirmesi amacıyla bir tane tekrar eden ya da iki tane değişimli süreye ve/veya mesafeye dayalı sayaç oluşturabilirsiniz.

- 1. Aralık zamanlayıcısı'a giderek işe başlayın. Yeni zamanlayıcılar oluşturmak için Zamanlayıcıları ayarlayın'ı secin.
- 2. Saat tabanlı veya Mesafe tabanlı öğesini seçin:
	- Saat tabanlı: Sayaç için dakika ve saniye değerlerini girin ve BAŞLAT'a basın.
	- Mesafe tabanlı : Sayaç için mesafeyi ayarlayın ve BAŞLAT'a basın.
- 3. Başka bir zamanlayıcı ayarlansın mı? görüntülenir. Başka bir sayaç oluşturmak için Evet'i seçin 2. adımı tekrarlayın.
- 4. Tamamlandığında X.XX km / XX:XX başlat'i seçeneğini seçin. Egzersiz öncesi moduna girmek için BAŞLAT'a basın ve ardından kullanmak istediğiniz spor profilini seçin.
- 5. M460 tüm sinyalleri bulduğunda BAŞLAT'a basın. Kayıt başlatıldı görüntülendikten sonra egzersize başlayabilirsiniz.

Ayrıca, örneğin ısındıktan sonra, seans sırasında Aralık zamanlayıcısı'ı başlatabilirsiniz. IŞIK düğmesini basılı tutarak Hızlı menü'ye girin ve ardından Aralık zamanlayıcısı'ı seçin.

# <span id="page-28-1"></span><span id="page-28-0"></span>**EGZERSİZ SIRASINDAKİ İŞLEVLER TURLAMA**

Bir turu kaydetmek için BAŞLAT'a basın. Turlar otomatik olarak da kaydedilebilir. Spor profili ayarlarında Otomatik tur değerini Tur mesafesi ya da Tur süresi olarak ayarlayın. Tur mesafesi'ı seçerseniz, bir tur için kat edilmesi gereken mesafeyi girin. Eğer Tur süresi seçerseniz, her turun süresini belirleyin.

# <span id="page-28-2"></span>**BİR KALP ATIŞ HIZI, HIZ VEYA GÜÇ BÖLGESİNİN KİLİTLENMESİ**

Bulunduğunuz kalp atış hızı, hız veya güç bölgesini kilitlemek için BAŞLAT düğmesini basılı tutun. Bölgeyi kilitlemek/açmak için BAŞLAT düğmesini basılı tutun. Eğer kalp atış hızınız, hızınız ya da gücünüz kilitli bölgenin dışına çıkarsa sesle size bildirilir.

 $\bigoplus$  Kalp atış hızı, hız ve güç bölgeleri Flow web hizmetinde etkinleştirilebilir. Her bir spor profilindeki bölgeleri ayrı ayrı özelleştirebilirsiniz. Bölgeleri düzenlemek için Flow web hizmetinde oturum açın ve sağ üst köşedeki adınıza tıklayın. Sport Profiles'ı (Spor Profilleri) ve düzenlemek istediğiniz spor profilini seçin. Heart rate (Kalp atış hızı), Speed/Pace (Hız/Tempo) ve Power Settings (Güç Ayarları) altında bölgeleri ayarlayabilirsiniz. Bölgeleri düzenledikten sonra, FlowSync aracılığı ile egzersiz bilgisayarınıza senkronize edin.

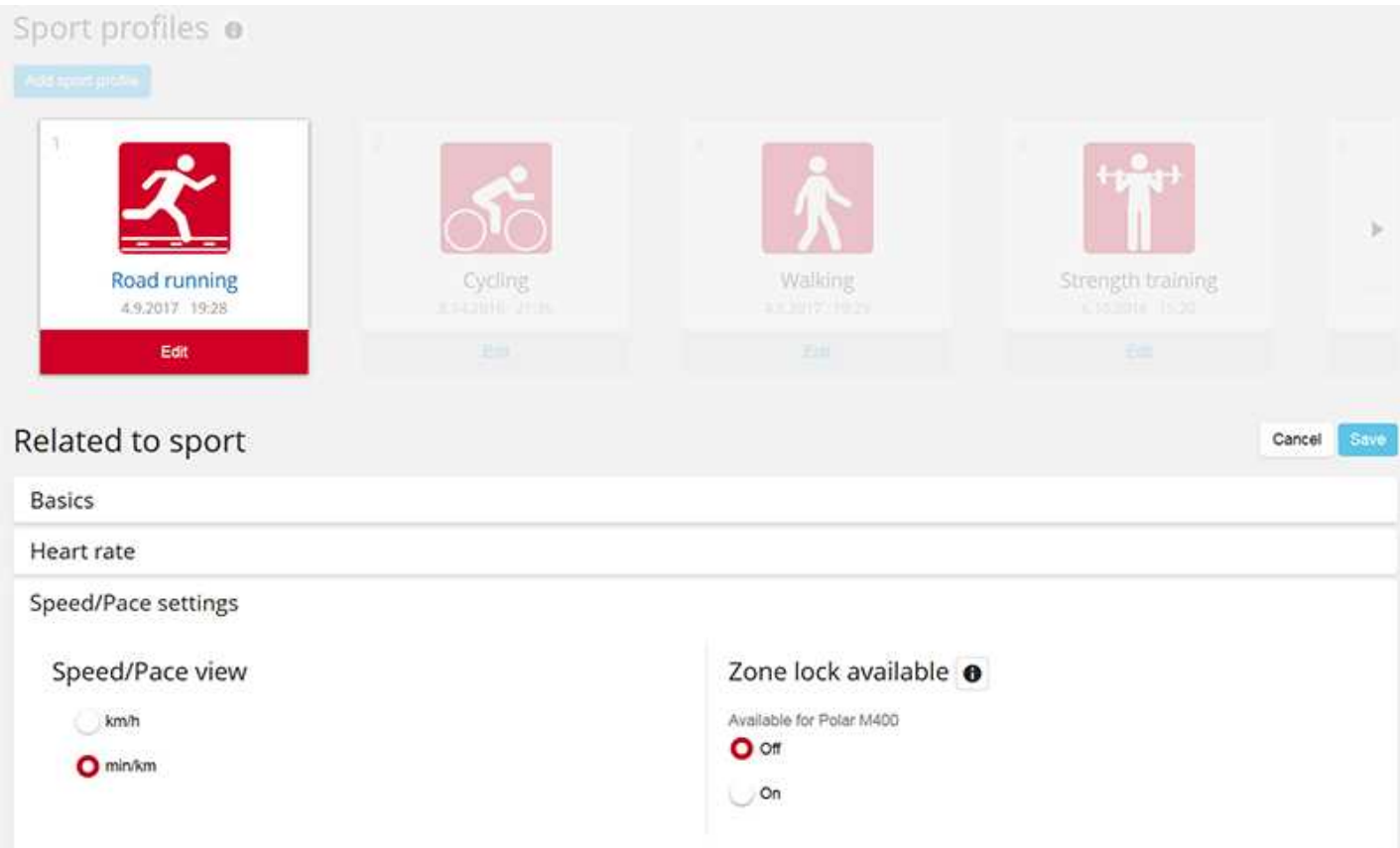

# <span id="page-28-3"></span>**AŞAMALI BİR SEANS SIRASINDA AŞAMANIN DEĞİŞTİRİLMESİ**

IŞIK düğmesini basılı tutun. Hızlı menü görüntülenir. Listeden Sonraki aşamayı başlat seçeneğini seçin ve BAŞLAT'a basın. Otomatik aşama değişimini seçtiyseniz, bir aşamayı bitirdiğinizde aşama otomatik olarak değişecektir. Sesli olarak bildirimde bulunulacaktır.

 $\bigoplus$  Flow web hizmetinde aşamalı egzersiz hedefleri oluşturabilirsiniz. Daha fazla bilgi için <u>[Training](#page-52-0) Targets</u> (Egzersiz Hedefleri) bölümüne bakınız.

# <span id="page-29-0"></span>**HIZLI MENÜDEKİ AYARLARIN DEĞİŞTİRİLMESİ**

IŞIK düğmesini basılı tutun. Hızlı menü görüntülenir. Egzersiz seansınızı duraklatmadan bazı ayarları değiştirebilirsiniz. Daha fazla bilgi için Hızlı [Menü](#page-22-2) başlığına bakınız.

# <span id="page-29-1"></span>**BİR EGZERSİZ SEANSININ DURAKLATILMASI/DURDURULMASI**

1. Egzersiz seansı duraklatmak için GERİ düğmesine basın. Kayıt duraklatıldı görüntülenir ve M460 duraklama moduna girer. Egzersiz seansı kaydını devam ettirmek için BAŞLAT düğmesine basın.

2. Bir egzersiz seansını durdurmak için, egzersiz kaydı sırasında ya da duraklama modundayken Kayıt sona erdi görüntülenene dek GERİ düğmesini üç saniye basılı tutun.

<span id="page-29-2"></span>Duraklatma süresi toplam egzersiz süresine dahil edilmez.

# **EGZERSİZ SONRASI**

<span id="page-29-3"></span>M460, Flow uygulaması ve Flow web hizmeti ile egzersizinizle ilgili anında analizler ve ayrıntılı bilgi edinin.

# **M460'NİZDE EGZERSİZ ÖZETİ**

Her egzersiz seansından sonra, seansınızla ilgili anında egzersiz özeti alabilirsiniz. Egzersiz özetinizi daha sonra görmek için Günlük'ye gidin, günü seçin ve daha sonra görmek istediğiniz seansın özetini seçin.

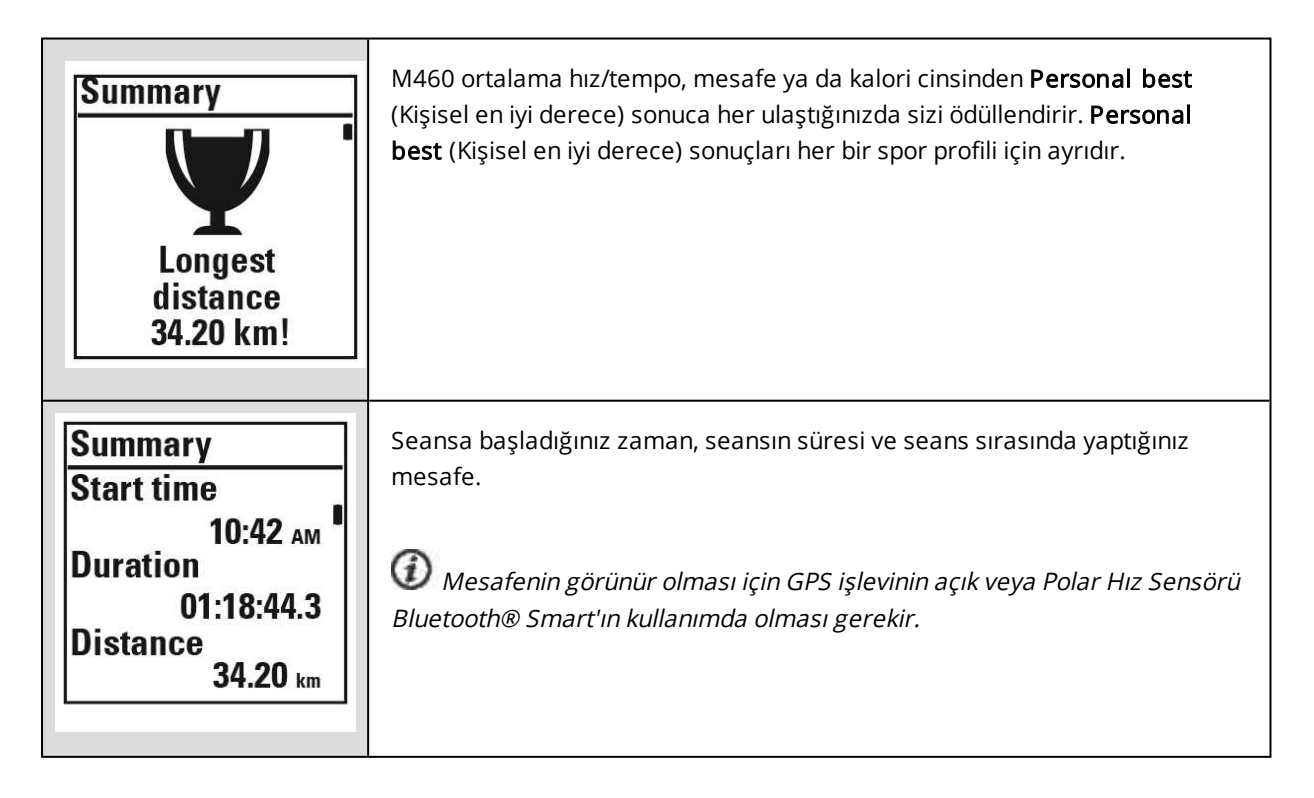

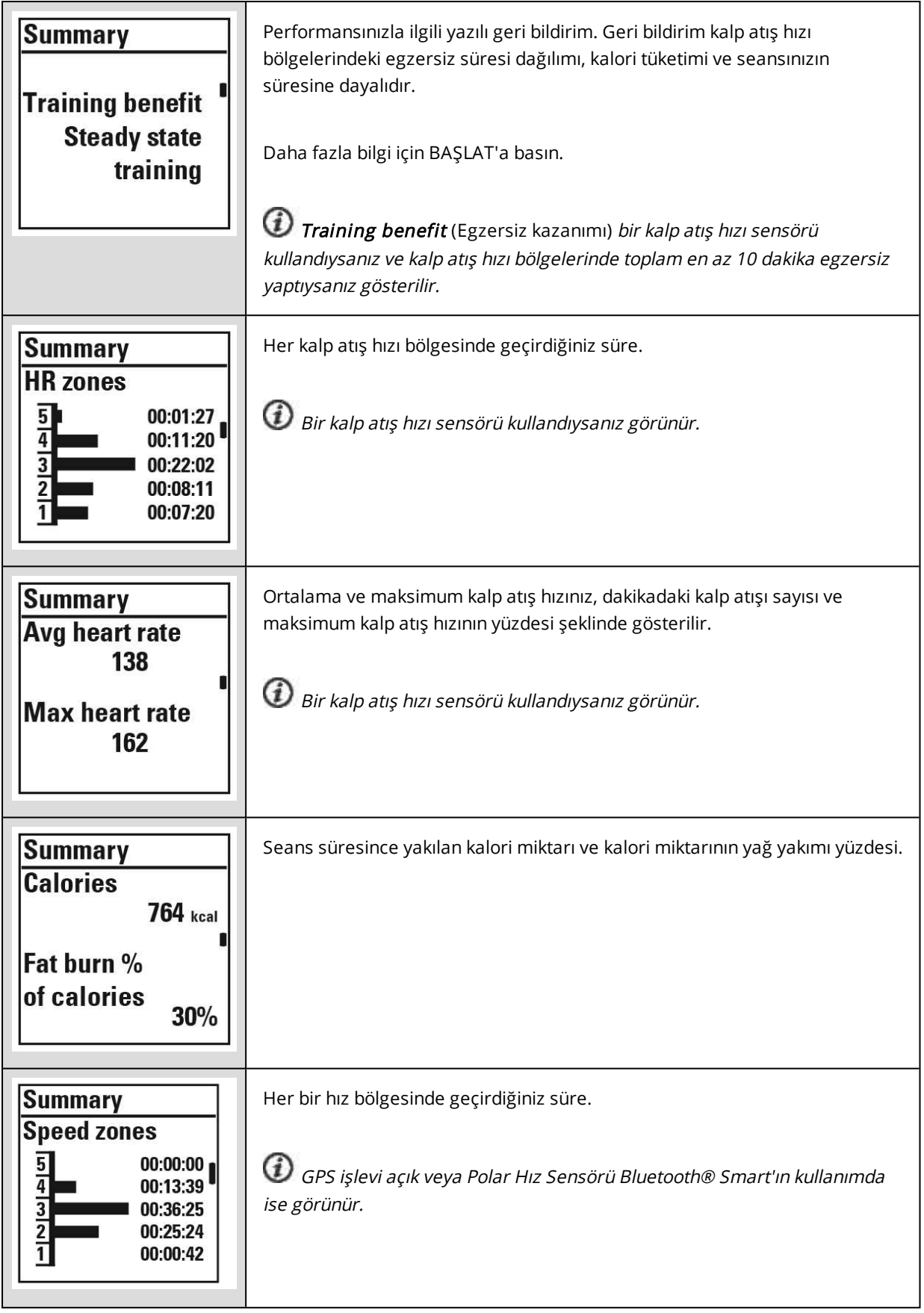

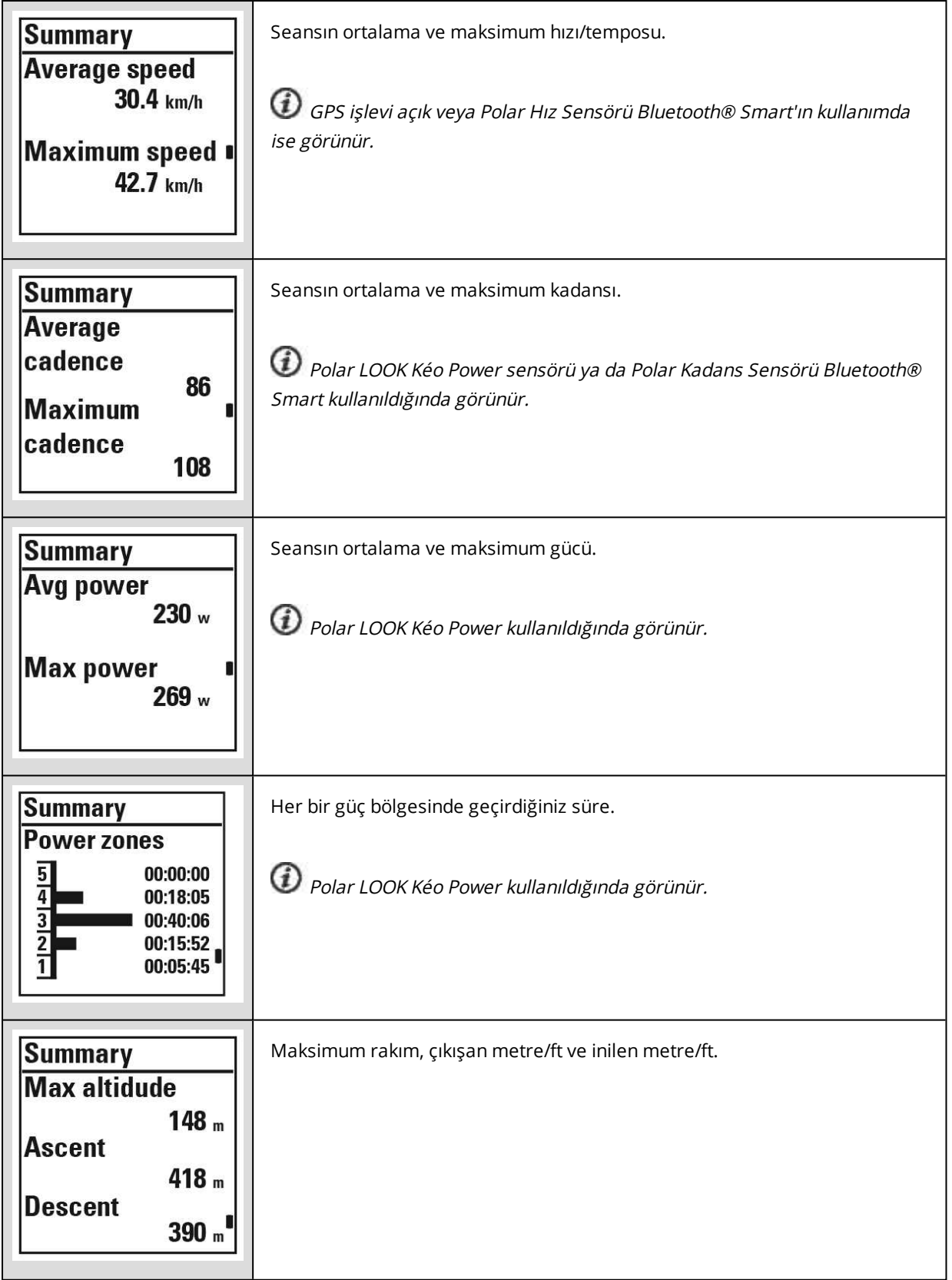

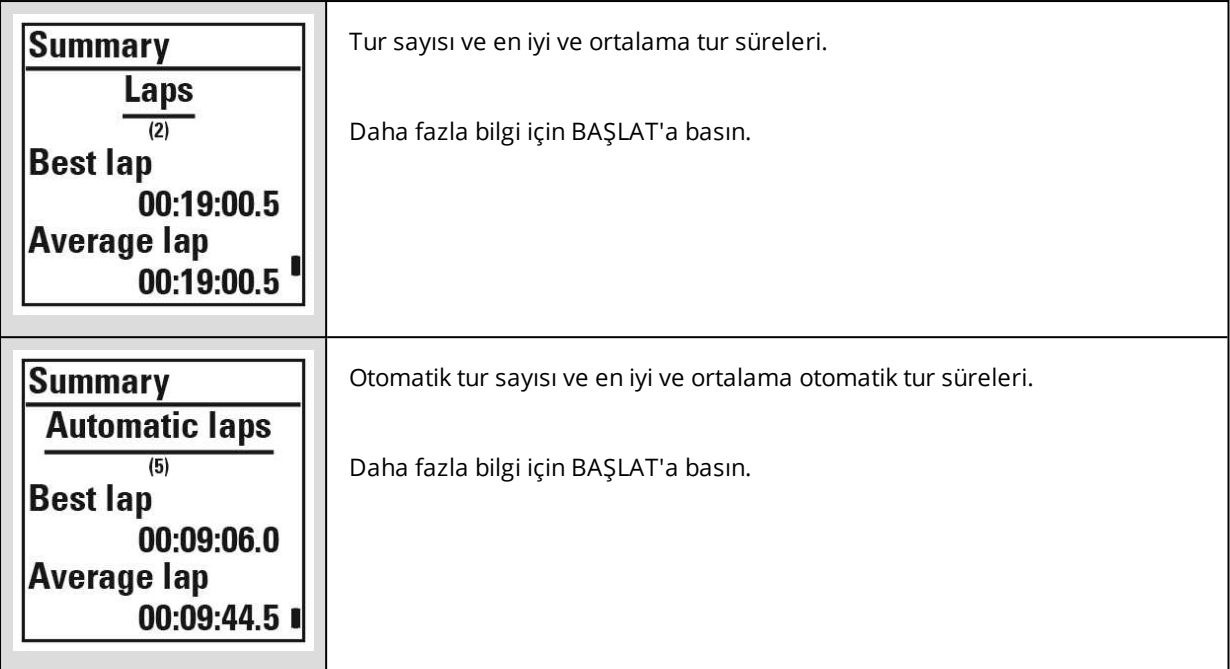

#### <span id="page-32-0"></span>**POLAR FLOW UYGULAMASI**

Verilerinizi bir bakışta analiz etmek için her seanstan sonra M460'nizi Flow uygulaması ile senkronize edin. Flow uygulaması egzersiz verilerinize hızlıca genel olarak bakmanızı sağlar.

<span id="page-32-1"></span>Daha fazla bilgi için Polar Flow [Uygulaması](#page-57-0)'na bakın.

### **POLAR FLOW WEB HİZMETİ**

Polar Flow web hizmeti, egzersizinizin her ayrıntısını analiz etmenizi ve performansınız hakkında daha fazla bilgi edinmenizi sağlar. İlerlemenizi takip edin ve en iyi seanslarınızı başkalarıyla paylaşın.

Daha fazla bilgi için Polar Flow Web [Hizmeti](#page-51-0) bölümüne bakınız.

# <span id="page-33-0"></span>**ÖZELLİKLER**

# <span id="page-33-1"></span>**DESTEKLİ GPS (A-GPS)**

M460'de, çeşitli açık hava sporları için doğru hız ve mesafe ölçümü sağlayan ve seanstan Flow uygulamasında ve web hizmetinde rotanızı harita üzerinde görmenize olanak tanıyan dahili GPS özelliği bulunmaktadır.

M460, hızlı bir uydu bağlantısı sağlamak için AssistNow® Offline hizmetini kullanır. AssistNow Offline hizmeti, GPS uydularının tahmini konumlarını M460'nize bildiren A-GPS verilerini sağlar. Böylece M460 uyduları nerede arayacağını bilir ve zorlu sinyal koşullarında bile saniyeler içinde uydulardan sinyalleri alabilir.

A-GPS verileri her gün güncellenir. FlowSync yazılımı aracılığı ile M460'nizi Flow web hizmeti ile eşitlediğinizde, en yeni A-GPS veri dosyası otomatik olarak M460'nize güncellenir.

#### <span id="page-33-2"></span>**A-GPS SON KULLANIM TARİHİ**

A-GPS veri dosyası 14 güne kadar geçerlidir. GPS uydu sinyallerinin bulunması ilk üç günde göreceli olarak daha hızlıdır. Uyduların bulunması için gereken süre 10. ve 14. günler arasında artarak uzar. Düzenli güncellemeler uyduların daha hızlı bulunmasını sağlar.

Mevcut A-GPS veri dosyası için son kullanım tarihini M460'nizden kontrol edebilirsiniz. M460'de Ayarlar > Genel ayarlar > Ürün hakkında > A-GPS btş.trh adımlarını izleyin. Veri dosyasının son kullanım tarihi geçmişse, FlowSync yazılımı aracılığı ile M460'nizi Flow web hizmeti ile eşitleyerek A-GPS verilerini güncelleyin.

<span id="page-33-3"></span>A-GPS veri dosyasının son kullanım tarihi geçtiğinde, uydu sinyallerinin bulunması için daha fazla süre gerekebilir.

## **GPS ÖZELLİKLERİ**

M460'de aşağıdaki GPS özellikleri bulunmaktadır:

- Mesafe: Seans sırasında ve sonrasında doğru mesafe.
- Hız/Tempo: Seans sırasında ve sonrasında doğru hız/tempo bilgileri.
- Başa geri dön: Sizi başlangıç noktanıza en kısa zamanda yönlendirirken aynı zamanda başlangıç noktanıza kalan mesafeyi de gösterir. Artık başladığınız yere giden yolu sadece bir düğmeye basarak görebileceğinizi bilmenin rahatlığıyla daha macera dolu rotalara girebilir ve bunları güvenli biçimde keşfedebilirsiniz.

### <span id="page-33-4"></span>**BAŞLANGIÇ NOKTASINA GERİ DÖNÜŞ**

Başlangıç noktasına geri dönme özelliği, seansınızın başlangıç noktasına geri dönmeniz için siz yol gösterir.

#### Başlangıç noktasına geri dönme özelliğini kullanmak için:

- 1. IŞIK düğmesini basılı tutun. Hızlı Menü görüntülenir.
- 2. Konum rehberini aç'u seçtiğinizde, Konum rehberi oku görünümü açık görüntülenir ve M460 Başa geri dön görünümüne girer.

#### Başlangıç noktanıza geri dönmek için:

- M460'nin hangi yöne gittiğinizi belirlemesi için hareket etmeye devam edin. Bir ok, başlangıç noktanızın yönünü gösterecektir.
- Başlangıç noktasına geri dönmek için her zaman ok yönüne dönün.
- M460, sizinle başlangıç noktası arasındaki yönü ve doğrudan mesafeyi (kuş uçuşu) de gösterir.

Tanımadığınız yerlerdeyken M460, uydu sinyalini kaybettiğinde ya da pil bittiğinde kullanmak üzere her zaman yanınızda bir harita bulundurun.

# <span id="page-34-0"></span>**BAROMETRE**

Barometrenin özellikleri arasında aşağıdakiler gösterilebilir:

- Rakım, çıkış ve iniş
- Egzersiz sırasında sıcaklık (ekranda görülebilir)
- Eğim ölçer
- Rakıma göre düzeltilmiş kalori miktarı

M460 rakımı bir atmosferik hava basıncı sensörü ile ölçer ve ölçülen hava basıncını bir rakım değerine dönüştürür. Bu, kalibrasyondan sonra rakımı ve rakım değişikliklerini (çıkış / iniş) ölçmenin en doğru yoludur. Çıkış ve iniş metre/feet olarak gösterilir. Yokuş yukarı/yokuş aşağı diklik yüzde ve eğim olarak gösterilir.

Rakım değerinin doğruluğunu sağlamak için bir tepe ya da bir topoğrafik harita mevcut olduğunda ya da deniz seviyesindeyken olduğu gibi güvenilir bir referans bulunduğunda kalibre edilmelidir. Hava durumu ya da iç mekanda klima kullanımı gibi nedenlerden kaynaklanan basınç farkları rakım değerlerini etkileyebilir.

Gösterilen sıcaklık M460'nizin sıcaklığıdır.

Rakım GPS ile otomatik olarak kalibre edilir ve kalibre edilene kadar gri renkte görüntülenir. En doğru rakım değerlerini almak için bulunduğunuz rakımı biliyorsanız her zaman rakımı manuel olarak kalibre etmeniz önerilir. Manuel kalibrasyon, egzersiz öncesi görünümde ya da egzersiz görünümü hızlı menüsünde yapılabilir. Daha fazla bilgi için Hızlı [Menü](#page-22-2) başlığına bakınız.

# <span id="page-34-1"></span>**AKILLI YÖNLENDİRME**

Akıllı Yönlendirme, günlük kondisyon düzeyi değerlendirmesi, kişisel egzersiz planları, doğru zorluk derecesinde egzersiz veya anlık geri bildirim gibi eşsiz ve kullanımı kolay özellikler sunar. Bu özellikler ihtiyaçlarınıza göre özel olarak ve egzersiz yaparken en fazla fayda ve motivasyonu sağlamak için tasarlanmıştır.

M460'de aşağıdaki Akıllı Yönlendirme özellikleri bulunmaktadır:

- Egzersiz Kazanımı
- Egzersiz Yükü ve Dinlenme (bu özellik Polar Flow web hizmetinde mevcuttur)
- Kondisyon Testi
- Ortostatik Test
- Kalp atış hızı bölgeleri
- Akıllı kalori

### <span id="page-35-0"></span>**EGZERSİZ KAZANIMI**

Egzersiz Kazanımı özelliği egzersizinizin verimliliğini daha iyi anlamanıza yardımcı olur. Bu özellik kalp atış hızı sensörünün kullanılmasını gerektirir. Spor bölgelerinde en az toplam 10 dakika egzersiz yaptığınız her egzersiz seansından sonra performansınızla ilgili yazılı geri bildirim alırsınız. Geri bildirim spor bölgelerindeki egzersiz süresi dağılımı, kalori tüketimi ve süreye dayalıdır. Training Files'da (Egzersiz Dosyaları) ayrıntılı geri bildirim bilgileri yer alır. Farklı egzersiz faydaları ile ilgili açıklamalar aşağıdaki tabloda listelenmiştir.

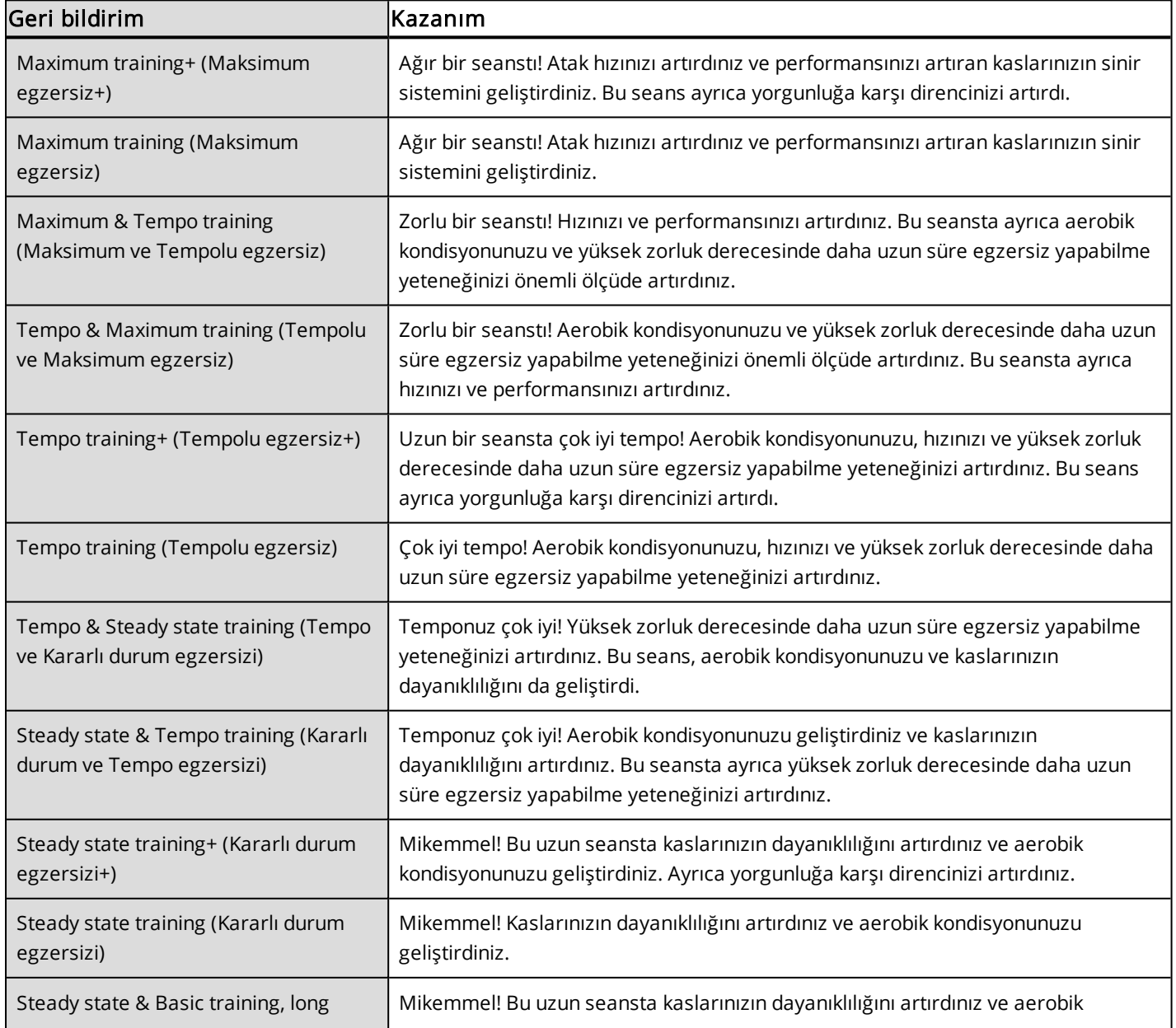

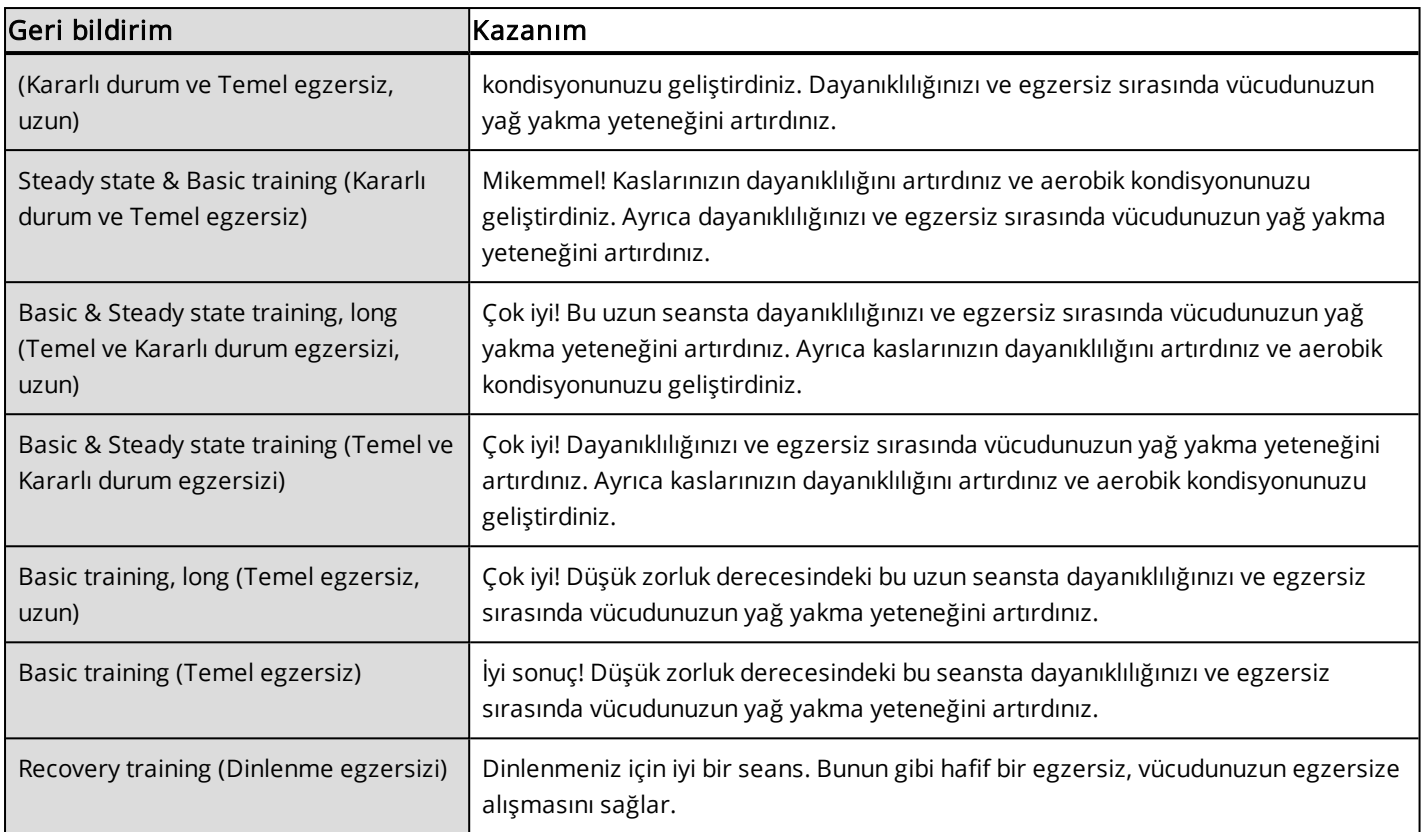

### <span id="page-36-0"></span>**EGZERSİZ YÜKÜ VE DİNLENME**

Polar Flow web hizmetindeki Diary (Günlük) ekranında yer alan egzersiz yükü özelliği egzersiz seansınızın zorluk derecesini ve ne kadar süre dinlenmeniz gerektiğini belirtecektir. Bu özellik sonraki seansınız için yeterince dinlenip dinlenmediğinizi belirterek dinlenme ile egzersiz arasında denge kurmanıza yardımcı olacaktır. Polar Flow web hizmetinde toplam çalışma yükünüzü kontrol edebilir, egzersizinizi optimum duruma getirebilir ve performans gelişiminizi izleyebilirsiniz.

Egzersiz yükü, egzersiz sırasındaki kalp atış hızı, egzersiz süresi ve kişisel etkenler (ör. cinsiyet, yaş, boy ve kilo) gibi egzersiz yükünü ve dinlenme süresini etkileyen farklı etkenleri dikkate alır. Egzersiz yükünüzü ve dinlenme dönemlerinizi sürekli izlemeniz kişisel sınırlarınızı öğrenmenize, fazla veya yetersiz egzersizden kaçınmanıza ve egzersiz zorluk derecesini ve süresini günlük ve haftalık hedeflerinize göre ayarlamanıza yardımcı olacaktır.

Egzersiz Yükü, toplam çalışma yükünüzü kontrol edebilir, egzersizinizi optimum duruma getirebilir ve performans gelişiminizi izleyebilirsiniz. Bu özellik farklı türlerde egzersiz seanslarının birbiri ile karşılaştırılabilmesini sağlar ve dinlenme ile egzersiz arasında mükemmel bir denge kurmanıza yardımcı olur.

### <span id="page-36-1"></span>**KONDİSYON TESTİ**

Polar Fitness Test (Kondisyon Testi), dinlenme durumunda aerobik (kalp ve dolaşım sistemi) kondisyonunuzu tahmin etmek için kolay, güvenli ve hızlı bir yöntemdir. Polar OwnIndex değeri, aerobik kondisyonu değerlendirmek için yaygın olarak kullanılan maksimum oksijen alımı (VO<sub>2max</sub>) ile benzerdir. Uzun süreli egzersiz geçmişiniz, kalp atış hızı, dinlenme durumundaki kalp atış hızı değişkenliği, cinsiyet, yaş, boy ve kilo OwnIndex'i etkiler. Polar Fitness Test (Kondisyon testi) sağlıklı yetişkinler tarafından kullanılmak için geliştirilmiştir.

Aerobik kondisyon, oksijenin vücudunuzda taşınması için kalp ve dolaşım sisteminizin ne kadar iyi çalıştığını gösterir. Aerobik kondisyonunuz ne kadar iyiyse kalbiniz de aynı oranda etkin ve güçlüdür. İyi aerobik kondisyonun sağlık açısından birçok faydası bulunur. Örneğin yüksek kan basıncı ve kalp ve dolaşım sistemi hastalıkları ve felç riskini azaltmaya yardımcı olur. Daha iyi bir aerobik kondisyon elde etmek istiyorsanız, OwnIndex değerinizde fark edilebilir bir değişiklik görmek için ortalama altı hafta düzenli egzersiz yapmanız gerekir. Kondisyon düzeyi daha düşük olan kişiler daha hızlı ilerleme kaydedecektir. Aerobik kondisyonunuz ne kadar iyiyse OwnIndex'teki gelişim o kadar küçüktür.

Aerobik kondisyon, büyük kas gruplarının çalıştırılmasıyla en iyi şekilde gelişir. Bu etkinlikler arasında koşu, bisiklet, yürüyüş, kürek, yüzme, paten ve cross-country kayak gösterilebilir. İlerlemenizi izlemek için OwnIndex'inizi ilk iki hafta boyunca birkaç kez ölçerek bir taban değeri elde edin ve daha sonra testi yaklaşık olarak ayda bir kez tekrarlayın.

Test sonuçlarının güvenilir olduğundan emin olmak için aşağıdaki gereksinimler geçerlidir:

- Test ortamının sakin olması koşuluyla testi istediğiniz yerde, evde, ofiste, spor salonunda vb. gerçekleştirebilirsiniz. Rahatsız edici herhangi bir ses olmaması (örneğin televizyon, radyo ya da telefon) ya da sizinle konuşan başka kişilerin bulunmuyor olması gerekmektedir.
- Testi her zaman aynı ortamda ve aynı saatte yapın.
- Testten 2-3 saat önce ağır yemek yemeyin ya da sigara içmeyin.
- Test günü ve bir önceki gün ağır fiziksel etkinliklerden, alkolden ve uyarıcı ilaç alımından kaçının.
- Rahat ve sakın olmanız gerekmektedir. Teste başlamadan önce uzanın ve 1-3 dakika rahatlayın.

#### <span id="page-37-0"></span>**TESTTEN ÖNCE**

Kalp atış hızı sensörünüzü takın. Daha fazla bilgi için Kalp Atış Hızı [Sensörünün](#page-25-0) Giyilmesi'ne bakınız.

Teste başlamadan önce Ayarlar > Fiziksel ayarlars altında egzersiz geçmişi dahil olmak üzere fiziksel ayarlarınızın doğru olduğundan emin olun.

#### <span id="page-37-1"></span>**TESTİN YAPILMASI**

Kondisyon testini yapmak için Testler > Kondisyon Testi > Rahatlayın ve testi başlatın'e gidin.

- Ekranda Kalp atış hızı aranıyor gösterilir. Kalp atış hızı bulunduğunda ekranda, kalp atış hızı grafiği, o sıradaki kalp atış hızı ve Bip sesi duyana kadar uzanıprahatlayın gösterilir. Rahat durun, vücut hareketlerinizi sınırlandırın ve başka kişilerle mümkün olduğunca konuşmayın.
- BACK (GERİ) düğmesine basarak testi istediğiniz aşamada durdurabilirsiniz. Ekranda Test iptal edildi yazısı gösterilir.

M460, kalp atış hızı sinyalinizi alamıyorsa, Test başarısız bildirimi gösterilir. Bu durumda kalp atış hızı sensörü elektrotlarının ıslak olduğunu ve kumaş kayışın sıkı biçimde oturduğunu kontrol etmeniz gerekir.

#### <span id="page-37-2"></span>**TEST SONUÇLARI**

Test bittiğinde iki bip sesi duyarsınız, kondisyon testi sonucunuzun açıklaması ve tahmini VO<sub>2max</sub> görüntülenir.

#### VO2max fiziksel ayarlara güncellensin mi? gösterilir.

- Değeri Fiziksel ayarlar'e kaydetmek için Evet'i seçin.
- Yalnızca kısa bir süre önce ölçülen VO<sub>2max</sub> değerini biliyorsanız ve sonuca göre birden fazla form seviyesi sınıfı kadar fark ediyorsa Hayır'yu seçin.

En son testin sonucu Testler > Kondisyon testi > Son sonuç kısmında gösterilir. Yalnızca en son gerçekleştirilen test sonucu gösterilir.

Kondisyon testi sonuçlarınızın görsel analizi için Flow web hizmetine gidin ve ayrıntılarını görmek için Günlük kısmından testi seçin.

#### <span id="page-38-1"></span><span id="page-38-0"></span>Kondisyon Düzeyi Sınıfları

#### Erkekler

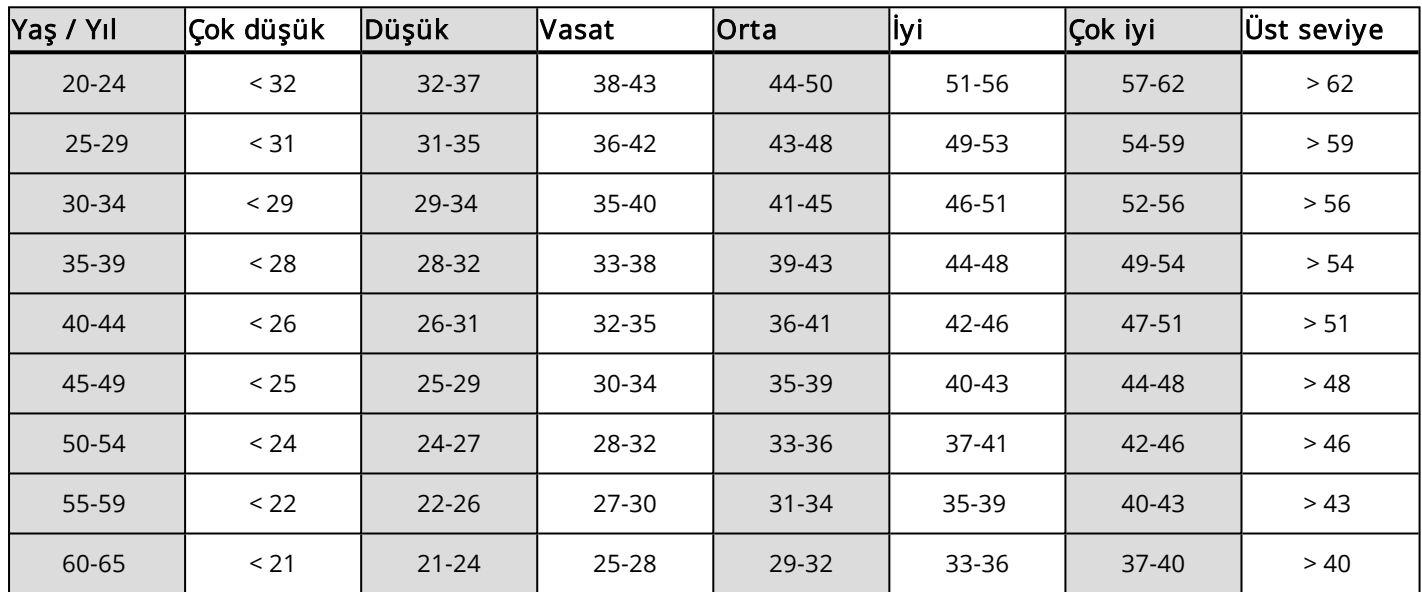

#### <span id="page-38-2"></span>Kadınlar

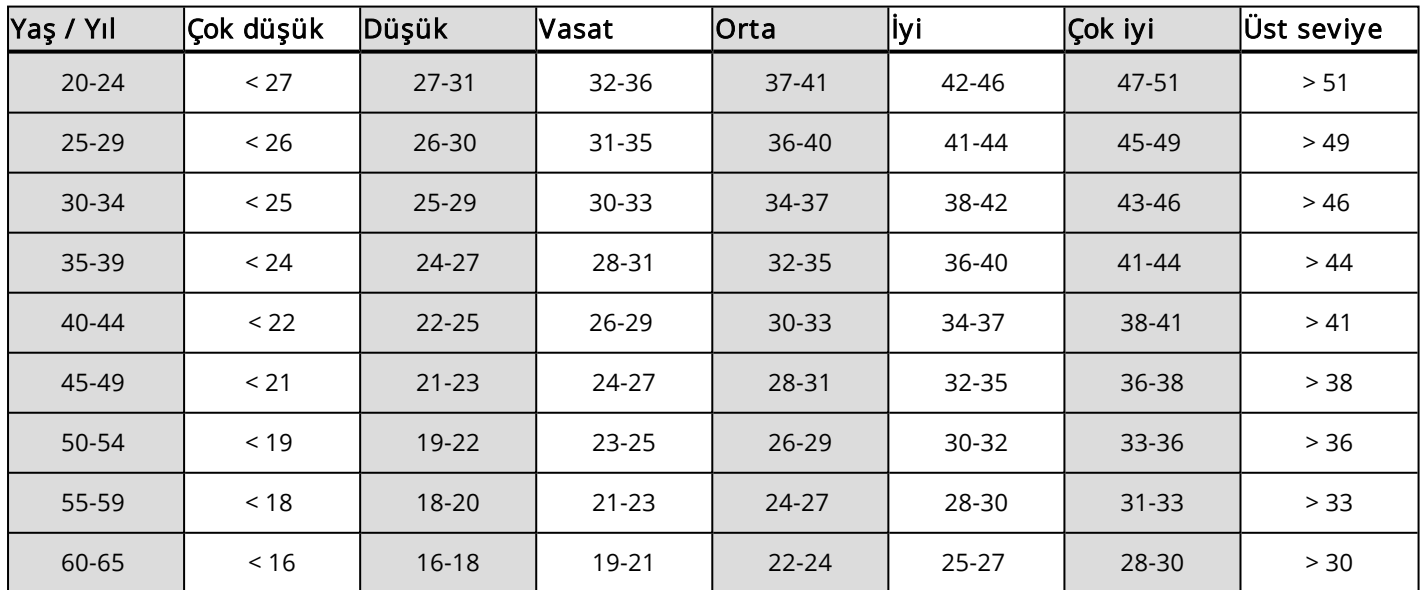

Sınıflandırma ABD, Kanada ve 7 Avrupa ülkesindeki sağlıklı yetişkinlerde VO<sub>2max</sub> değerinin doğrudan ölçüldüğü 62 çalışmalık bir kaynak taramasına dayalıdır. Kaynak: Shvartz E, Reibold RC. Aerobic fitness norms for males and females aged 6 to 75 years: a review. Aviat Space Environ Med; 61:3-11, 1990.

#### <span id="page-39-0"></span>**VO2MAX**

Dokulara oksijen verilmesi akciğer ve kalp işlevine bağlı olduğundan vücudun maksimum oksijen tüketimi (VO2<sub>max</sub>) ile kalp-solunum sistemi formu arasında bariz bir bağlantı vardır. VO2<sub>max</sub> (maksimum oksijen alımı, maksimum aerobik güç), maksimum düzeyde egzersiz sırasında oksijenin vücut tarafından kullanılabildiği maksimum hızdır; doğrudan kalbin kaslara kan gönderme maksimum kapasitesiyle ilgilidir. VO2<sub>max</sub> kondisyon testleriyle ölçülebilir ya da tahmin edilebilir (ör. maksimum ve maksimum altı egzersiz testleri, Polar Kondisyon Testi). VO2<sub>max</sub> kalp-solunum sisteminin formu için iyi bir endeks değeridir ve uzun mesafeli koşu, bisiklet, cross-country tarzı kayak ve yüzme gibi dayanıklılık etkinliklerde performans kapasitesinin iyi bir göstergesidir.

VO2<sub>max</sub> dakikada mililitre (ml/dak = ml ■ dak-1) olarak ifade edilebilir ya da bu değer kişinin kilogram cinsinden vücut ağırlığına bölünebilir (ml/kg/dak = ml ■ kg-1■ dak-1).

### <span id="page-39-1"></span>**ORTOSTATİK TEST**

Ortostatik test genellikle egzersiz ile dinlenme arasındaki dengeyi izlemek için kullanılan bir araçtır. Otonomik sinir sisteminizin çalışmasında egzersizin neden olduğu değişiklikleri temel almaktadır. Ortostatik test sonuçları, zihinsel stres, uyku, gizli hastalıklar, ortam değişiklikleri (sıcaklık, rakım) ve vb. gibi birçok harici etkenden etkilenir. Uzun süreli takip, egzersizinizi en iyi duruma getirmenize ve fazla egzersiz yapmamanıza yardımcı olur.

Ortostatik test kalp atış hızı ve kalp atış hızı değişkenliğini temel alır. Kalp atış hızı ve kalp atış hızı değişkenliği, kardiyovasküler sistemin otonomik düzenlenmesindeki değişiklikleri yansıtır. Test sırasında HRrest, HRstand ve HRpeak ölçülür. Ortostatik test sırasında ölçülen kalp atış hızı ve kalp atış hızı değişkenliği, otonomik sinir sisteminde yorgunluk ve fazla egzersiz gibi bozuklukların önemli göstergelerindendir. Ancak kalp atış hızının yorgunluk ve fazla çalışmaya karşı tepkisi her zaman ayrıdır ve uzun süreli takip gerektirir.

#### <span id="page-39-2"></span>**TESTTEN ÖNCE**

Testi ilk kez yaparken, kişisel taban değerinizi belirlemek için iki haftalık bir süre içinde alt adet taban testinin gerçekleştirilmesi gerekmektedir. Bu taban ölçümleri, ağır egzersiz yapılan haftalarda değil iki tipik temel düzeyde egzersiz yapılan haftalarda yapılmalıdır. Taban ölçümleri, hem egzersiz yapılan hem de dinlenilen günlerden sonra gerçekleştirilen testleri içermelidir.

Taban kayıtlarından sonra testi haftada 2-3 kez gerçekleştirmeye devam etmeniz gerekir. Testi hem bir dinlenme hem de bir ağır egzersiz gününden (ya da bir dizi ağır egzersiz gününden) sonraki sabahları gerçekleştirin. İsteğe bağlı olarak normal bir egzersiz gününden sonra üçüncü bir test gerçekleştirilebilir. Test, egzersize uzun süre ara verildiğinde ya da çok düzensiz egzersiz dönemlerinde güvenilir bilgiler sağlamayabilir. Eğer 14 gün ya da daha uzun bir süre egzersize ara verirseniz, uzun vadeli ortalamalarınızı tekrar belirlemeyi ve taban testlerini tekrar gerçekleştirmeyi düşünebilirsiniz.

En güvenilir sonuçları elde etmek için testin her zaman standart/benzer koşullarda gerçekleştirilmesi gerekmektedir. Testi sabahları, kahvaltıdan önce yapmanız önerilmektedir. Aşağıdaki temel gereksinimler geçerlidir:

•Kalp atış hızı sensörünü takın.

• Rahat ve sakın olmanız gerekmektedir.

•Rahat bir konumda oturabilir ya da yatağa yatabilirsiniz. Testi yaparken konumun her zaman aynı olması gerekmektedir.

• Test ortamı sakin olması koşuluyla testi istediğiniz yerde, evde, ofiste, spor salonunda vb. gerçekleştirebilirsiniz. Rahatsız edici herhangi bir ses olmaması (örneğin televizyon, radyo ya da telefon) ya da sizinle konuşan başka kişilerin bulunmuyor olması gerekmektedir.

• Testten 2-3 saat önce yemek yemeyin, içecek tüketmeyin ve sigara içmeyin.

• Karşılaştırılabilir test sonuçları elde etmek için testi düzenli olarak ve tercihen sabahları uyandıktan sonra olmak üzere aynı saatte yapmanız önerilmektedir.

#### <span id="page-40-0"></span>**TESTİN YAPILMASI**

Testler > Ortostatik test > Rahatlayın ve testi başlatın'i seçin. Ekranda Kalp atış hızı aranıyor gösterilir. Kalp atış hızı bulunduğunda ekranda Bip sesi duyana kadar uzanıprahatlayın gösterilir.

- Ekranda kalp atış hızınızın grafiği gösterilir. Bu testin 3 dakika süren ilk kısmında hareket etmeyin.
- 3 dakika sonra M460 bip sesi çıkaracak ve ekranda Stand up (Ayağa kalkın) bildirimi gösterilecektir. Ayağa kalkın ve 3 dakika sabit durun.
- 3 dakika sonra M460 tekrar bip sesi çıkaracak ve test tamamlanacaktır.
- BACK (GERİ) düğmesine basarak testi istediğiniz aşamada durdurabilirsiniz. Ekranda Test iptal edildi yazısı gösterilir.

M460, kalp atış hızı sinyalinizi alamıyorsa, Test başarısız bildirimi gösterilir. Bu durumda kalp atış hızı sensörü elektrotlarının ıslak olduğunu ve kumaş kayışın sıkı biçimde oturduğunu kontrol etmeniz gerekir.

#### <span id="page-40-1"></span>**TEST SONUÇLARI**

Sonuçta HRrest, HRstand ve HRpeak değerlerinizi daha önce ortalamalarınızla karşılaştırmalı olarak görürsünüz.

En son testin sonucu (Testler > Ortostatik test > Son sonuç kısmında gösterilir. Yalnızca en son gerçekleştirilen test sonucu gösterilir.

Flow web hizmetinde uzun vadeli olarak test sonuçlarınızı takip edebilirsiniz. Ortostatik test sonuçlarınızın görsel analizi için Flow web hizmetine gidin ve ayrıntılarını görmek için Günlük kısmından testi seçin.

### <span id="page-40-2"></span>**KALP ATIŞ HIZI BÖLGELERİ**

Polar kalp atış hızı bölgeleri, kalp atış hızına dayalı egzersize yeni bir verimlilik düzeyi kazandırır. Egzersizler, maksimum kalp atış hızı yüzdelerine bağlı olarak beş kalp atış hızı bölgesine ayrılır. Kalp atış hızı bölgeleri ile egzersiz zorluk derecelerini kolayca seçebilir ve izleyebilirsiniz.

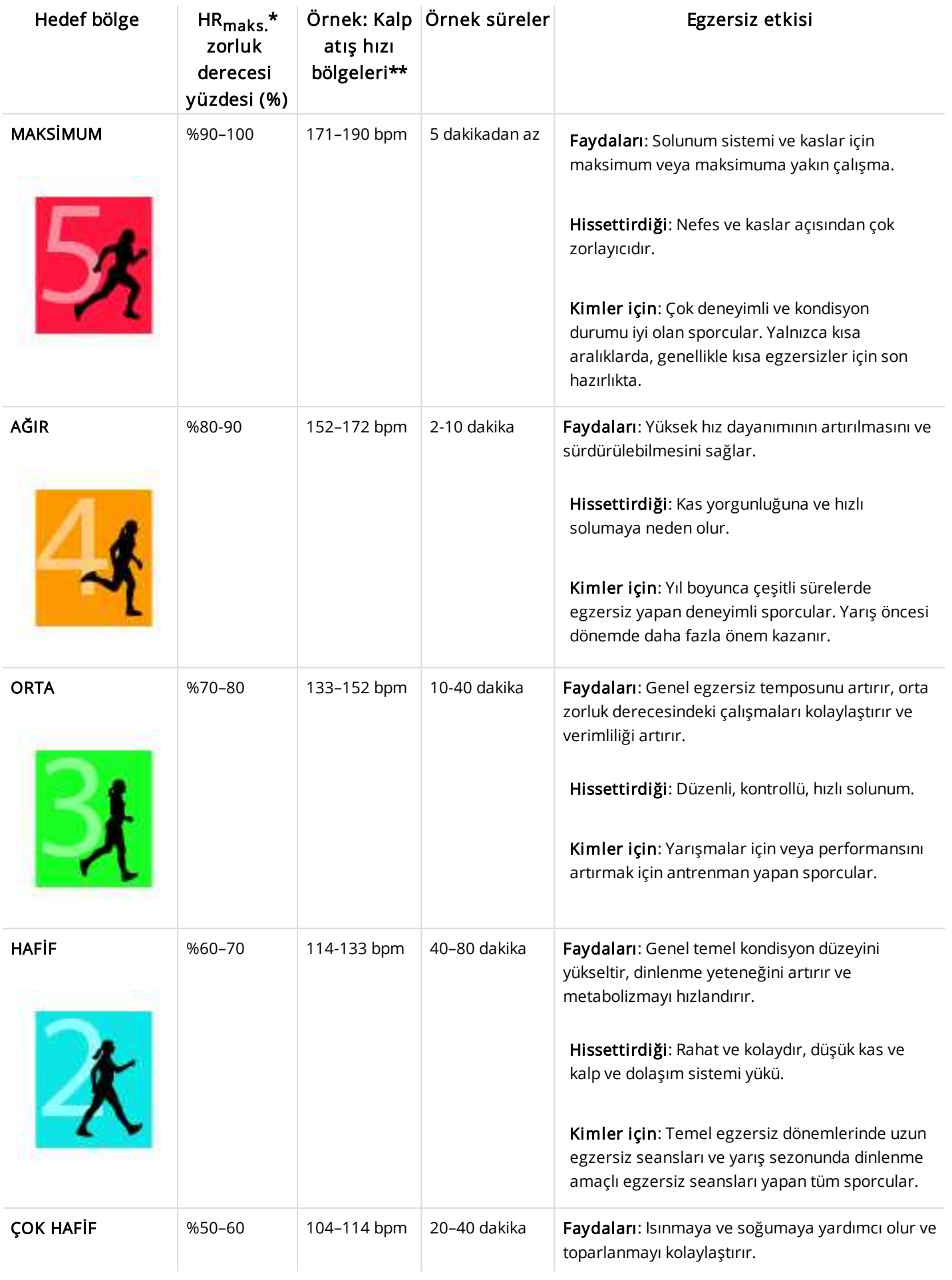

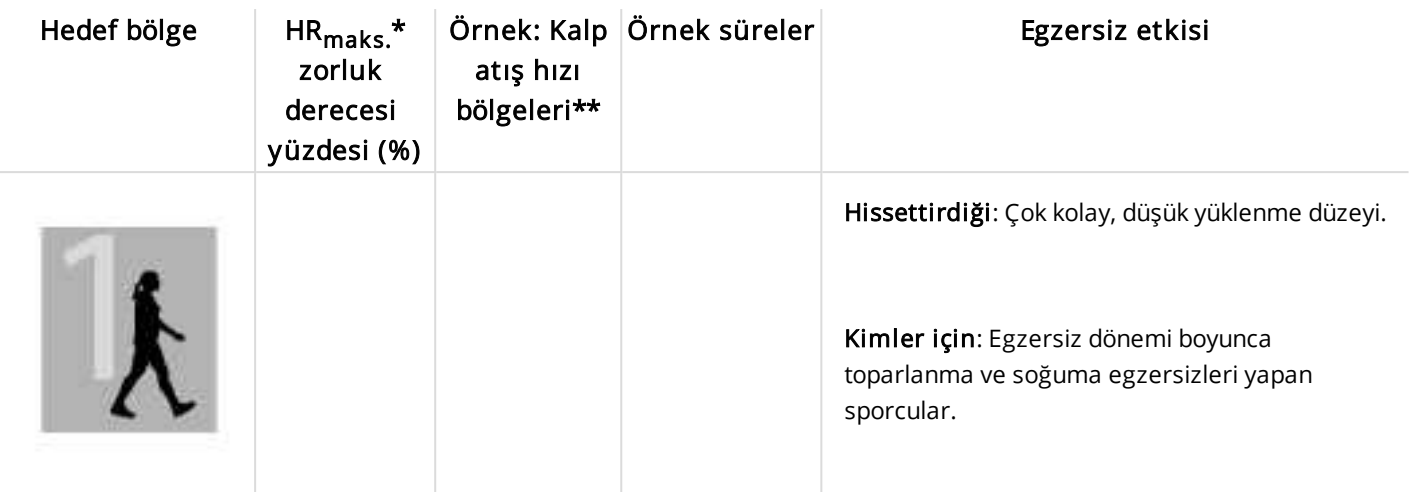

 $*$  HR<sub>maks</sub> = Maksimum kalp atış hızı (220-yaş).

\*\* Maksimum kalp atış hızı 190 bpm (220–30) olan 30 yaşındaki bir kişi için kalp atış hızı bölgeleri (dakikalık kalp atışı sayısı cinsinden).

Kalp atış hızı bölgesi 1'de egzersiz çok düşük bir zorluk derecesinde yapılır. Temel egzersiz ilkesi, performansın egzersiz sırasında ve ayrıca egzersiz sonrası dinlenme sürecinde de arttığıdır. Çok hafif zorluk derecesinde egzersizle dinlenme sürecini hızlandırabilirsiniz.

Kalp atış hızı bölgesi 2'de yapılan egzersiz, herhangi bir egzersiz programının önemli bir parçası olan dayanıklılık egzersizi içindir. Bu bölgede egzersiz seansları kolay ve aerobiktir. Hafif zorluk derecesine sahip bu bölgede yapılan uzun süreli egzersizler enerjinin verimli harcanmasını sağlar. İlerleme sağlamak için süreklilik gerekir.

Kalp atış hızı bölgesi 3'te aerobik güç artırılır. Egzersiz zorluk derecesi, spor bölgeleri 1 ve 2'den daha yüksek olmakla birlikte temel olarak aerobiktir. Spor bölgesi 3'te egzersiz, örneğin dinlenme ve toparlanma dönemini izleyen aralıklar içerebilir. Bu bölgedeki egzersiz, özellikle kalp ve iskelet kaslarındaki kan dolaşımını artırmada etkilidir.

Hedefiniz en üst potansiyelinizde yarışmaksa, kalp atış hızı bölgeleri 4 ve 5'te egzersiz yapmanız gerekir. Bu bölgelerde 10 dakikaya kadar aralıklarda anaerobik egzersiz yapılır. Aralık kısaldıkça zorluk derecesi artar. Aralıklar arasında yeterince dinlenmek çok önemlidir. Bölge 4 ve 5'teki egzersiz düzeni, en üst performansı elde etmeniz için tasarlanmıştır.

Polar hedef kalp atış hızı bölgelerini laboratuvarda ölçülen bir HRmax değerini veya bir saha testi yaparak kendi bulduğunuz değeri kullanarak özelleştirebilirsiniz. Polar Flow web hizmetindeki Polar hesabınızda bulunan her spor profilindeki kalp atış hızı bölgesi sınırlarını ayrı ayrı düzenleyebilirsiniz.

Bir kalp atış hızı bölgesinde egzersiz yaparken bölgenin tamamından faydalanmaya çalışın. Orta bölge iyi bir hedef olmakla birlikte kalp atış hızınızı her zaman tam olarak bu düzeyde tutmanız gerekmez. Kalp atış hızı kendini aşamalı olarak egzersiz zorluk derecesine ayarlar. Örneğin kalp atış hızı hedef bölgesi 1'den 3'e geçerken dolaşım sistemi ve kalp atış hızı 3-5 dakika arasında kendini ayarlar.

Kondisyon ve dinlenme seviyeleri ile birlikte çevresel etkenlere bağlı olarak kalp atış hızı egzersiz zorluk derecesine karşılık verir. Yorgunluk hissine dikkat edilmesi ve egzersiz programının buna göre ayarlanması önemlidir.

### <span id="page-43-0"></span>**AKILLI KALORİ**

Piyasadaki en hassas kalori sayacı yakılan kalori miktarını hesaplar. Enerji harcaması hesabı şunları temel almaktadır:

- Kilo, boy, yaş, cinsiyet
- Kişinin maksimum kalp atış hızı (HR $_{max}$ )
- Egzersiz sırasındaki kalp atış hızı
- Kişinin maksimum oksijen alımı (VO2<sub>max</sub>)
- <span id="page-43-1"></span>• Altitude (Rakım)

# **AKILLI BİLDİRİMLER (İOS)**

Akıllı bildirimler özelliği sayesinde uygulamalardan gelen çağrı, mesaj ve bildirimler hakkındaki uyarıları M460'ınızda görebilirsiniz. M460'ınızda, telefon ekranında gördüğünüz bildirimlerin aynısı gösterilir. Akıllı bildirimler özelliği, hem iOS'ta hem de Android'de kullanılabilir. Aralık zamanlayıcısının kullanıldığı Ortostatik test, Fitness test ve egzersiz seansları sırasında akıllı bildirimler engellenir.

Akıllı Bildirimler özelliği açık olduğunda, artan Bluetooth etkinliği nedeniyle M460'ınızın ve telefonunuzun pilinin daha çabuk biteceğini lütfen unutmayın.

#### <span id="page-43-2"></span>**AYARLAR**

M460'ınızın, uyarı ve bildirim alabilmesi için Flow uygulamasıyla eşleştirilmesi gerekir. Ayrıca M460'ınızda ve telefonunuzda doğru ayarlar yapılmalıdır.

Cihaz yazılımı güncellendikten sonra akıllı bildirimler ayarlarının tekrar gösterilebilmesi için M460'ınızı Flow uygulamasıyla yeniden eşleştirmeniz gerekir. Eşleştirme işlemini yapmazsanız ayarlar görüntülenmez.

<span id="page-43-3"></span>Varsayılan olarak, bildirimler kapalıdır. Bu özelliği M460'ınızda veya Polar Flow uygulamasında açıp kapatabilirsiniz.

#### **M460**

Menü > Ayarlar > Genel ayarlar > Akıllı bildirimler bölümünden Akıllı bildirimleri etkinleştirin.

- Bildirim almak ve bildirim içeriğinin ekranda gösterilmesini sağlamak için Açık'ı seçin.
- Bildirim içeriğinin ekranda gösterilmesini istemiyorsanız Açık (önizleme yok) seçeneğini belirleyin. Bildirim geldiği konusunda uyarı alırsınız.
- M460'ınızda bildirim almak istemiyorsanız Kapalı'yı seçin.

#### <span id="page-43-4"></span>**TELEFON**

Telefonunuzdaki bildirim ayarları, M460'ınızda hangi bildirimleri alacağınızı belirler. Daha fazla bilgi için [Smart](https://support.polar.com/en/support/smart_notifications) [notifications](https://support.polar.com/en/support/smart_notifications) (iOS)'e bakın.

#### <span id="page-44-0"></span>**KULLANIM**

Bir uyarı geldiğinde, M460'ınız sizi sesli olarak bilgilendirir. Gelen çağrıyı yanıtlayabilir, sessize alabilir veya reddedebilirsiniz (yalnızca iOS 8 ile). Sessize alma işlemiyle M460'ınız sessize alınır. Telefonunuz bu durumdan etkilenmez. Çağrı uyarısı sırasında bir bildirim gelirse, ekranda gösterilmez.

#### <span id="page-44-1"></span>**BİLDİRİMLERİ SONLANDIR**

Bildirimler manuel olarak veya zaman aşımıyla sonlandırılabilir. Manuel olarak sonlandırdığınız bildirimler, telefon ekranınızdan da kaldırılır. Zaman aşımı ise bildirimi yalnızca M460'ınızdan kaldırır; telefonunuzun ekranında bildirim gösterilmeye devam eder.

Ekrandaki bildirimleri sonlandırmak için:

- Manuel olarak: GERİ düğmesine basın
- Zaman aşımı: Manuel olarak sonlandırmadığınız bildirimler, 30 saniye sonra kaybolur

 $\bigoplus$  M460'ınızda Strava Live Segment görünümü etkinleştirildiğinde, akıllı bildirimler engellenir. Uzun segmentler sırasında akıllı bildirim almak istiyorsanız egzersiz görünümünü değiştirerek bildirimleri etkinleştirebilirsiniz.

# <span id="page-44-2"></span>**AKILLI BİLDİRİMLER (ANDROİD)**

Akıllı bildirimler özelliği sayesinde uygulamalardan gelen çağrı, mesaj ve bildirimler hakkındaki uyarıları M460'ınızda görebilirsiniz. M460'ınızda, telefon ekranında gördüğünüz bildirimlerin aynısı gösterilir. Aralık zamanlayıcısının kullanıldığı Ortostatik test, Fitness test ve egzersiz seansları sırasında akıllı bildirimler engellenir.

- Telefonunuzda Android'in 5.0 veya daha yeni sürümünün bulunduğundan emin olun.
- M460'ınızda en güncel cihaz yazılımının bulunduğundan emin olun.

• Akıllı Bildirimler özelliğini kullanmak için Android için Polar Flow mobil uygulamasına sahip olmanız ve Polar M460'ınızı uygulamayla eşleştirmeniz gerekir. Akıllı Bildirimler özelliğinin çalışması için, telefonunuzda Polar Flow uygulaması çalışıyor olmalıdır.

• Akıllı Bildirimler özelliği açık olduğunda, artan Bluetooth etkinliği nedeniyle M460'ınızın ve telefonunuzun pilinin daha çabuk biteceğini lütfen unutmayın.

Samsung Galaxy S5, Samsung Galaxy S6, Nexus 5, LG G4, Sony Xperia Z3 gibi en yaygın telefon modellerinin bazılarında işlevlerin kullanılabildiğini doğruladık. Android 5.0'ı destekleyen diğer telefon modellerinde, işlev farklılıkları görülebilir.

### <span id="page-44-3"></span>**AYARLAR**

M460'ınızın, uyarı ve bildirim alabilmesi için Flow uygulamasıyla eşleştirilmesi gerekir. Ayrıca M460'ınızda ve telefonunuzda doğru ayarlar yapılmalıdır.

Cihaz yazılımı güncellendikten sonra akıllı bildirimler ayarlarının tekrar gösterilebilmesi için M460'ınızı Flow uygulamasıyla yeniden eşleştirmeniz gerekir. Eşleştirme işlemini yapmazsanız ayarlar görüntülenmez.

Varsayılan olarak, bildirimler kapalıdır. Bu özelliği M460'ınızda veya Polar Flow uygulamasında açıp kapatabilirsiniz.

#### <span id="page-45-0"></span>**M460**

M460'ta Akıllı Bildirimler özelliğini aşağıdaki şekilde açıp kapatabilirsiniz:

#### M460'ınızda Menü > Ayarlar > Genel ayarlar > Akıllı bildirimler öğesine gidin.

- Bildirim almak ve bildirim içeriğinin ekranda gösterilmesini sağlamak için Açık'ı seçin.
- Bildirim içeriğinin ekranda gösterilmesini istemiyorsanız Açık (önizleme yok) seçeneğini belirleyin. Bildirim geldiği konusunda uyarı alırsınız.
- M460'ınızda bildirim almak istemiyorsanız Kapalı'yı seçin.

#### <span id="page-45-1"></span>**FLOW UYGULAMASI**

Polar Flow mobil uygulamasında Akıllı Bildirimler özelliğini aşağıdaki şekilde açıp kapatabilirsiniz:

- 1. Polar Flow mobil uygulamasını açın.
- 2. Cihazlar'a gidin.
- 3. Telefon bildirimler'in altında Açık, Açık (önizleme yok) veya Kapalı'yı seçin.
- 4. M460'ınızın GERİ düğmesini basılı tutarak M460 ile mobil uygulamayı eşitleyin.
- 5. M460'ınızın ekranında Akıllı bildirimler açık veya Akıllı bildirimler kapalı bildirimi görüntülenir.

 $\bigoplus$  Polar Flow mobil uygulamasında bildirim ayarlarını her değiştirdiğinizde, M460'ınızı mobil uygulama ile eşitlemeyi unutmayın.

#### <span id="page-45-2"></span>**TELEFON**

Telefonunuzdan M460'ınıza bildirim alabilmek için bildirimlerini almak istediğiniz mobil uygulamalarda bildirim özelliğinin etkinleştirilmesi gerekir. Bildirimler varsayılan olarak etkindir; ancak bu özelliğin etkin mi devre dışı mı olduğunu görmek için mobil uygulama ayarlarına veya Android telefonunuzun Uygulama bildirimleri ayarlarını kontrol edebilirsiniz. Uygulama bildirimleri ayarları ile ilgili daha fazla bilgi için telefonunuzun kullanım kılavuzuna bakınız.

Ardından telefonunuzdan bildirimleri okumayabilmesi için Polar Flow uygulamasına izin vermeniz gerekir. Polar Flow uygulamasının telefonunuzun bildirimlerine erişimine izin vermeniz yani Polar Flow uygulamasında bildirimleri etkinleştirmeniz gerekir. Gerektiğinde erişim izni vermek için Polar Flow uygulaması sizi yönlendirir.

#### <span id="page-45-3"></span>**KULLANIM**

Bir uyarı geldiğinde, M460'ınız sizi sesli olarak bilgilendirir. Bir takvim etkinliği ya da mesaj için bir defa uyarı verilirken, gelen çağrılar için siz Polar M460'ınızın GERİ düğmesine basıncaya ya da çağrıyı yanıtlayıncaya dek veya 30 saniye boyunca uyarı verilir.

Arayan kişi mobil rehberinizde kayıtlıysa arayan adı ekranda gösterilir. Adda yalnızca temel Latin harfleri ve şu dillerdeki özel karakterler gösterilir: Fransızca, Fince, İsveççe, Almanca, Norveççe veya İspanyolca.

#### <span id="page-46-0"></span>**BİLDİRİMLERİ SONLANDIR**

Bildirimler manuel olarak veya zaman aşımıyla sonlandırılabilir. Manuel olarak sonlandırdığınız bildirimler, telefon ekranınızdan da kaldırılır. Zaman aşımı ise bildirimi yalnızca M460'ınızdan kaldırır; telefonunuzun ekranında bildirim gösterilmeye devam eder.

Ekrandaki bildirimleri sonlandırmak için:

- Manuel olarak: GERİ düğmesine basın
- Zaman aşımı: Manuel olarak sonlandırmadığınız bildirimler, 30 saniye sonra kaybolur

#### <span id="page-46-1"></span>**BLOCK APPS (UYGULAMALARI ENGELLE)**

Polar Flow uygulamasında belirli uygulamalardan gelen bildirimleri engelleyebilirsiniz. Bir uygulamadan M460'ınıza ilk bildirim geldiğinde, ilgili uygulama Cihazlar > Uygulamaları engelle altında listelenir. İsterseniz bu uygulamayı engelleyebilirsiniz.

 $\bigodot$  M460'ınızda Strava Live Segment görünümü etkinleştirildiğinde, akıllı bildirimler engellenir. Uzun segmentler sırasında akıllı bildirim almak istiyorsanız egzersiz görünümünü değiştirerek bildirimleri etkinleştirebilirsiniz.

# <span id="page-46-2"></span>**HIZ VE GÜÇ BÖLGELERİ**

Hız ve güç bölgeleri ile egzersiz seansınızda hızınızı veya gücünüzü kolayca izleyebilir ve egzersiz hedefinize erişmek için hızınızı veya gücünüzü ayarlayabilirsiniz. Bölgeler, seanslarda egzersizinizin verimli olması için kullanılabilir ve en iyi sonuçları sağlamak için egzersizinizi farklı zorluk derecelerinde yapmanıza yardımcı olur.

#### <span id="page-46-3"></span>**AYARLAR**

Hız ve güç bölgesi ayarları Flow web hizmetinde ayarlanabilir. Bulundukları spor profillerinde etkinleştirilebilir veya devre dışı bırakılabilirler. Beş farklı spor profili vardır ve bölge sınırları manuel olarak ayarlanabilir veya varsayılanları kullanabilirsiniz. Spor türüne özeldirler ve her bir spor türüne en uygun bölgeleri ayarlamanıza olanak sağlarlar. Koşu sporları (koşuyu kapsayan takım sporları dahil), bisiklet sporları, kürek ve kano sporlarında bölgeler mevcuttur.

#### Varsayılan

Varsayılan seçeneğini seçerseniz, sınırları değiştiremezsiniz. Varsayılan bölgeler, göreceli olarak yüksek kondisyon düzeyine sahip kişiler için optimize edilmiştir.

#### Serbest

Eğer Serbest seçeneğini seçerseniz tüm sınırlar değiştirilebilir. Örneğin, anaerobik ve aerobik eşikler veya üst ve alt laktat eşikleri gibi gerçek eşiklerinizi test ettiyseniz, kişisel eşik hızınıza veya temponuza dayalı bölgeler ile egzersiz yapabilirsiniz. Anaerobik eşik hızınızı ve temponuzu 5. bölge için minimum olarak ayarlamanızı öneririz. Ayrıca aerobik eşiği de kullanıyorsanız, 3. bölgenin minimumu olarak ayarlayın.

 $\bigoplus$  Hız bölgelerine göre egzersiz hedefleri oluşturabilirsiniz. Hedefleri Flow Sync aracılığıyla eşitledikten sonra egzersiziniz boyunca egzersiz cihazınızdan yönlendirmeler alacaksınız.

# <span id="page-47-0"></span>**EGZERSİZ SIRASINDA**

<span id="page-47-1"></span>Egzersiz sırasında hangi bölgede egzersiz yapmakta olduğunuzu ve her bir bölgede geçirdiğiniz süreyi görebilirsiniz.

### **EGZERSİZ SONRASI**

M460'deki egzersiz özetinde, her bir hız bölgesinde geçirdiğiniz süre için bir genel açıklama görebilirsiniz. Senkronizasyondan sonra, ayrıntılı hız veya güç bölgesi bilgilerini Flow web hizmetinde görsel olarak inceleyebilirsiniz.

# <span id="page-47-2"></span>**SPOR PROFİLLERİ**

Sevdiğiniz tüm sporları listelemenizi ve her biri için özel ayarları belirlemenizi sağlar. Örneğin yaptığınız her spor için özel görünümler oluşturabilir ve egzersiz sırasında hangi verileri görmek istediğinizi seçebilirsiniz: yalnızca kalp atış hızı ya da yalnızca hız ve mesafe (size ve egzersiz gereksinimlerinize hangisi en uygunsa).

Daha fazla bilgi için Spor Profili [Ayarları](#page-17-1) ve Flow Web [Hizmeti'nde](#page-54-0) Spor Profilleri'ne bakın.

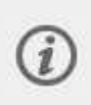

Lütfen unutmayın: Bazı iç mekan sporlarında, grup sporlarında ve takım sporlarında HR diğer cihazlara görünür ayarı varsayılan olarak etkinleştirilmiştir. Bu, spor salonu ekipmanları gibi Bluetooth Smart kablosuz teknolojisi kullanan cihazların kalp atış hızınızı tespit edebileceği anlamına gelir. [Polar](https://support.polar.com/en/polar-flow-sport-profiles) Spor profilleri [listesinden](https://support.polar.com/en/polar-flow-sport-profiles) Bluetooth yayını varsayılan olarak etkinleştirilmiş spor profillerini kontrol edebilirsiniz. Spor profili [ayarlarından](#page-54-0) Bluetooth yayınını etkinleştirebilir veya devre dışı bırakabilirsiniz.

# <span id="page-47-3"></span>**M460'IMDA STRAVA LİVE SEGMENTS®'İ NASIL ETKİNLEŞTİREBİLİRİM?**

Strava Segments, bisiklet veya koşu egzersizlerinde zamana karşı yarışmak isteyen kullanıcılar için önceden belirlenmiş yollardır. Segmentler, [Strava.com](https://www.strava.com/) adresinden tanımlanır ve herhangi bir Strava kullanıcısı tarafından oluşturulabilir. Segmentleri kullanarak bitirme sürelerinizi, geçmişteki sürelerinizle veya segmenti tamamlayan diğer Strava kullanıcılarının bitirme süreleriyle karşılaştırabilirsiniz. Tüm segmentlerin herkese açık lider tabloları bulunur. Söz konusu segmenti en kısa sürede tamamlayanlara King/Queen of the Mountain (KOM/QOM) unvanı verilir.

Strava Premium hesabınız varsa Polar M460'ınızda Strava Live Segments® özelliğini etkinleştirebilirsiniz. Strava Live Segments'i etkinleştirdiğinizde, favori Strava segmentlerinizden birine yaklaşırken M460'ınızda uyarı alırsınız. M460'ınızda, segmentteki kişisel rekorunuzun (PR) ilerisinde mi, yoksa gerisinde mi olduğunuzu gösteren gerçek zamanlı performans verileri görüntülenir. Segment tamamlandığında sonuçlar hemen M460'ınızda hesaplanıp gösterilir. Ancak nihai sonuçları [Strava.com](https://www.strava.com/) adresinden kontrol etmeniz gerekir.

 $\bigodot$  M460'ınızda Strava Live Segment görünümü etkinleştirildiğinde, akıllı bildirimler engellenir. Uzun segmentler sırasında akıllı bildirim almak istiyorsanız egzersiz görünümünü değiştirerek bildirimleri etkinleştirebilirsiniz.

Polar M460'ınızda Strava Live Segments'i etkinleştirmek için şunları yapmanız gerekir:

1. Polar Flow web hizmetinden VEYA Polar Flow uygulamasından, Strava ve Polar Flow hesaplarınızı bağlayın

Polar Flow web hizmeti: Ayarlar > Hesap > Strava > Bağlan Polar Flow uygulaması: Genel Ayarlar > Bağlan > Strava (bağlanmak için düğmeyi kaydırın)

2. Strava.com'da, Polar Flow'a/M460'a aktarmak istediğiniz segmentleri seçin

Strava.com: Segment adının yanındaki yıldız simgesine basın.

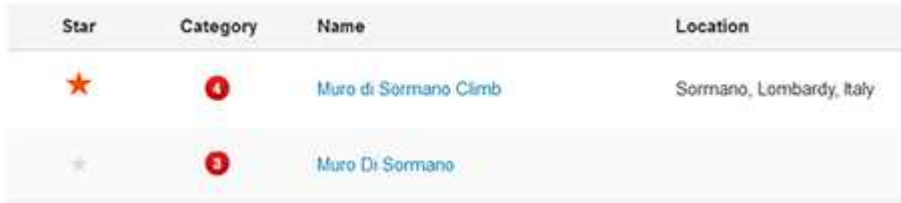

 $\bigoplus$  Strava Live Segments'ten birkaç segmenti M460'ınıza hızlıca aktarmak için 3. adıma atlayabilirsiniz. Strava.com'da segmentleri seçip M460'ınızla eşitlemeniz yeterlidir.

3. Strava Live Segments'i Polar Flow'a aktarmak için Polar Flow web hizmetinin Favoriler sayfasındaki Segmentleri güncelle düğmesine tıklayın. M460'ınızda aynı anda en fazla 20 favori bulunabilir. Flow web hizmetinde 20'den fazla favoriniz varsa eşitleme sırasında listedeki ilk 20 favori M460'ınıza aktarılır. Favorilerinizin sırasını, sürükleyip bırakarak değiştirebilirsiniz.

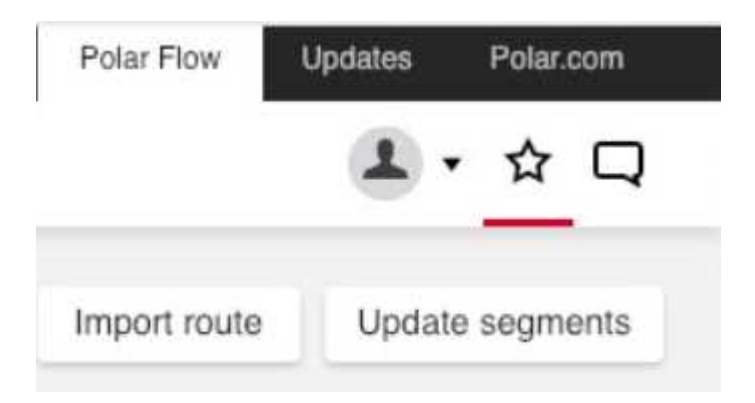

4. M460'ınızı eşitleyin. Strava.com'dan içe aktardığınız Strava Live Segments dahil ilk 20 favoriniz, M460'ınıza aktarılır.

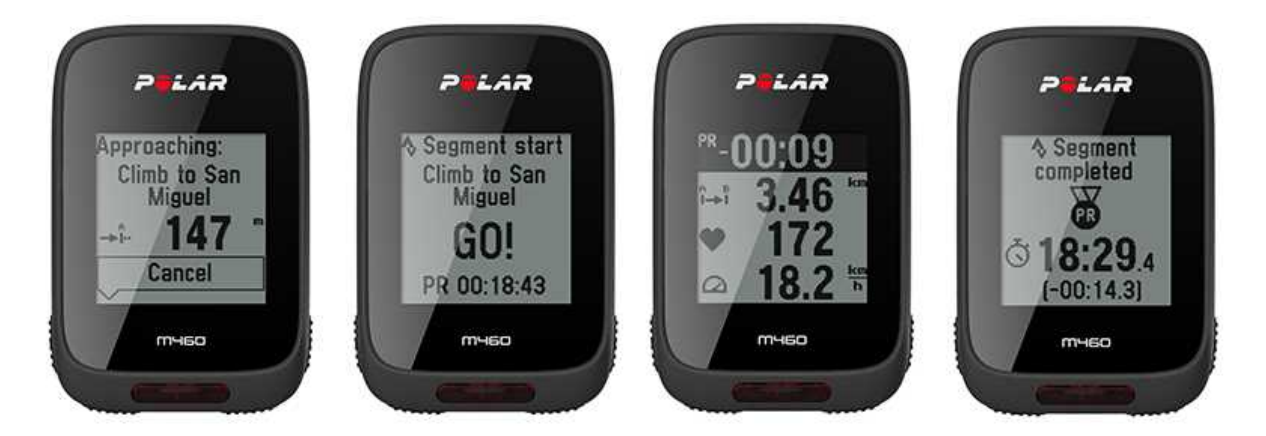

Strava segmentleri hakkında daha fazla bilgiye Strava [Support](https://support.strava.com/hc/en-us) destek sayfasından ulaşabilirsiniz.

# <span id="page-49-0"></span>**M460'IN TRAİNİNGPEAKS® İLE UYUMLULUĞU**

TrainingPeaks®, dayanıklılık egzersizleri için yönlendirme ve analiz platformudur. Platformda antrenörler ve sporcular için web hizmeti, masaüstü yazılımı ve mobil uygulama sunulur. TrainingPeaks, bisiklet egzersizi için aşağıdaki gelişmiş güç metriklerini sağlar: NORMALIZED POWER® (NP®), INTENSITY FACTOR® (IF®) ve TRAINING STRESS SCORE® (TSS®).

• NORMALIZED POWER (NP), egzersiz zorluğuna dair değerlendirme sunar. Belirli bir egzersiz seansının gerçek fizyolojik gereklilikleri hakkında başarılı ölçümler sağlar.

• INTENSITY FACTOR (IF), normalleştirilmiş güç değerinin eşik güç değerinize oranıdır. Bu nedenle, eşik güçteki değişiklikleri veya farklılıkları göz önünde bulunduran IF, tek bir sürücünün veya farklı sürücülerin bir egzersiz seansında veya yarışta bağıl zorluk derecelerini karşılaştırmanın geçerli ve kullanışlı bir yoludur.

• TRAINING STRESS SCORE (TSS), güç verilerinize göre toplam egzersiz yükünü ölçer. Polar egzersiz yükü ve TRAINING STRESS SCORE değerlerinin karşılaştırılamayacağını lütfen unutmayın. Bunlar, iki farklı yaklaşımdır.

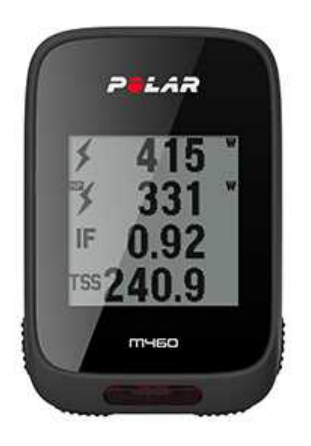

Bu güç metriklerini egzersiz sırasında M460'ınızda ve egzersiz sonrası TrainingPeaks hizmetinde görebilmek için şunları yapmanız gerekir:

- 1. M460'ınızı bir güç sensörüyle eşleştirin.
- 2. Polar Flow ve TrainingPeaks hesaplarınızı bağlayın.
- 3. Polar Flow Spor profili [ayarları](#page-54-0) bölümünden M460'ınıza, TrainingPeaks metrikleriyle bir egzersiz görünümü ekleyin.
- 4. M460'ınızı eşitleyin.

Polar Flow web hizmetinden VEYA Polar Flow uygulamasından, TrainingPeaks ve Polar Flow hesaplarınızı bağlayın:

- Polar Flow web hizmeti: Ayarlar > Hesap > TrainingPeaks > Bağlan
- Polar Flow uygulaması: Genel ayarlar > Bağlan > TrainingPeaks (bağlanmak için düğmeyi kaydırın)

TrainingPeaks'in gelişmiş güç özellikleri hakkında daha fazla bilgi için [TrainingPeaks](https://www.trainingpeaks.com/blog/normalized-power-intensity-factor-training-stress/) blogunu ziyaret edin.

NORMALIZED POWER®, INTENSITY FACTOR® ve TRAINING STRESS SCORE®, TrainingPeaks, LLC'nin ticari markalarıdır ve izin alınarak kullanılır. [http://www.trainingpeaks.com](http://www.trainingpeaks.com/) adresinden daha fazla bilgi edinin.

# <span id="page-51-1"></span><span id="page-51-0"></span>**POLAR FLOW**

# **POLAR FLOW WEB HİZMETİ**

Polar Flow web hizmeti, egzersizinizin her ayrıntısını planlamanızı, analiz etmenizi ve performansınız hakkında daha fazla bilgi edinmenizi sağlar. M460'yi sporlar ekleyerek ve ayarlar ile egzersiz görünümlerini kendinize göre özelleştirerek egzersiz gereksinimlerinizi tam olarak karşılayacak şekilde düzenleyin ve kişiselleştirin. İlerlemenizi takip edin ve görsel olarak analiz edin, egzersiz hedefleri oluşturun ve bunları favorilerinize ekleyin.

Flow web hizmeti ile aşağıdakileri yapabilirsiniz:

- Egzersizinizin tüm ayrıntılarını görsel grafikler ve rota görünümü ile analiz edin
- Verileri birbiriyle karşılaştırın, örneğin tur ya da hızı kalp atış hızıyla kıyaslayın
- Egzersiz yükünüzün, toplam dinlenme durumunuzu nasıl etkilediğini görün
- Trendleri ve sizin için en önemli ayrıntıları takip ederek uzun vadeli ilerlemenizi görün
- Haftalık ya da aylık raporlarla spordaki ilerlemenizi takip edin
- Önemli bilgilerinizi takipçilerinizle paylaşın
- Kendi ve başka kullanıcıların seansları daha sonra tekrar gerçekleştirin

Flow web hizmetini kullanmaya başlamak için [flow.polar.com/start](http://www.flow.polar.com/start) adresine gidin ve henüz yoksa bir Polar hesabı oluşturun. M460'niz ile Flow web hizmeti arasında veri senkronizasyonu yapmanıza izin veren FlowSync yazılımını indirin ve yükleyin.

#### Feed (Besleme)

Feed'de (Besleme), son zamanlarda yaptıklarınızın yanı sıra arkadaşlarınızın etkinliklerini ve yorumlarını görebilirsiniz.

#### Explore (Kefşet)

Explore'da (Keşfet) haritada gezinerek egzersiz seanslarını ve rotaları keşfedebilirsiniz. Favorilerinize rotalar ekleyebilirsiniz ancak bunlar M460'ye senkronize edilmeyecektir. Diğer kullanıcıların paylaştığı herkese açık egzersiz seanslarını görün ve kendinizin ya da başka kişilerin rotalarını tekrar gerçekleştirin ve önemli anların meydana geldiği yerleri görün.

#### Diary (Günlük)

Diary'de (Günlük) programladığınız egzersiz seanslarının yanı sıra daha önceki sonuçlarınızı gözden geçirebilirsiniz. Gösterilen bilgiler arasında şunlar vardır: Günlük, haftalık ya da aylık görünümde egzersiz planları, ayrı ayrı seanslar, testler ve haftalık özetler.

#### Progress (İlerleme)

Progress'te (İlerleme), gelişiminizi raporlarla takip edebilirsiniz. Raporlar, uzun vadede egzersizlerinizdeki ilerlemenizi takip etmenin kullanışlı bir yoludur. Haftalık, aylık ve yıllık raporlarda gösterilecek sporu seçebilirsiniz. Özel süre ile hem süreyi hem de sporu seçebilirsiniz. Aşağı açılır listelerden rapor için süreyi ve sporu seçebilir ve çark simgesine basarak rapor grafiğinde görmek istediğiniz verileri seçebilirsiniz.

<span id="page-52-0"></span>Flow web hizmetinin kullanımı ile ilgili destek ve daha fazla bilgi için [www.polar.com/en/support/flow](http://www.polar.com/en/support/flow) adresine gidin.

### **EGZERSİZ HEDEFLERİ**

Flow web hizmetinde ayrıntılı egzersiz hedeflerinizi oluşturun ve bunları FlowSync yazılımı ya da Flow uygulaması ile M460'niz ile senkronize edin. Egzersiz sırasında cihazınızdaki yönlendirici talimatları kolayca takip edebilirsiniz.

• Quick Target (Hızlı Hedef): Bir değer girin. Süreyi, mesafeyi ya da kalori hedefini seçin.

• Phased Target (Aşamalı Hedef): Egzersizinizi aşamalara ayırabilir ve her biri için farklı bir hedef süre ya da mesafe ve zorluk derecesi belirleyebilirsiniz. Bu seçenek, istasyon egzersiz seansı oluşturmak ve buna uygun ısınma ve soğuma aşamaları eklemek için uygundur.

• Favorites (Favoriler): Bir hedef oluşturun ve tekrar kullanmak istediğinizde kolayca erişmek için Favorites'e (Favoriler) ekleyin.

Egzersiz hedeflerinizi FlowSync ya da Flow uygulamasını kullanarak Flow web hizmetinden M460'nize senkronize etmeyi unutmayın. Bunları senkronize etmezseniz yalnızca Flow web hizmeti "Diary" (Günlük) ya da "Favorites" (Favoriler) listenizde yer alırlar.

#### <span id="page-52-1"></span>**BİR EGZERSİZ HEDEFİ OLUŞTURULMASI**

- 1. Diary'ye (Günlük) gidin ve Add > Training target'ı (Ekle > Egzersiz hedefi) tıklatın.
- 2. Add training target (Egzersiz hedefi ekle) görünümünde Quick (Hızlı), Phased (Aşamalı) ya da Favorite (Favori) seçeneğini seçin (Polar M460 için Race Pace (Yarış temposu) seçeneği mevcut değildir).

#### <span id="page-52-2"></span>Quick Target (Hızlı Hedef)

- 1. Quick (Hızlı) seçeneğini seçin.
- 2. Sport'u (Spor) seçin, Target name'i (Hedef adı) (zorunlu), Date'i (Tarih) (isteğe bağlı) ve Time'ı (Süre) (isteğe bağlı) ve eklemek istediğiniz Notes'u (Notlar) (isteğe bağlı) girin.
- 3. Şu değerlerden birini girin: süre, mesafe ya da kalori miktarı. Değerlerden yalnızca bir tanesini girebilirsiniz.
- 4. Hedefi Diary'nize (Günlük) eklemek için Save'i (Kaydet) ya da Favorites'e (Favoriler) eklemek için favoriler simgesini  $\mathbf{\hat{X}}$ tıklatın.

#### <span id="page-52-3"></span>Phased Target (Aşamalı Hedef)

- 1. Phased (Aşamalı) seçeneğini seçin.
- 2. Sport'u (Spor) seçin, Target name'i (Hedef adı) (zorunlu), Date'i (Tarih) (isteğe bağlı) ve Time'ı (Süre) (isteğe bağlı) ve eklemek istediğiniz Notes'u (Notlar) (isteğe bağlı) girin.
- 3. Hedefinize aşamalar ekleyin. Her aşama için mesafeyi ya da süreyi, bir sonraki aşamanın manuel ya da otomatik olarak başlatılmasını ve zorluk derecesini seçin.
- 4. Hedefi Diary'nize (Günlük) eklemek için Save'i (Kaydet) ya da Favorites'e (Favoriler) eklemek için favoriler simgesini  $\mathbf{\hat{X}}$  tıklatın.

#### <span id="page-52-4"></span>Favorites (Favoriler)

Eğer bir hedef oluşturduysanız ve favorilerinize eklediyseniz bunu programlı bir hedef olarak kullanabilirsiniz.

- 1. Favorites'i (Favoriler) seçin. Egzersiz hedefi favorileriniz gösterilir.
- 2. Hedefiniz için bir şablon olarak kullanmak istediğiniz favoriyi tıklatın.
- 3. Sport'u (Spor) seçin, Target name'i (Hedef adı) (zorunlu), Date'i (Tarih, isteğe bağlı) ve Time'ı (Süre, isteğe bağlı) ve eklemek istediğiniz Notes'u (Notlar, isteğe bağlı) girin.
- 4. İsterseniz hedefi düzenleyebilir ya da olduğu gibi bırakabilirsiniz.
- 5. Favoriye yaptığınız değişiklikleri kaydetmek için Update changes'i (Değişiklikleri güncelle) tıklatın. Favoriyi güncelleştirmeden hedefinizi Diary'ye eklemek için Diary'yi (Günlük) tıklatın.

Egzersiz hedeflerinizi M460'nize senkronize ettikten sonra aşağıdakileri bulabilirsiniz:

- Diary'de (Günlük) programlanmış egzersiz hedefleri (geçerli hafta ve sonraki 4 hafta)
- Favorites'te (Favoriler) favori olarak listelenen egzersiz hedefleri

Seansınızı başlatırken hedefinize Diary (Günlük) ya da Favorites'ten (Favoriler) ulaşın.

<span id="page-53-0"></span>Bir egzersiz hedefi seansını başlatma hakkında daha fazla bilgi için bkz. "Bir Egzersiz Seansının [Başlatılması"](#page-25-2) on page 26

#### **FAVORİLER**

Favorites'de (Favoriler), favori egzersiz hedeflerinizi kaydedebilir ve yönetebilirsiniz. M460'de aynı anda en fazla 20 favori bulunabilir. Flow web hizmetindeki favori sayısı sınırlı değildir. Flow web hizmetinde 20'den fazla favori varsa senkronizasyon sırasında listedeki ilk 20 favori M460'nize aktarılır.

Favorilerinizin sırasını, sürükleyip bırakarak değiştirebilirsiniz. Taşımak istediğiniz favoriyi seçin ve listede yerleştirmek istediğiniz yere sürükleyin.

#### <span id="page-53-1"></span>Favorites'e (Favoriler) bir Egzersiz Hedefi eklenmesi

- 1. Bir egzersiz hedefi oluşturun.
- 2. Sayfanın sağ alt kösesindeki favoriler simgesini  $\mathbf{X}$  tıklatın.
- 3. Hedef, favorilerinize eklenir

#### ya da

- 1. Diary'nizden (Günlük) varolan bir hedefi seçin.
- 2. Sayfanın sağ alt köşesindeki favoriler simgesini  $\mathbf{\hat{X}}$  tıklatın.
- 3. Hedef, favorilerinize eklenir.

#### <span id="page-53-2"></span>Bir Favorinin Düzenlenmesi

- 1. Sağ üst köşede adınızın yanındaki favoriler simgesini  $\mathbf{\hat{M}}$ tıklatın. Tüm favori rotalarınız ve egzersiz hedefleriniz gösterilir.
- 2. Düzenlemek istediğiniz favoriyi seçin. Hedefin adını değiştirin ya da hedefi değiştirmek için sağ alt köşede düzenlemeyi seçin.

#### <span id="page-53-3"></span>Bir Favorinin Silinmesi

Favoriler listesinden kaldırmak için egzersiz hedefinin sağ üst köşesindeki sil simgesini tıklatın.

# <span id="page-54-0"></span>**FLOW WEB HİZMETİ'NDEKİ SPOR PROFİLLERİ**

M460'nizde varsayılan olarak altı spor profili bulunmaktadır. Flow web hizmetinde sporlar listenize yeni spor profilleri ekleyebilir ve yenilerin yanı sıra mevcut profilleri de düzenleyebilirsiniz. M460'nizde en fazla 20 spor profili yer alabilir. Flow web hizmetindeki spor profilleri sayısı sınırlı değildir. Eğer Flow web hizmetinde 20'den fazla spor profili varsa senkronizasyon sırasında listedeki ilk 20 profil M460'nize aktarılır.

Spor profillerinizi sırasını, sürükleyip bırakarak değiştirebilirsiniz. Taşımak istediğiniz sporu seçin ve listede yerleştirmek istediğiniz yere sürükleyin.

#### <span id="page-54-1"></span>**BİR SPOR PROFİLİ EKLENMESİ**

Flow web hizmetinde:

- 1. Sağ üst köşedeki adınızı/profil fotoğrafınızı tıklatın.
- 2. Spor Profilleri'ı seçin.
- 3. Spor profili ekle'ı tıklatın ve listeden istediğiniz sporu seçin.
- 4. Seçtiğiniz spor listeye eklenir.

#### <span id="page-54-2"></span>**BİR SPOR PROFİLİNİ DÜZENLEME**

Flow web hizmetinde:

- 1. Sağ üst köşedeki adınızı/profil fotoğrafınızı tıklatın.
- 2. Spor Profilleri'ı seçin.
- 3. Düzenlemek istediğiniz sporun altında Düzenleyin'i tıklatın.

<span id="page-54-3"></span>Her spor profilinde aşağıdaki bilgileri düzenleyebilirsiniz:

#### Temel

- Otomatik tur (Süre, mesafe ya da konum tabanlı olarak ayarlanabilir)
- Egzersiz sesleri
- Hız gösterimi

#### <span id="page-54-4"></span>Kalp Atış Hızı

- Kalp atış hızı görünümü (dakikadaki kalp atışı sayısı (bpm) veya maksimumun yüzdesi.)
- Kalp atış hızı diğer cihazlara görünür (Bluetooth ® Smart kablosuz teknolojisini kullanan diğer araçlar (ör. spor salonu aletleri) kalp atım hızınızı algılayabilir.)

• Kalp atış hızı bölgeleri ile egzersiz zorluk derecelerini kolayca seçebilir ve izleyebilirsiniz. Varsayılan seçerseniz kalp atış hızı sınırlarınızı değiştiremezsiniz. Eğer Serbest seçeneğini seçerseniz tüm sınırlar değiştirilebilir. Varsayılan kalp atış hızı bölgesi sınırları, maksimum kalp atış hızınıza göre hesaplanır.

#### <span id="page-55-0"></span>Egzersiz Ekranları

Seanslar sırasında egzersiz ekranlarında hani bilgileri görmek istediğinizi seçin. Her spor profili için toplam sekiz farklı egzersiz görünümüne sahip olabilirsiniz. Her egzersiz görünümünde en fazla dört farklı veri alanı bulunabilir.

Düzenlemek için mevcut bir görünümde kalem simgesini tıklatın ya da yeni bir görünüm ekleyin. Yedi kategoriden görünümünüz için birden dörde kadar öğe seçebilirsiniz:

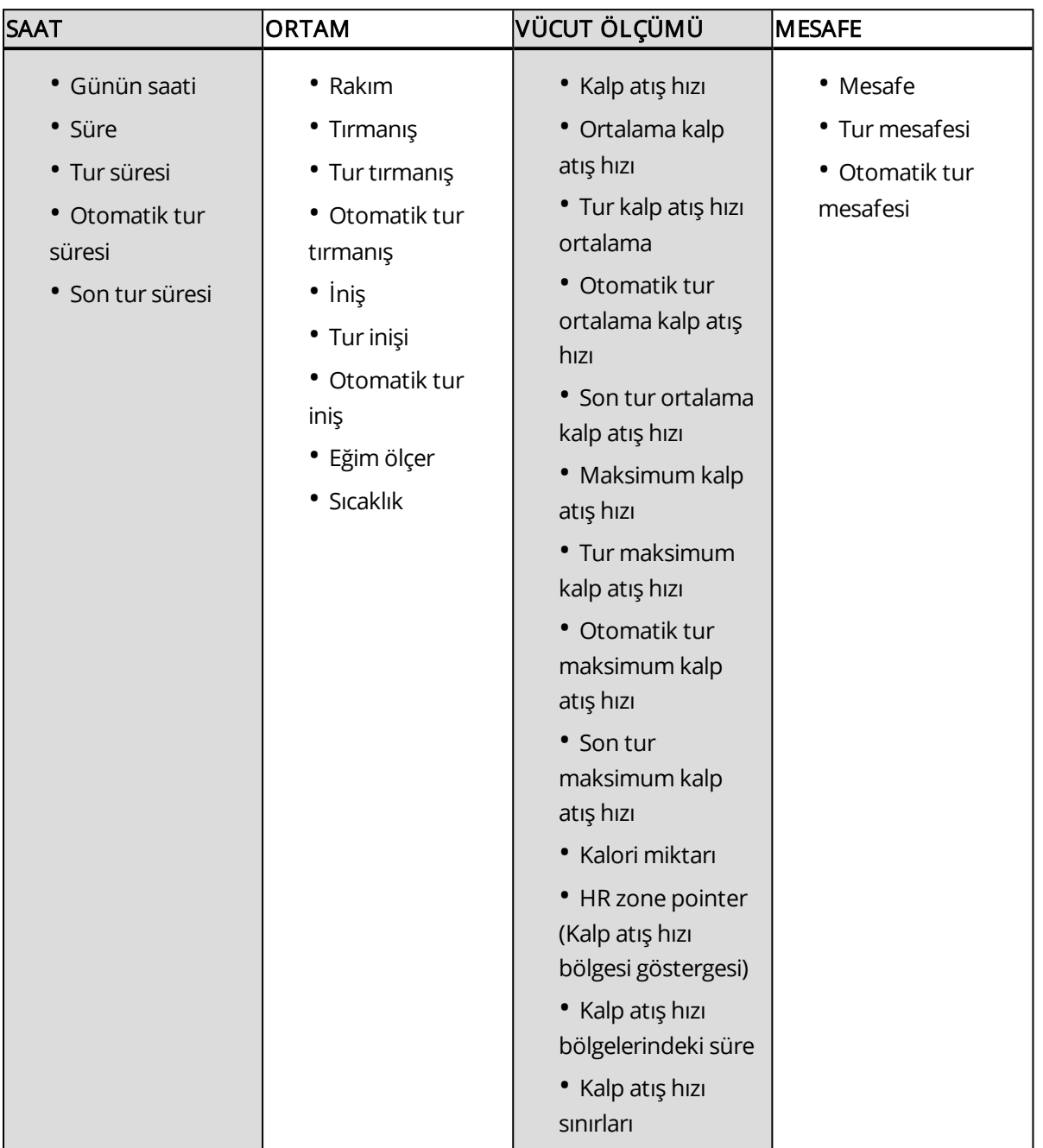

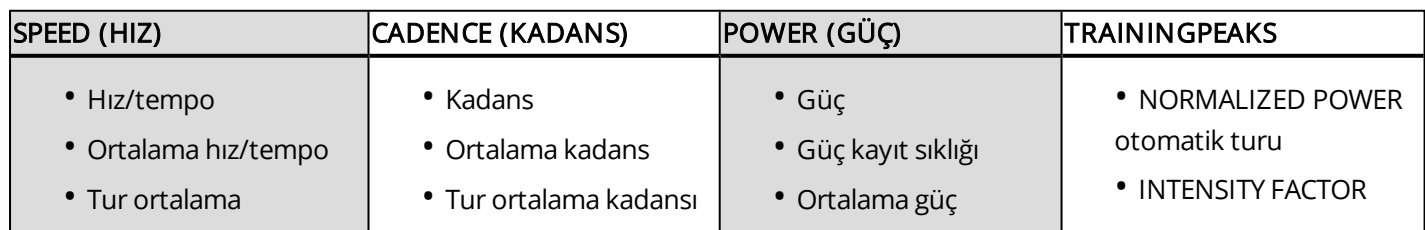

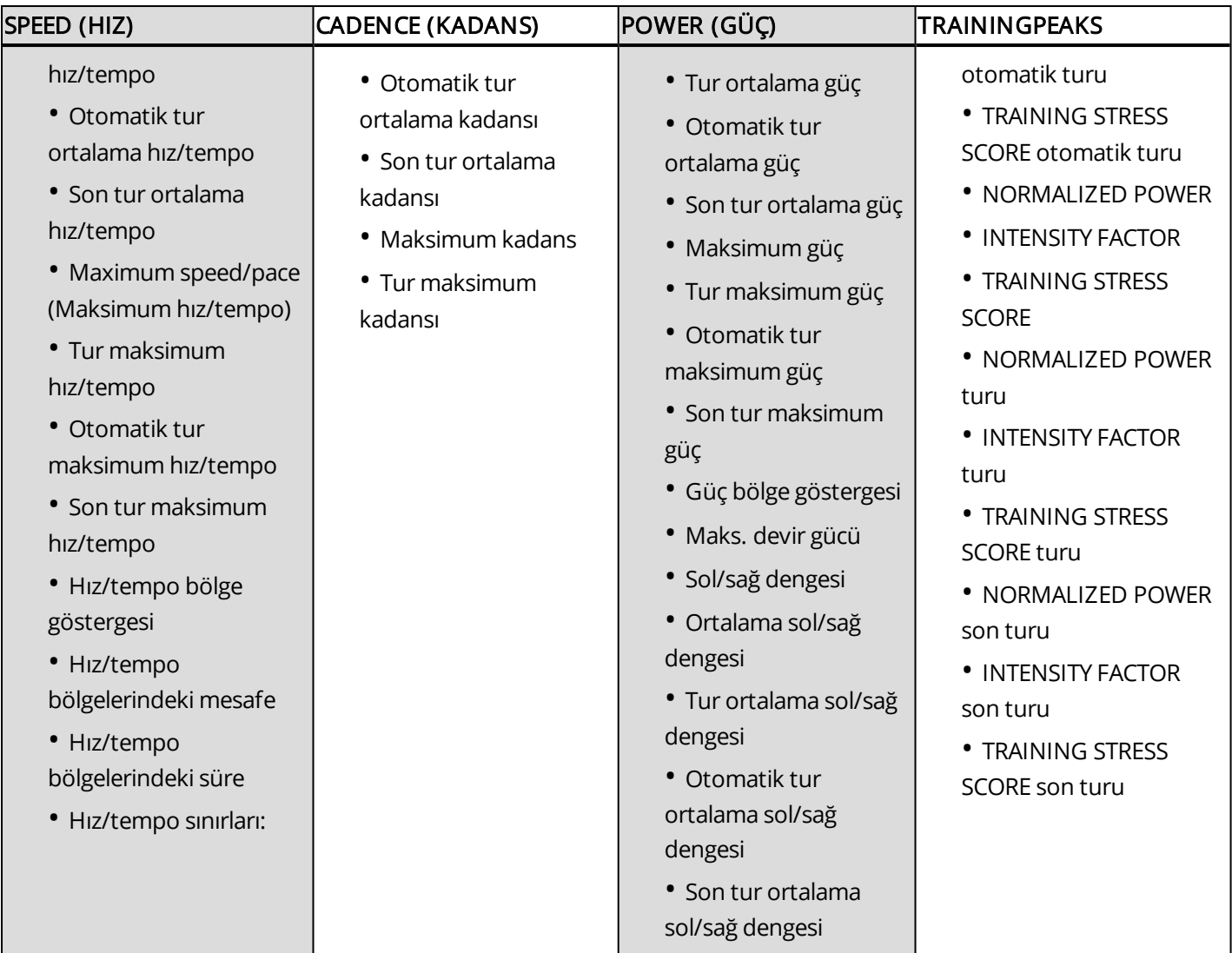

 $\bigoplus$  Sport profile [settings](#page-17-1)'deki (Spor profili ayarları) güç gösterimi seçiminize bağlı olarak güç aktarımı W (Watt), W/kg (Watt/kg) veya FTP % (işlevsel eşik gücü %'si) olarak gösterilir.

Spor profili ayarlarıyla işiniz bittiğinde kaydet düğmesine tıklayın. Ayarları M460'nize senkronize etmek için FlowSync'te senkronizasyona basın.

Lütfen unutmayın: Bazı iç mekan sporlarında, grup sporlarında ve takım sporlarında HR diğer cihazlara görünür ayarı varsayılan olarak etkinleştirilmiştir. Bu, spor salonu ekipmanları gibi Bluetooth Smart kablosuz teknolojisi kullanan cihazların kalp atış hızınızı tespit edebileceği anlamına gelir. [Polar](https://support.polar.com/en/polar-flow-sport-profiles) Spor profilleri [listesinden](https://support.polar.com/en/polar-flow-sport-profiles) Bluetooth yayını varsayılan olarak etkinleştirilmiş spor profillerini kontrol edebilirsiniz. Spor profili ayarlarından Bluetooth yayınını etkinleştirebilir veya devre dışı bırakabilirsiniz.

# <span id="page-57-0"></span>**POLAR FLOW UYGULAMASI**

Polar Flow uygulaması, seansınızdan hemen sonra egzersiz verilerinizin görsel yorumunu görmenizi sağlar. Egzersiz hedeflerinizi kolayca değerlendirebilir ya da test sonuçlarını görebilirsiniz. Flow uygulaması, M460'deki egzersiz verilerinizi Flow web hizmeti ile senkronize etmenin en kolay yoludur.

Uygulamayı M460 ile birlikte kullanırken:

- Egzersizinizin görünümünü hızlıca alın ve performansınızın her ayrıntısını hemen analiz edin
	- Harita üzerinde rota görünümü
	- Egzersiz Kazanımı
	- Antrenman yükü ve dinlenme süresi
	- Seansınızın başlama zamanı ve süresi
	- Ortalama ve maksimum hız/tempo ve mesafe
	- Ortalama ve maksimum kalp atış hızı, toplam kalp atış hızı bölgeleri
	- Kaloriler ve kalorilerin % cinsinden yağ yakımı
	- Maksimum rakım, çıkış ve iniş
	- Tur bilgileri
- Takvimde haftalık özetlerle ilerlemenizi görebilirsiniz

Flow uygulamasını kullanmaya başlamadan önce, M460'nizi Flow web hizmetinde kaydettirmeniz gerekir. Kayıt işlemi M460'nizi [flow.polar.com/start](http://flow.polar.com/start) adresinde ayarlarken yapılır. Daha fazla bilgi M460'nin [Ayarlanması](#page-5-4) başlığına bakınız.

Flow uygulamasını kullanmaya başlamak için App Store ya da Google Play'den mobil cihazınıza indirin. Polar Flow uygulamasıyla ilgili destek ve daha fazla bilgi için [www.polar.com/en/support/Flow\\_app](http://www.polar.com/en/support/Flow_app) adresine gidin. Yeni bir mobil cihazı (akıllı telefon, tablet) kullanmaya başlamadan önce M460 ile eşleştirmeniz gerekmektedir. Daha fazla bilgi için [Eşleştirme](#page-11-1)'ye bakın.

<span id="page-57-1"></span>Flow uygulamasında egzersiz verilerinizi görmek için seansınızdan sonra M460'inizi senkronize etmeniz gerekmektedir. M460'nin Flow uygulamasıyla senkronize edilmesi ile ilgili daha fazla bilgi için [Senkronizasyon](#page-57-1) bölümüne bakınız.

# **SENKRONİZASYON**

M460'nizden verileri USB kablosu aracılığı ile FlowSync yazılımını kullanarak ya da Bluetooth Smart® aracılığı ile Polar Flow uygulamasını kullanarak kablosuz olarak aktarabilirsiniz. M460'niz ile Flow web hizmeti ve uygulaması arasında veri senkronizasyonu yapabilmek için bir Polar hesabına ve FlowSync yazılımına sahip olmanız gerekmektedir. [Flow.polar.com/start](http://www.flow.polar.com/start) adresine gidin ve Polar Flow web hizmetinde Polar hesabınızı oluşturduktan sonra FlowSync yazılımını bilgisayarınıza indirin ve yükleyin. Flow uygulamasını App Store ya da Google Play'den mobil cihazınıza yükleyin.

M460, web hizmeti ve mobil uygulama arasında senkronizasyon yapmayı unutmayın ve verileri güncel tutun.

# <span id="page-58-0"></span>**FLOWSYNC ÜZERİNDEN FLOW WEB HİZMETİ İLE SENKRONİZASYON**

Flow web hizmeti ile verileri senkronize etmek için FlowSync yazılımına ihtiyacınız var [Flow.polar.com/start](http://www.flow.polar.com/start) adresine gidin ve senkronizasyon işleminden önce yazılımı indirin ve kurun.

- 1. Mikro USB konektörünü M460'nin USB bağlantı noktasına ve kablonun diğer ucunu bilgisayarınıza takın. FlowSync yazılımının çalıştığından emin olun.
- 2. Bilgisayarınızda FlowSync penceresi açılır ve senkronizasyon başlar.
- 3. İşiniz bittiğinde tamamlandığını belirten bir mesaj gösterilir.

M460'nizi bilgisayarınıza her bağladığınızda Polar FlowSync yazılımı verilerinizi Polar Flow web hizmetine aktarır ve değiştirmiş olabileceğiniz ayarları senkronize eder. Eğer senkronizasyon otomatik olarak başlamazsa masaüstü simgesini (Windows) kullanarak ya da uygulama klasöründen (Mac OS X) FlowSync'i başlatın. Her bellenim sürümü güncelleştirmesi geldiğinde FlowSync size haber verecek ve yüklemenizi isteyecektir.

M460 bilgisayarınıza bağlıyken Flow web hizmetinde ayarları değiştirirseniz, ayarları M460'ye aktarmak için FlowSync'te senkronizasyon düğmesine basın.

Flow web hizmetinin kullanımı ile ilgili destek ve daha fazla bilgi için [support.polar.com/en/support/flow](http://support.polar.com/en/support/flow) adresine gidin.

<span id="page-58-1"></span>FlowSync yazılımıyla ilgili destek ve daha fazla bilgi için [support.polar.com/en/support/FlowSync](http://support.polar.com/en/support/FlowSync) adresine gidin.

## **FLOW UYGULAMASI İLE SENKRONİZASYON**

Senkronizasyon yapmadan önce:

- Bir Polar hesabına ve Flow uygulamasına sahip olmanız gerekir.
- M460'nizi Flow web hizmetinde kayıt ettirmiş ve verilerinizi en az bir kez FlowSync yazılımını kullanarak senkronize etmiş olmanız gerekir.
- Mobil cihazınızda Bluetooth açık, uçak/uçuş modu ise kapalı olmalıdır.
- M460'nizi mobil cihazınızla eşleştirmiş olmanız gerekir. Daha fazla bilgi için: "Sensörlerin M460 ile [Eşleştirilmesi"](#page-11-1) on [page 12](#page-11-1)

Verilerinizi eşleştirmek için iki yöntem bulunmaktadır:

- 1. Flow uygulamasında oturum açın ve M460'nizde GERİ düğmesini basılı tutun.
- 2. Connecting to device (Cihaza bağlanıyor), ardından Connecting to app (Uygulamaya bağlanıyor) gösterilir.
- 3. İşiniz bittiğinde Syncing completed (Senkronizasyon tamamlandı) gösterilir.

ya da

- 1. Flow uygulamasında oturum açın ve Settings > General settings > Pair and sync > Sync data (Ayarlar > Genel ayarlar > Eşleştirme ve senkronizasyon > Verileri senkronize et) adımlarını izleyin ve M460'nizde BAŞLAT düğmesine basın.
- 2. Connecting to device (Cihaza bağlanıyor), ardından Connecting to app (Uygulamaya bağlanıyor) gösterilir.
- 3. İşiniz bittiğinde Syncing completed (Senkronizasyon tamamlandı) gösterilir.

 $\bigoplus$  M460'nizi Flow uygulaması ile senkronize ettiğinizde egzersiz verileriniz de internet üzerinden Flow web hizmetine otomatik olarak senkronize edilir.

Polar Flow uygulamasıyla ilgili destek ve daha fazla bilgi için [support.polar.com/en/support/Flow\\_app](http://support.polar.com/en/support/Flow_app) adresine gidin.

# <span id="page-60-0"></span>**ÖNEMLİ BİLGİLER**

# <span id="page-60-1"></span>**M460'NİN BAKIMI**

Tüm elektronik cihazlar gibi Polar M460 de temiz tutulmalı ve özenle kullanılmalıdır. Aşağıdaki talimatlar garanti yükümlülüklerini yerine getirmenize, cihazı en yüksek performansla kullanmanıza ve şarj veya senkronizasyon ile ilgili sorunlardan kaçınmanıza yardımcı olacaktır.

#### <span id="page-60-2"></span>**M460**

Egzersiz cihazınızı temiz tutun. Egzersiz cihazının üzerindeki kirleri temizlemek için ıslak bir kağıt havlu kullanın. Su geçirmezlik özelliğini korumak için cihazı basınçlı suyla yıkamayın. Egzersiz cihazını suya daldırmayın. Kesinlikle alkol veya temizlik teli veya kimyasalları gibi aşındırıcı temizlik maddeleri ve malzemeleri kullanmayın.

Egzersiz cihazının USB bağlantı noktasını her kullandığınızda, kapak/arka muhafazanın sızdırmazlık yüzeyinde kıl, toz ya da başka kir olmadığını kontrol edin. Kirleri uzaklaştırmak için hafifçe silin. Temizlik için plastik parçalarda çiziklere neden olabilecek keskin aletler ya da araçlar kullanmayın.

Banyo veya yüzme için uygun değildir. Su sıçramasına ve yağmur damlalarına karşı korunur. Egzersiz cihazını suya daldırmayın. Egzersiz cihazının aşırı yağışlı havada kullanımı GPS alımında sinyal karışmasına neden olabilir.

Cihazı aşırı soğukta (–10 °C altında) ve sıcakta (50 °C üstünde) veya doğrudan güneş ışığı altında bırakmayın.

# <span id="page-60-3"></span>**KALP ATİŞ HİZİ SENSÖRÜ**

Konnektör: Her kullanımdan sonra konnektörü kayıştan çıkarın ve yumuşak bir havluyla kurulayın. Gerekirse konnektörü hafif sabunlu ılık su ile temizledikten sonra temiz suyla yıkayın. Kesinlikle alkol veya aşındırıcı temizlik maddeleri ve malzemeleri (ör. temizlik teli veya kimyasalları) kullanmayın.

Kayış: Her kullanımdan sonra kayışı suyla yıkayın ve asarak kurutun. Gerekirse kayışı hafif sabunlu ılık su ile temizledikten sonra temiz suyla yıkayın. Kayışın üzerinde kalıntı bırakabileceğinden nemlendirici sabun kullanmayın. Kayışı suda bekletmeyin, kurutma makinesinde kurutmayın, ütülemeyin, kuru temizlemeye vermeyin veya yıkarken beyazlatıcı kullanmayın. Kayışı germeyin veya elektrot bölgelerini bükmeyin.

<span id="page-60-4"></span> $\bigoplus$  Kayısın etiketindeki yıkama talimatlarını kontrol edin.

### **SAKLAMA**

M460: Egzersiz cihazını serin ve kuru bir yerde saklayın. Nemli veya hava almayan bir yerde (plastik poşet veya spor çantası) veya iletken maddelerle (ıslak havlu) bir arada bulundurmayın. Egzersiz cihazını arabada veya bisiklet üzerinde uzun süreli olarak doğrudan güneş ışığına maruz bırakmayın. Egzersiz cihazını tam ya da kısmen şarj edilmiş halde saklamanız önerilmektedir. Pil, uzun süre saklandığında, yavaş yavaş şarjını kaybeder. Eğer egzersiz cihazını birkaç ay boyunca saklamayı planlıyorsanız, her birkaç ayda bir tekrar şarj etmeniz önerilmektedir. Bu işlem, pil ömrünü uzatacaktır.

Kalp atış hızı sensörü: Pil ömrünü uzatmak için kalp atış hızı sensörü kayışını ve konnektörü kurutun ve ayrı ayrı saklayın. Kalp atış hızı sensörünü serin ve kuru bir yerde saklayın. Hızlı oksitlenmeyi önlemek için kalp atış hızı sensörünü, spor çantası gibi hava almayan bir malzeme içinde ıslak halde bırakmayın. Kalp atış hızı sensörünü uzun süreli olarak doğrudan güneş ışığına maruz bırakmayın.

## <span id="page-61-0"></span>**SERVİS**

İki yıllık garanti süresi boyunca yalnızca yetkili bir Polar Servis Merkezi'nde bakım ve onarım yaptırmanızı öneririz. Polar Electro'nun yetki vermediği bir servisin neden olduğu hasarlar veya dolaylı hasarlar garanti kapsamına girmez. Daha fazla bilgi için lütfen Sınırlı Uluslararası Polar [Garantisi'ne](#page-66-1) bakın.

İletişim bilgileri ve tüm Polar Servis Merkezi adresleri için [support.polar.com](http://support.polar.com/) adresini ve bulunduğunuz ülkeye uyarlanmış olan siteyi ziyaret edin.

Polar Hesabı'nızın kullanıcı adı her zaman için e-posta adresinizdir. Aynı kullanıcı adı ve parola, Polar ürün kaydı, Polar Flow web hizmeti ve uygulaması, Polar tartışma forumu ve bülten kaydı için geçerlidir.

# <span id="page-61-1"></span>**PİLLER**

Polar M460'de dahili bir şarj edilebilir pil bulunmaktadır. Şarj edilebilir pillerin şarj döngüsü sınırlı sayıdadır. Pili, kapasitesinde önemli bir azalma olmadan 300 kezden fazla şarj edebilir ve boşaltabilirsiniz. Şarj döngüsü sayısı da, kullanıma ve çalışma koşullarına göre farklılık göstermektedir.

Pili duvar prizinde de şarj edebilirsiniz. Duvar prizinde şarj ederken USB güç adaptörü kullanın. (Ürün setine dahil değildir). USB güç adaptörü kullanıyorsanız, adaptörün üzerinde "output 5Vdc" (çıkış gücü 5Vdc) yazdığından ve en az 500mA akım sağladığından emin olun. Yalnızca yeterli güvenlik onayına sahip bir USB güç adaptörü kullanın ("LPS", "Limited Power Supply", "UL listed" veya "CE" işaretli).

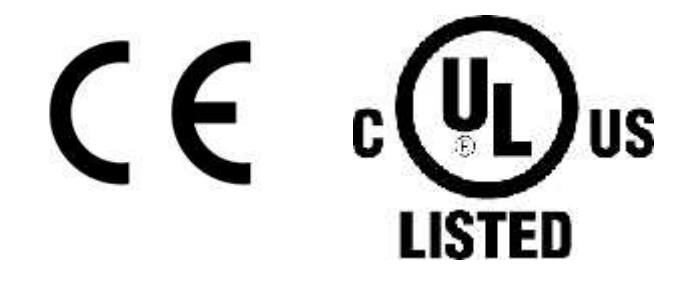

Polar ürünlerini 9 volt şarj cihazı ile şarj etmeyin. 9 volt şarj cihazı Polar ürününüze hasar verebilir.

Ürünün kullanım ömrünün sonunda Polar, yerel atık uzaklaştırma yönetmeliklerine uygun hareket ederek ve mümkünse atık elektronik cihazlar için ayrılan yerlere atarak atığın çevreye ve insan sağlığına olası etkilerini en aza indirmenizi tavsiye etmektedir. Bu ürünü, ayırma yapılmayan belediye çöpüne atmayın.

Polar H10 kalp atış hızı sensörü kullanıcı tarafından değiştirilebilir bir pil içerir. Pili kendiniz değiştirmek için, lütfen [Kalp](#page-62-0) Atış Hızı Sensörü Pilinin [Değiştirilmesi](#page-62-0)'nde belirtilen talimatlara uyun.

Pilleri çocuklardan uzak tutun. Yutulursa hemen bir doktorla görüşün. Piller yerel yönetmeliklere uygun olarak doğru şekilde elden çıkarılmalıdır.

# <span id="page-62-0"></span>**KALP ATIŞ HIZI SENSÖRÜ PİLİNİN DEĞİŞTİRİLMESİ**

Kalp atış hızı sensörünün pillerini kendiniz değiştirmek istiyorsanız aşağıdaki talimatları dikkatlice uygulayın:

Pili değiştirirken sızdırmazlık halkasının zarar görmediğinden emin olun. Hasar görmesi durumunda bir yenisiyle değiştirin. Sızdırmazlık halkası/pil setlerini iyi donanımlı Polar bayilerinden ve yetkili Polar Servisleri'nden satın alabilirsiniz. ABD ve Kanada'da yetkili Polar Servis Merkezleri'nden yedek sızdırmazlık halkaları temin edilebilir. ABD'de sızdırmazlık halkası/pil takımları [www.polar.com/us-en](http://www.polar.com/us-en) adresinden de satın alınabilir.

- 1. Küçük bir yassı başlı araç kullanarak pil kapağını yerinden çıkarın.
- 2. Eski pili, pil kapağından çıkarın.
- 3. Yeni pili (CR2025) eksi (-) ucu dışarı bakacak şekilde kapağın içine yerleştirin.
- 4. Pil kapağındaki çıkıntıyı konnektördeki yuvayla hizalayın ve pil kapağını yeniden yerine itin. Bir geçme sesi duyarsınız.

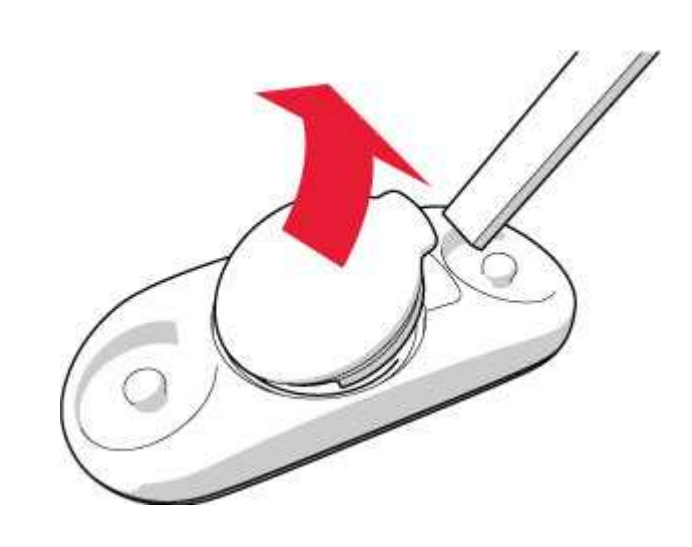

<span id="page-62-1"></span> $\overline{\Delta}$ Yanlış tipte bir pil takılması durumunda pil patlayabilir.

# **ÖNLEMLER**

Polar M460 egzersiz cihazı performans durumunuzu gösterir. Egzersiz cihazı, bir egzersiz seansı sırasındaki fizyolojik yorulma ve dinlenme seviyelerini göstermek için tasarlanmıştır. Kalp atış hızı, hız ve mesafeyi ölçer. Ayrıca, bir kadans sensörü ile birlikte kullanıldığında sürüş ritmini ve Kéo Power Bluetooth® Smart ile birlikte kullanıldığında güç aktarımını ölçer. Başka bir amaçla kullanılmak üzere tasarlanmamıştır.

<span id="page-62-2"></span>Egzersiz cihazı, profesyonel veya endüstriyel hassasiyette çevresel ölçümler elde etmek için kullanılmamalıdır.

## **EGZERSİZ SIRASINDA SİNYAL KARIŞMASI**

#### Elektromanyetik Etkileşim ve Egzersiz Ekipmanı

Elektrikli cihazların yanında sinyal karışması gerçekleşebilir. Ayrıca WLAN (kablosuz internet) baz istasyonları egzersiz cihazı ile egzersiz yaparken sinyal karışmasına neden olabilir. Düzensiz okumayı veya yanlış işleyişi önlemek için sinyal karışmasına yol açabilecek olası kaynaklardan uzaklaşın.

LED ekranlar, motorlar ve elektrikli fren elektronik veya elektrikli parçalar sinyal karışmasına neden olabilir. Bu sorunları çözmek için aşağıdakileri deneyin:

- 1. Kalp atış hızı sensörü kayışını göğsünüzden çıkarın ve egzersiz ekipmanını normalde kullanacağınız şekilde kullanın.
- 2. Egzersiz cihazını düzensiz okuma görüntülemediği bir yer bulana dek veya kalp simgesi yanıp sönmeyi durdurana dek çevrenizde hareket ettirin. En fazla sinyal karışması çoğunlukla ekipman ekranının tam önünde oluşur. Ekranın sol veya sağ yanında ise göreli olarak sinyal karışması görülmez.
- 3. Kalp atış hızı sensörü kayışını yeniden göğsünüze takın ve egzersiz cihazını mümkün olduğunca sinyal karışmasının olmadığı alanda tutun.

Egzersiz cihazı hâlâ çalışmıyorsa, kullandığınız egzersiz ekipmanı kablosuz kalp atış hızı ölçümü için çok fazla elektriksel sinyal karışmasına yol açıyor olabilir.

# <span id="page-63-0"></span>**SAĞLIK VE EGZERSİZ**

Egzersiz yapmak bazı riskler içerebilir. Düzenli bir egzersiz programına başlamadan önce sağlık durumunuzla ilgili aşağıdaki soruları yanıtlamanız önerilir. Bu sorulardan herhangi birine evet yanıtı vermeniz durumunda, bir egzersiz programına başlamadan önce bir doktora danışmanızı öneririz.

- Son 5 yıldır fiziksel egzersiz yapmadan mı yaşıyorsunuz?
- Kan basıncınız veya kan kolesterolünüz yüksek mi?
- Kan basıncı veya kalbiniz için ilaç alıyor musunuz?
- <sup>l</sup> Daha önce bir solunum rahatsızlığı yaşadınız mı?
- Herhangi bir hastalık belirtiniz var mı?
- Ciddi bir hastalıktan veya ilaç tedavisinden kurtuluyor musunuz?
- Bir kalp pili veya vücuda yerleştirilen başka bir elektronik aygıt kullanıyor musunuz?
- Sigara içiyor musunuz?
- $\cdot$  Hamile misiniz?

Egzersiz zorluk derecesine ek olarak kalp, kan basıncı, fizyolojik durum, astım, solunum vb. ile ilgili ilaçlar ve ayrıca bazı enerji içecekleri, alkol ve nikotin kalp atış hızını etkileyebilir.

#### Egzersiz yaparken vücudunuzun tepkilerine duyarlı olmanız önemlidir. Egzersiz yaparken beklenmedik bir ağrı veya yorgunluk hissederseniz, egzersize ara vermeniz veya daha hafif bir zorluk derecesinde devam etmeniz önerilir.

Not! Kalp pili veya vücudun içine yerleştirilen başka bir elektronik cihaz kullanıyorsanız Polar ürünlerini kullanabilirsiniz. Teorik olarak Polar ürünlerinin kalp pilini etkilemesi mümkün değildir. Uygulamada böyle bir etkinin gerçekleştiği ile ilgili bir bildirim bulunmamaktadır. Bununla birlikte ürünlerimizin tüm kalp pillerine veya vücuda yerleştirilen diğer aygıtlara uygunluğu konusunda, söz konusu aygıtların çok fazla çeşitte olması nedeniyle, resmi bir garanti verememekteyiz. Polar ürünlerini kullanırken bir sorun yaşarsanız veya olağan dışı bir şey hissetmeniz durumunda, güvenliğiniz için lütfen doktorunuza danışınız veya ilgili implante elektronik aygıtın üreticisi ile iletişim kurunuz.

Cildinize temas eden bir maddeye alerjiniz varsa veya ürünün kullanımından kaynaklanan bir alerjik tepkiden şüphelenmeniz durumunda Teknik [Özellikler](#page-64-1)'de listelenen malzemeleri kontrol edin. Herhangi bir cilt reaksiyonu göstermeniz durumunda, ürünü kullanmayı bırakın ve doktorunuza danışın. Cildinizde görülen reaksiyonla ilgili olarak Polar müşteri hizmetlerine de bilgi verin.Kalp atış hızı sensörünün cildinize temasından kaynaklanan bir rahatsızlığı önlemek için sensörü bir tişörtün üzerinden giyin ancak sensörün sorunsuz çalışmasını sağlamak için tişörtün elektrotların altında kalan kısımlarını ıslatın.

Nem ve yoğun aşınma sonucu, kalp atış hızı sensörünün ya da bilekliğin yüzeyindeki boyalar çıkabilir ve açık renkli giysilere bulaşabilir. Aynı zamanda, koyu renkli giysiler de daha açık renkli egzersiz cihazlarının renk değiştirmesine neden olabilir. Açık renkli bir egzersiz cihazının uzun yıllar boyunca rengini koruyabilmesi için, egzersiz sırasında giydiğiniz kıyafetlerin renk vermediğinden emin olun. Cildiniz için parfüm, losyon, bronzlaştırıcı/güneş kremi veya böcek kovucu kullanıyorsanız bu maddeleri egzersiz cihazına veya kalp atış hızı sensörüne değdirmediğinizden emin olmalısınız. Soğuk koşullarda egzersiz yapıyorsanız (-20°C ila -10°C / -4° F ila 14°F arasında), egzersiz cihazını kıyafetinizin altına, doğrudan kolunuzla temas edecek şekilde takmanızı tavsiye ederiz.

## <span id="page-64-0"></span>**UYARİ - PİLLERİ ÇOCUKLARDAN UZAK TUTUN**

Polar kalp atış hızı sensörleri (örneğin, H10 ve H9) düğme pil içerir. Düğme pil yutulacak olursa 2 saat kadar kısa bir süre içinde vücut içinde yanmaya neden olabilir ve ölüme yol açabilir. Yeni veya kullanılmış pilleri çocuklardan uzak tutun. Pil bölmesi güvenli şekilde kapanmıyorsa ürünü kullanmayı bırakın ve çocuklardan uzak tutun. Pillerin yutulduğuna veya bir şekilde vücut içine girdiğine dair şüpheniz varsa derhal tıbbi yardım alın.

# <span id="page-64-2"></span><span id="page-64-1"></span>**TEKNİK ÖZELLİKLER**

#### **M460**

 $(i)$ 

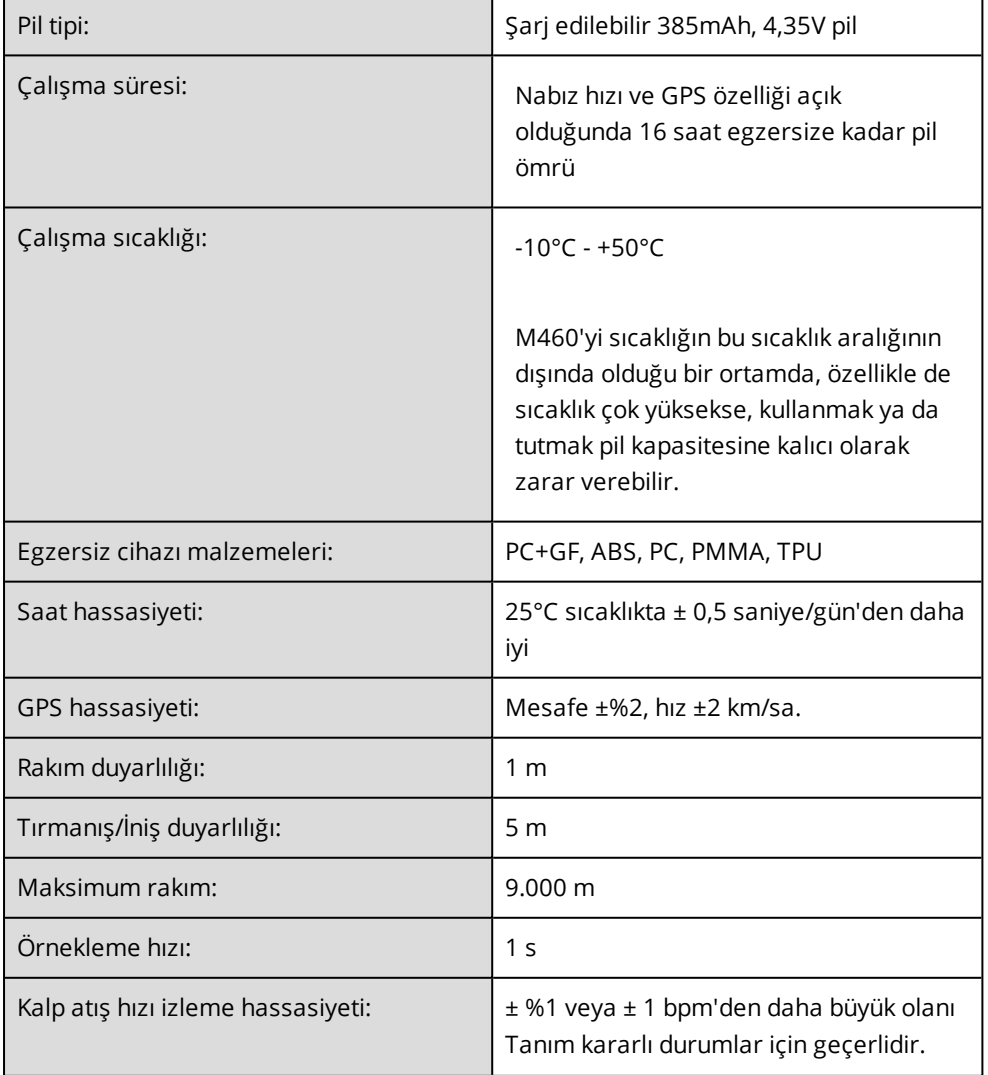

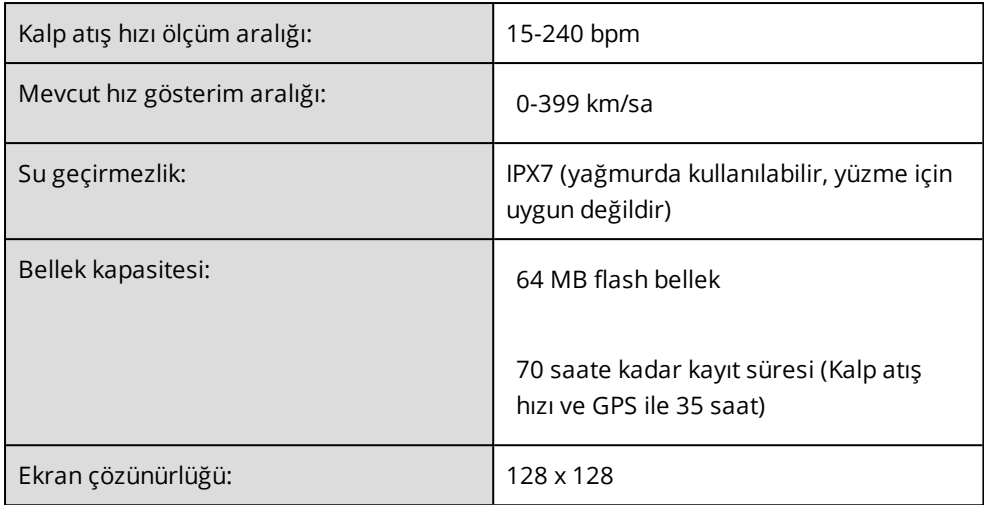

## <span id="page-65-0"></span>**H10 KALP ATIŞ HIZI SENSÖRÜ**

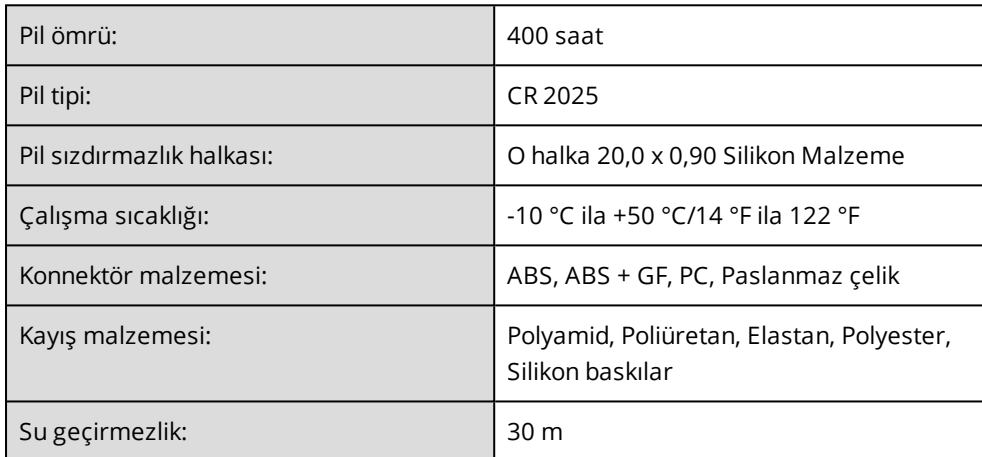

Polar H10 kalp atış hızı sensörü, bazıları aşağıda verilen patentli teknolojileri içerir:

• OwnCode® kodlu iletişim

#### <span id="page-65-1"></span>**POLAR FLOWSYNC YAZILIMI**

FlowSync yazılımını kullanmak için, Microsoft Windows veya Mac işletim sistemleriyle çalışan ve internet bağlantısı ile boş USB bağlantı noktası bulunan bir bilgisayar gerekir.

<span id="page-65-2"></span>En yeni uyumluluk bilgileri için [support.polar.com](https://support.polar.com/en/support/FlowSync/What_are_the_technical_requirements_for_using_Polar_FlowSync_software) adresine göz atın.

### **POLAR FLOW MOBİL UYGULAMASI UYUMLULUĞU**

En yeni uyumluluk bilgileri için [support.polar.com](https://support.polar.com/en/support/polar_flow_app_and_compatible_devices) adresine göz atın.

Polar M460 egzersiz bilgisayarı aşağıda bazıları listelenen patentli teknolojileri içerir:

• Kondisyon testi için OwnIndex® teknolojisi.

# <span id="page-66-0"></span>**POLAR ÜRÜNLERİNİN SU GEÇİRMEZLİK DÜZEYİ**

Çoğu Polar ürününü yüzerken takabilirsiniz. Ancak bu ürünler, dalışa uygun değildir. Su geçirmezlik özelliğinin korunması için suyun altındayken cihazın düğmelerine basmayın.

Bilekten kalp atış hızı ölçen Polar cihazları yüzme ve banyoda kullanım için uygundur. Bu cihazlar, yüzdüğünüzde bilek hareketlerinize bakarak etkinlik verilerinizi toplar. Ancak testlerimizde bilekten kalp atış hızı ölçümünün suda optimum şekilde çalışmadığını keşfettik. Bu nedenle, yüzme sırasında bilekten kalp atış hızı ölçülmesini öneremiyoruz.

Saat sektöründe su geçirmezlik düzeyi genellikle metreyle ifade edilir. Bu değer, söz konusu derinlikteki statik su basıncını işaret eder. Polar da bu gösterge sistemini kullanmaktadır. Polar ürünlerinin su geçirmezlik düzeyi, Uluslararası ISO 22810 veya IEC60529 standartlarına göre test edilmiştir. Su geçirmezlik göstergesi bulunan tüm Polar cihazları, teslimden önce su basıncına dayanıklılık açısından teste tabi tutulur.

Polar ürünleri, su geçirmezlik düzeylerine göre dört farklı kategoriye ayrılmıştır. Polar ürününüzün su geçirmezlik kategorisini öğrenmek için ürünün arkasına bakın ve gördüğünüz değeri aşağıdaki tabloyla karşılaştırın. Bu tanımlamalar diğer üreticilerin ürünleri için geçerli değildir.

Su altı etkinliklerinde suda hareket ederken oluşan dinamik basınç, statik basınçtan büyüktür. Yani su altında hareket ettirdiğiniz ürüne, sabit duran bir ürüne göre daha fazla basınç uygulanır.

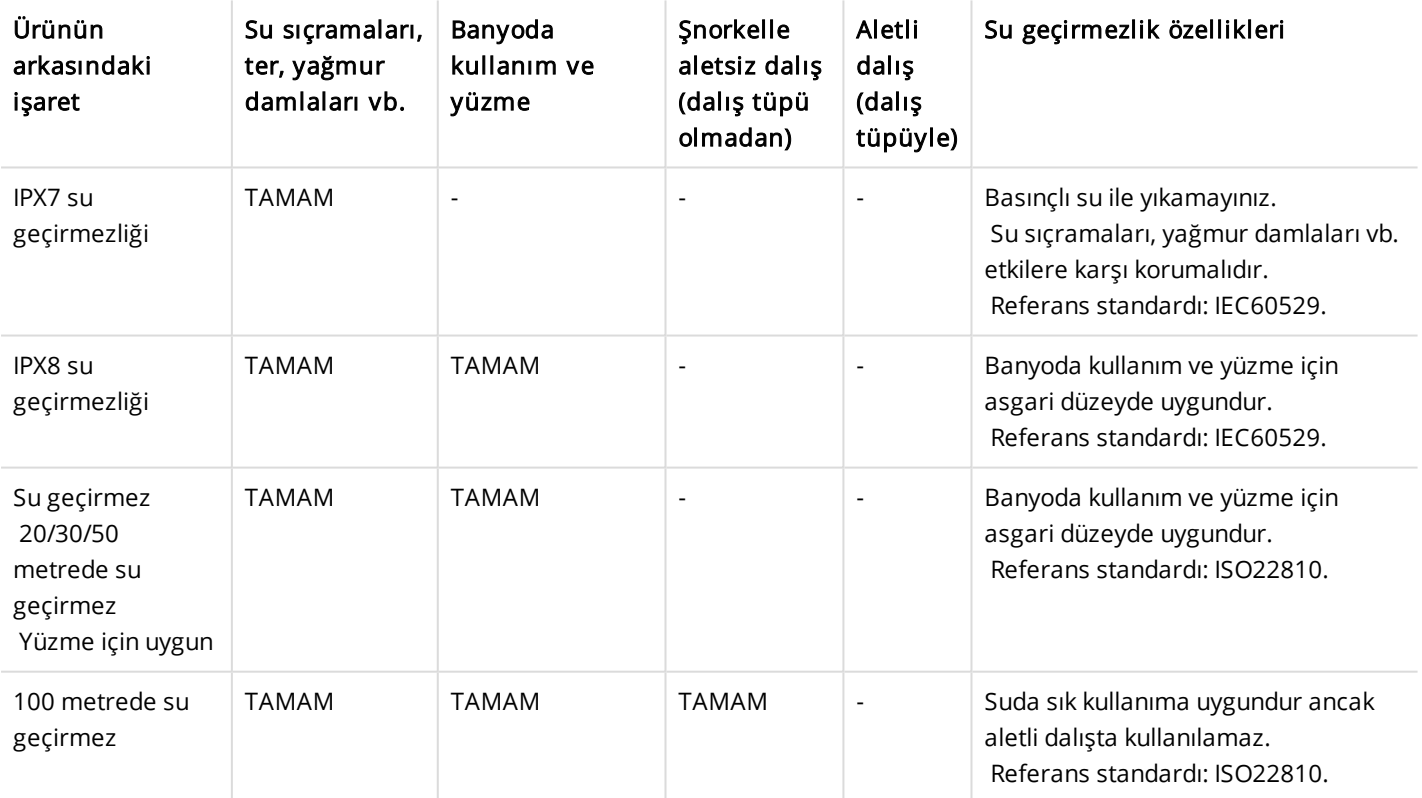

# <span id="page-66-1"></span>**SINIRLI ULUSLARARASI POLAR GARANTİSİ**

- <sup>l</sup> Polar Electro Oy, Polar ürünleri için sınırlı bir uluslararası garanti verir. ABD veya Kanada'da satışı yapılan ürünlerde, garanti Polar Electro, Inc. tarafından verilir.
- Polar Electro Oy/Polar Electro Inc., Polar ürününün orijinal tüketicisini/alıcısını, satın alma tarihinden itibaren bir (1) yıllık garanti süresine tabi olan silikondan veya plastikten yapılan bileklikler hariç olmak üzere, ürünün satın alınma tarihinden itibaren iki (2) yıl süreyle malzeme veya işçilik açısından kusursuz olacağını garanti eder.
- <sup>l</sup> Garanti, pildeki normal aşınmaları ve yıpranmaları ya da diğer normal aşınma ve yıpranmaları; yanlış kullanım, kötüye kullanım, kazalar veya gerekli önlemlerin alınmaması nedeniyle oluşacak hasarları; kılıflar/ekranlar, kol bandı, elastik kayış (örn. kalp atış hızı sensörü göğüs kayışı) ve Polar kıyafetlerinde uygunsuz bakımları, ticari kullanımları sonucu oluşan çatlak, kırık veya çizikleri kapsamaz.
- <sup>l</sup> Garanti, doğrudan, dolaylı veya arızi olarak meydana gelen veya özel sebeplerden ötürü ortaya çıkan, ürünle ilişkili herhangi bir hasarı, kayıpları, maliyetleri veya masrafları da kapsamaz.
- <sup>l</sup> Garanti, ikinci el satın alınan ürünleri kapsamaz.
- <sup>l</sup> Garanti süresi boyunca ürün, hangi ülkeden satın alındığına bakılmaksızın herhangi bir yetkili Polar Merkez Servisi'nde tamir edilebilir veya değiştirilebilir.
- <sup>l</sup> Polar Electro Oy/Inc. tarafından verilen garanti, yürürlükteki ulusal veya bölgesel yasalar kapsamındaki tüketici haklarını veya tüketicilerin satış/satın alma sözleşmesinden doğan satıcıya karşı haklarını etkilemez.
- Satın aldığınızın bir kanıtı olarak faturanızı saklayınız!
- Herhangi bir ürünle ilgili garanti, ürünün Polar Electro Oy/Inc. tarafından ilk başta pazara sunulduğu ülkelerle sınırlı olacaktır.

Bir ürünle ilgili garanti, ürünün ilk olarak piyasaya sürüldüğü ülkelerle sınırlanacaktır.

Üretici: Polar Electro Oy, Professorintie 5, FI-90440 KEMPELE. [www.polar.com](https://www.polar.com/)

Polar Electro Oy, ISO 9001:2008 sertifikasına sahip bir şirkettir.

© 2021 Polar Electro Oy, FI-90440 KEMPELE, Finlandiya. Tüm hakları saklıdır. Polar Electro Oy'un önceden yazılı izni olmaksızın bu kılavuzun hiçbir bölümü herhangi bir şekilde veya herhangi bir yolla kullanılamaz veya çoğaltılamaz.

Bu kullanım kılavuzundaki veya bu ürünün ambalajındaki isimler ve logolar Polar Electro Oy'un ticari markalarıdır. Bu kullanım kılavuzunda veya bu ürünün ambalajında ® simgesi ile işaretli isimler ve logolar Polar Electro Oy'un tescilli ticari markalarıdır. Windows ismi Microsoft Corporation'ın ve Mac OS ismi Apple Inc.'nin tescilli ticari markalarıdır. Bluetooth® markası ve logoları Bluetooth SIG, Inc.'nin tescilli ticari markalarıdır ve Polar Electro Oy söz konusu markaların kullanım sertifikasına sahiptir.

# <span id="page-67-0"></span>**YÖNETMELİK BİLGİLERİ**

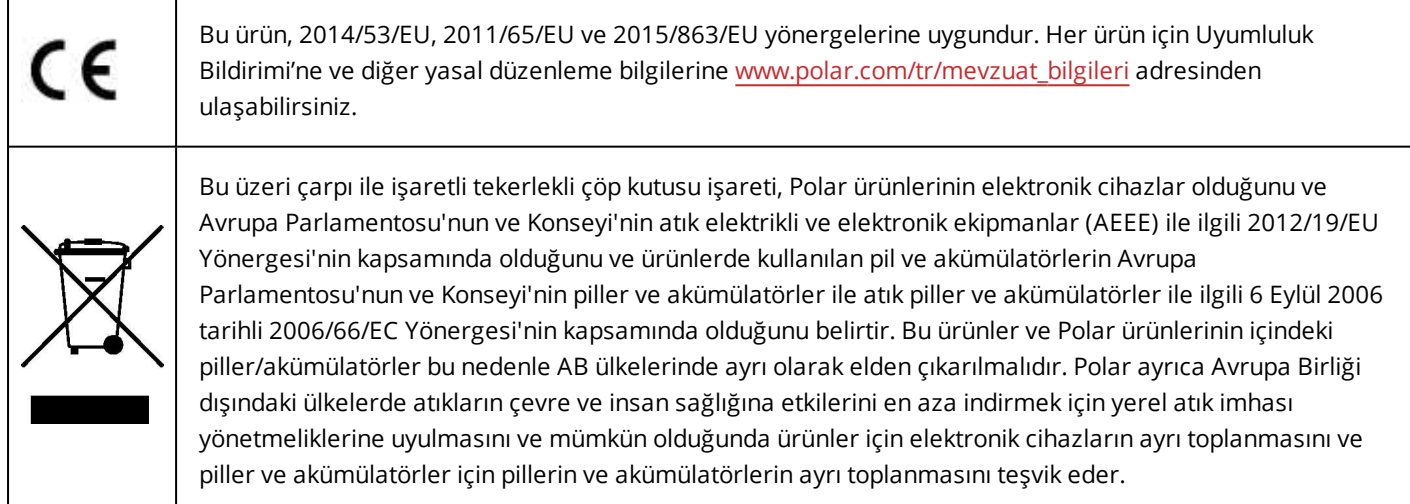

M460'ye özel yönetmelik bilgilerini görmek için Settings > General settings > About your product (Ayarlar > Genel ayarlar > Ürün hakkında) adımlarını izleyin.

<span id="page-68-0"></span>Yönetmeliklerle ilgili bilgilere [www.polar.com/support](http://support.polar.com/e_manuals/Regulatory_information/ENOTE_RF_M460.pdf) adresinden erişebilirsiniz.

## **POLAR M460 CE İŞARETİ**

CE işareti, M460'ın arka kapağının altında yer alır.

#### <span id="page-68-1"></span>**KAPAĞI AÇMAK İÇİN**

Kapağı yavaşça açmak için M460'nin sağ üst köşesinde kasa ile arka kapak arasındaki yuvaya başparmak tırnağınızı yerleştirin.

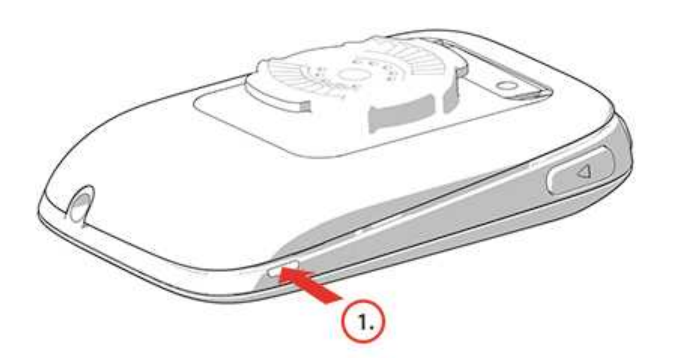

Diğer başparmak tırnağınızı kullanarak M460'nin üst kenarından kapağı bir miktar daha açın. Ardından kapağı çıkarın.

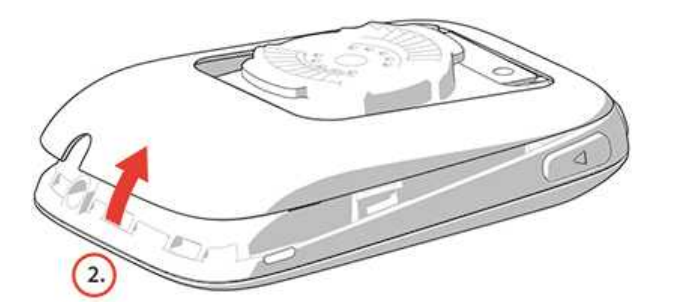

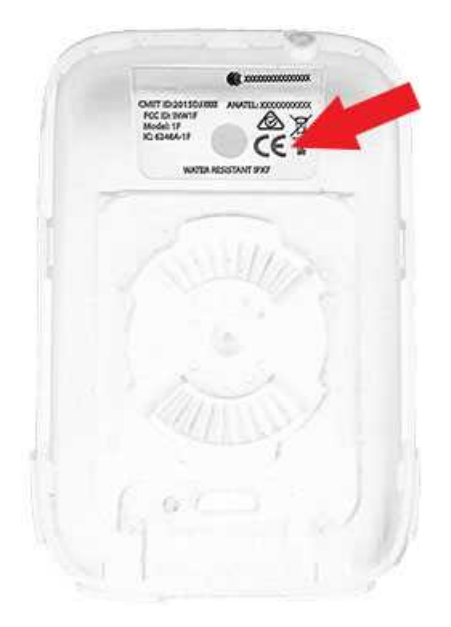

# <span id="page-69-0"></span>**SORUMLULUK REDDİ**

- Bu kılavuzdaki materyaller yalnızca bilgilendirme amaçlıdır. Kılavuzda anlatılan ürünler, üreticinin sürekli geliştirme programı nedeniyle önceden haber verilmeksizin değiştirilebilir.
- Polar Electro Inc. / Polar Electro Oy, bu kılavuz ile ilgili veya bu kılavuzda anlatılan ürünler ile ilgili bir beyanda bulunmaz veya garanti vermez.

• Polar Electro Inc. / Polar Electro Oy, bu materyallerin veya bu kılavuzda anlatılan ürünlerin kullanımı ile ilgili veya kullanımından kaynaklanan doğrudan, dolaylı veya arızi, nihai veya özel zarar(lar), kayıplar, masraflar veya harcamalar için yükümlü olmayacaktır.

2.0 TR 11/2020